# UNIVERSIDAD PRIVADA ANTENOR ORREGO FACULTAD DE INGENIERÍA ESCUELA DE INGENIERÍA DE COMPUTACIÓN Y SISTEMAS

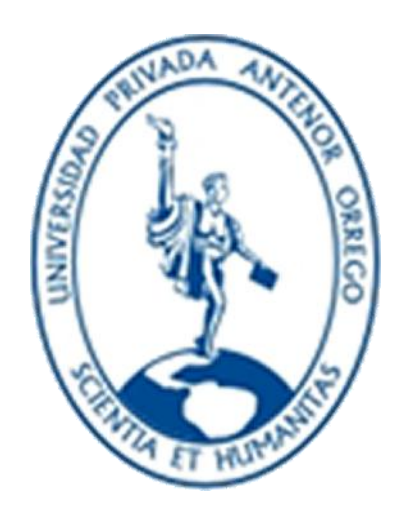

# TESIS PARA OBTENER EL TÍTULO PROFESIONAL DE INGENIERO DE COMPUTACIÓN Y SISTEMAS

# **APLICACIÓN WEB 3D PARA INCREMENTAR LAS VISITAS Y MEJORAR LA DIFUSIÓN INSTITUCIONAL DEL MUSEO DE ARTE MODERNO GERARDO CHÁVEZ, UTILIZANDO LA METODOLOGÍA UP4VED**

LÍNEA DE INVESTIGACIÓN: WEB 3D

AUTORES: Bach. CARDOZO CASANOVA, ZULEMA ALEJANDRA Bach. CASTILLO GARCÍA, NATALI YESENIA

ASESOR: Ing. URRELO HUIMAN, LUIS VLADIMIR

TRUJILLO – PERÚ

2015

# **APLICACIÓN WEB 3D PARA INCREMENTAR LAS VISITAS Y MEJORAR LA DIFUSIÓN INSTITUCIONAL DEL MUSEO DE ARTE MODERNO GERARDO CHÁVEZ, UTILIZANDO LA METODOLOGÍA UP4VED**

Por: Bach. Zulema Alejandra Cardozo Casanova Bach. Natali Yesenia Castillo García

Aprobado:

Ing. Jaime Eduardo, Díaz Sánchez \_\_\_\_\_\_\_\_\_\_\_\_\_\_\_\_\_\_\_\_\_\_ CIP: 73304 Presidente

Ing. Karla Vanessa, Meléndez Revilla \_\_\_\_\_\_\_\_\_\_\_\_\_\_\_\_\_\_\_\_\_\_ CIP: 120097 Secretario

Ing. Freddy Henrry, Infantes Quiroz \_\_\_\_\_\_\_\_\_\_\_\_\_\_\_\_\_\_\_\_\_\_ CIP: 139578 Vocal

Ing. Luis Vladimir, Urrelo Huiman \_\_\_\_\_\_\_\_\_\_\_\_\_\_\_\_\_\_\_\_\_\_\_ CIP: 88212 Asesor

#### **PRESENTACIÓN**

#### **Señores Miembros del Jurado**

 Cumpliendo con los requerimientos estipulados en el reglamento de Grados y Títulos de la "Universidad Privada Antenor Orrego" para optar el título de Ingeniero en Ingeniería de Computación y Sistemas, ponemos a vuestra disposición la presente tesis titulada: "**APLICACIÓN WEB 3D PARA INCREMENTAR LAS VISITAS Y MEJORAR LA DIFUSIÓN INSTITUCIONAL DEL MUSEO DE ARTE MODERNO GERARDO CHÁVEZ, UTILIZANDO LA METODOLOGÍA UP4VED"**

Gracias

Trujillo, Marzo del 2015

Bach. Zulema Alejandra Cardozo Casanova

Bach. Natali Yesenia Castillo García

#### **DEDICATORIA**

*Dedico ésta Tesis a Dios y a mis padres. A Dios porque ha estado conmigo a cada paso que daba, cuidándome y dándome fortaleza para continuar, a mis padres, quienes a lo largo de mi vida han velado por mi bienestar y educación siendo mi apoyo en todo momento. Depositando su entera confianza en cada reto que se me presentaba sin dudar ni un solo momento en mi inteligencia y capacidad. Es por ellos que soy lo que soy ahora.*

*Zulema Alejandra Cardozo Casanova*

*Dedico ésta Tesis a Dios por haberme dado las armas necesarias para seguir adelante; a mis padres y hermano por ayudarme a cruzar con firmeza el camino de la superación; porque con su apoyo y aliento hoy he logrado uno de mis más grandes anhelos.*

*Natali Yesenia Castillo García*

#### **AGRADECIMIENTO**

*Agradezco a mis padres, porque creyeron en mi y porque me sacaron adelante, dándome ejemplos dignos de superación y entrega, porque en gran parte gracias a ellos, hoy puedo ver alcanzada mi meta, ya que siempre estuvieron impulsándome en los momentos más difíciles de mi carrera, y porque el orgullo que sienten por mi, fue lo que me hizo ir hasta el final.* 

*A mis tíos y primos, en especial a mi tío Roberto Casanova y Leoncio Casanova por haber fomentado en mí el deseo de superación y el anhelo de triunfo en la vida.*

*Mil palabras no bastarían para agradecerles su apoyo, su comprensión y sus consejos durante mi carrera profesional.* 

*Zulema Alejandra Cardozo Casanova*

*Agradezco a mis padres y cada uno de mis familiares que de una u otra forma me brindaron su apoyo durante todos estos años de carrera profesional y que gracias a ustedes hoy puedo realizar uno de mis grandes sueños profesionales.*

*Natali Yesenia Castillo García*

#### **RESUMEN**

# **"APLICACIÓN WEB 3D PARA INCREMENTAR LAS VISITAS Y MEJORAR LA DIFUSIÓN INSTITUCIONAL DEL MUSEO DE ARTE MODERNO GERARDO CHÁVEZ, UTILIZANDO LA METODOLOGÍA UP4VED"**

**Por:**

#### **Bach. Cardozo Casanova Zulema Alejandra Bach. Castillo García Natali Yesenia**

La tesis plantea el desarrollo de una Aplicación Web 3D para el Museo de Arte Moderno Gerardo Chávez. El propósito es servir de apoyo en la mejora del proceso de difusión por ser uno de los grandes problemas que afronta el Museo actualmente, según las encuestas realizadas no resulta muy conocido a nivel nacional e internacional; de tal manera que pueda beneficiarse con la captación de nuevos visitantes y mejorar su imagen institucional.

Para llevar a cabo el desarrollo de la Aplicación se utilizó la metodología UP4VED (Unified Process for Virtual Environment Development); que es una metodología de desarrollo fundamentada en el Proceso Unificado y en buenas prácticas para la construcción de entornos virtuales. Se utilizaron herramientas tecnológicas como el motor de videojuegos Unity Technology y el editor Maya 2014. Cuenta con una parte administrativa que será la encargada de actualizar (añadir, modificar o eliminar) las noticias; y un entorno virtual que les permite a los visitantes tener una idea realista de como es el Museo; permitiéndoles realizar recorridos a los diferentes salones y visualizar los distintos cuadros de arte.

La solución ha permitido incrementar el número de visitas en un 53% con respecto a los meses anteriores cuando no se hacía uso de ésta aplicación.

Palabras claves: Realidad Virtual, Web 3D y Mundos Virtuales.

#### **ABSTRACT**

# **"WEB APPLICATION 3D TO INCREASE THE VISITS AND TO IMPROVE THE INSTITUTIONAL DIFFUSION OF THE MUSEUM OF MODERN ART GERARDO CHÁVEZ, USING THE METHODOLOGY UP4VED"**

#### **By:**

#### **Br. Zulema Alejandra Cardozo Casanova Br. Natali Yesenia Castillo García**

The thesis presents the development of a 3D Web Application for the Museum of Modern Art Gerardo Chavez. The purpose is to support the improvement of the diffusion process as one of the major problems currently facing the museum, according to surveys is not well known nationally and internationally; so you can benefit from attracting new visitors and improve their corporate image.

To carry out the development of the UP4VED Application (Unified Process for Virtual Environment Development) methodology was used; which it is a development methodology based on the Unified Process and best practices for building virtual environments. Technological tools such as Unity game engine and Maya editor Technology 2014. It has an administrative part that will be responsible for updating (add, modify or delete) the news were used; and a virtual environment that allows visitors to have a realistic idea of how the Museum; allowing for tours to the different rooms and view different pictures of art.

The solution has helped increase the number of visitors by 53% over the previous months when not using this application is made.

Key words: Virtual Reality, 3D Web and Virtual Worlds.

# **ÍNDICE**

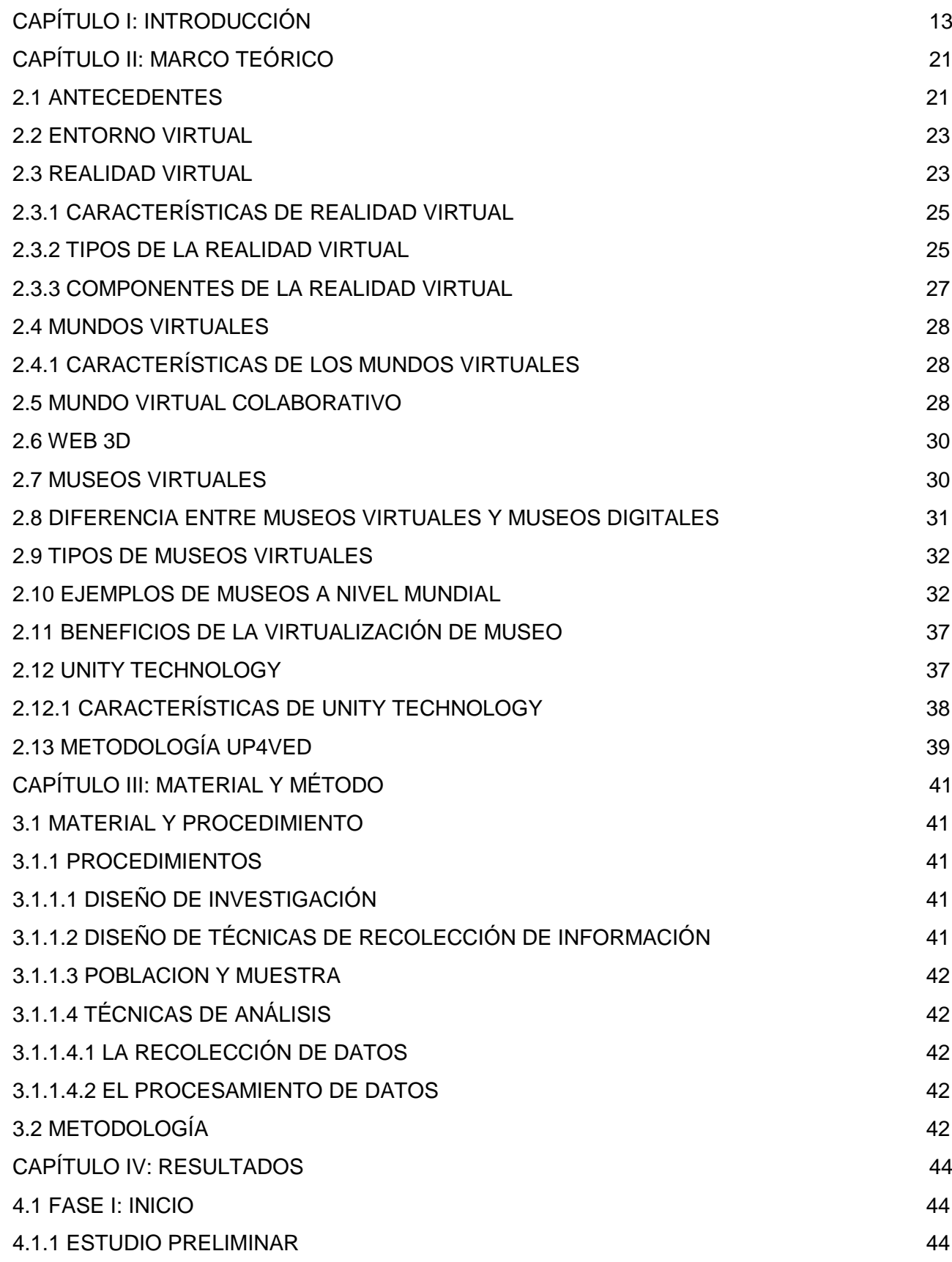

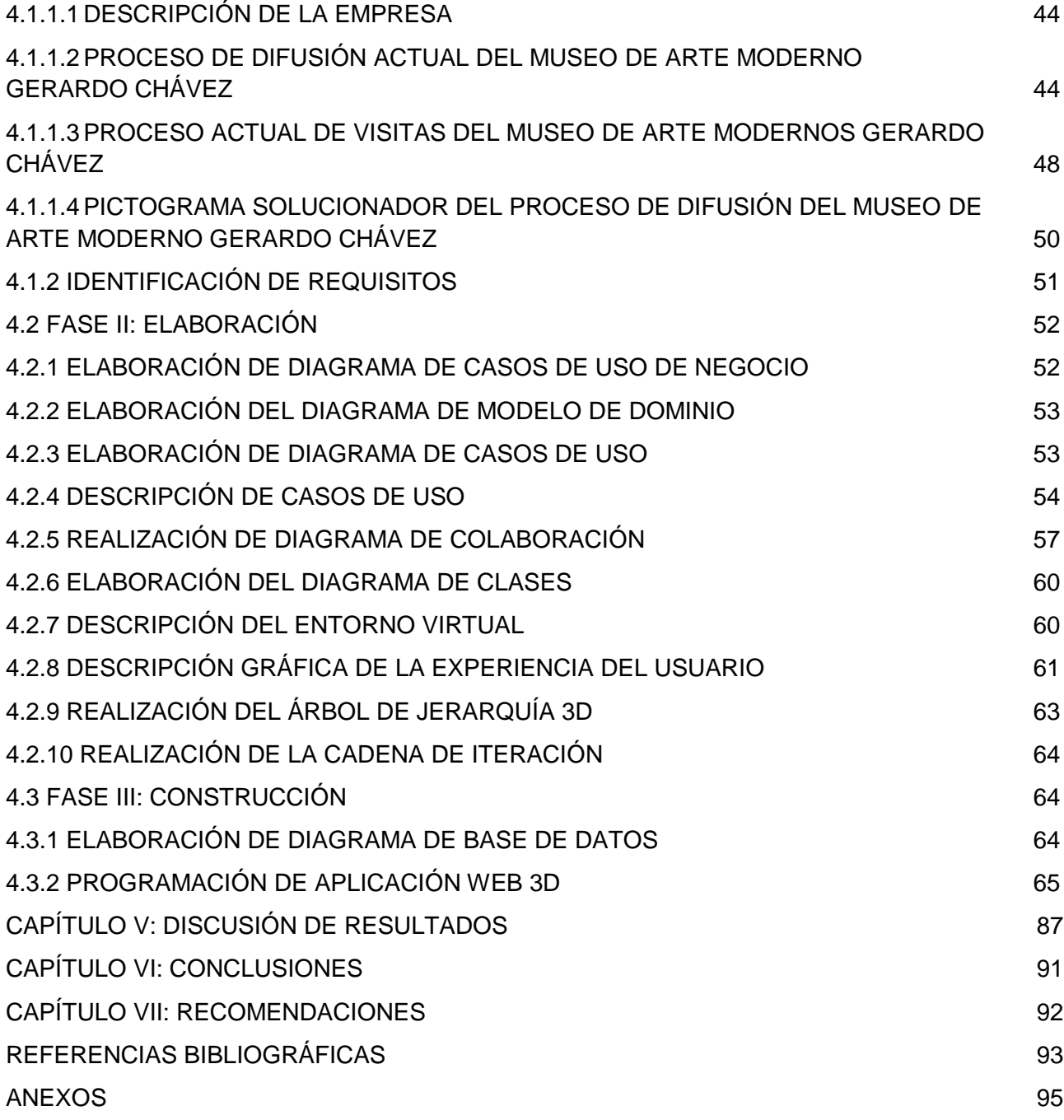

### **ÍNDICE DE ILUSTRACIONES**

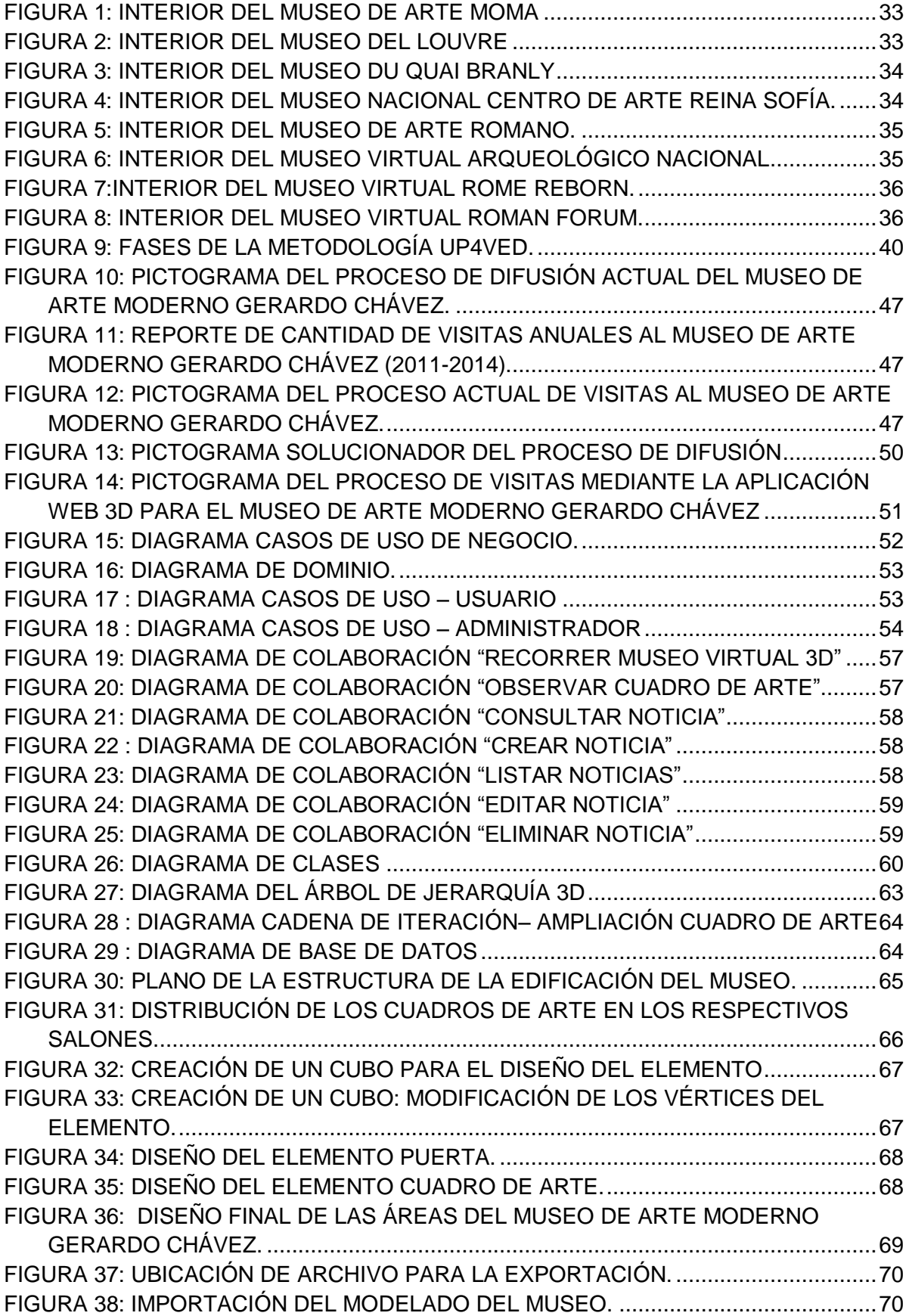

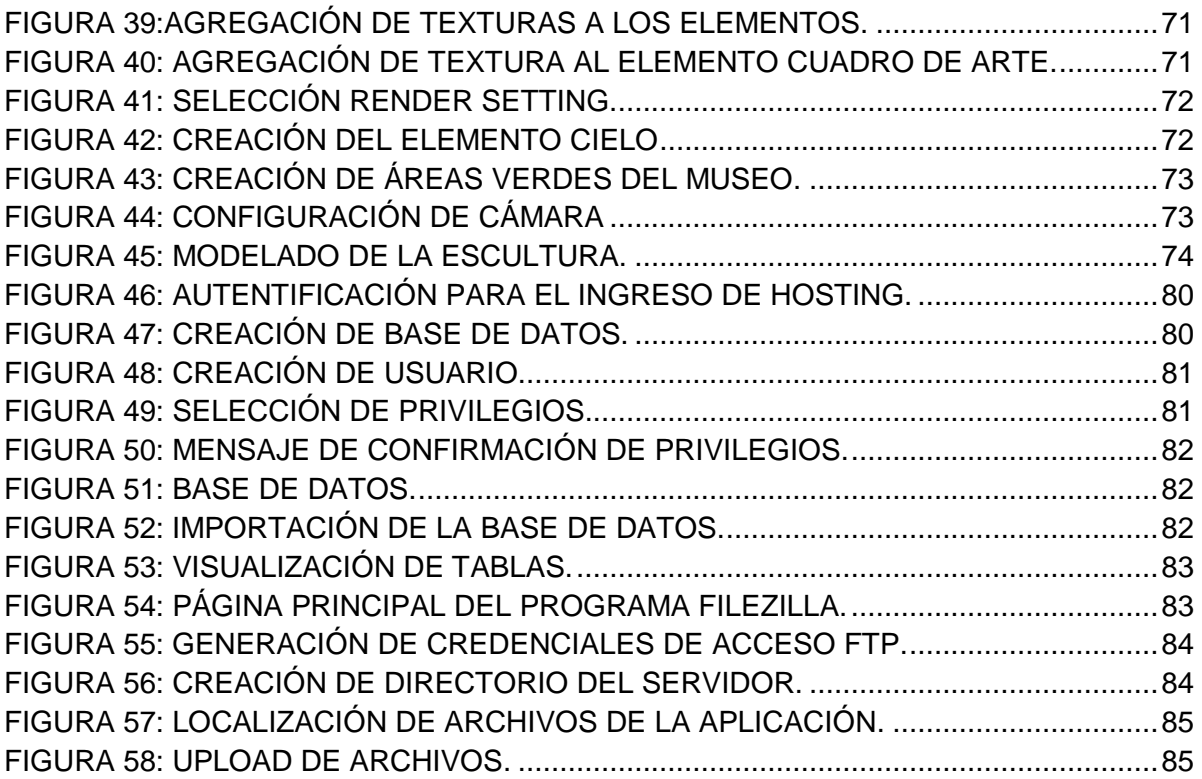

### **INDICE DE TABLAS**

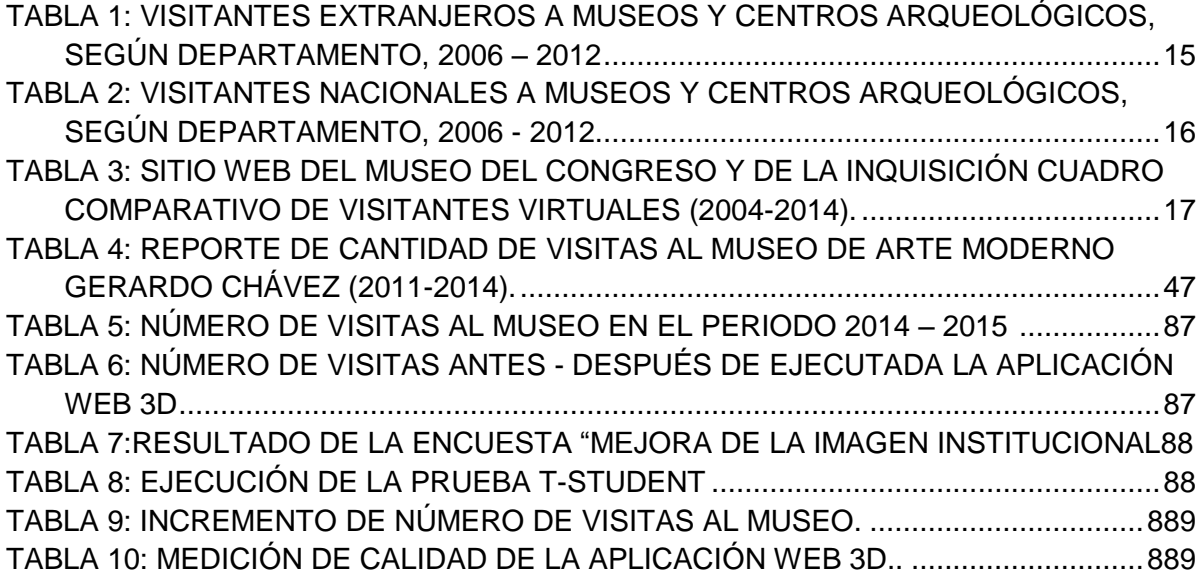

#### **CAPÍTULO I: INTRODUCCIÓN**

<span id="page-12-0"></span>En la actualidad la tecnología está avanzando de forma muy acelerada, aunque en el pasado se veía a los computadores sólo como equipos empresariales, hoy en día se evidencia cómo éstos dejaron de ser simples máquinas procesadoras de datos y ofrecen al usuario inimaginables opciones que les permite desarrollarse en el ámbito multimedia.

Con la aparición de tecnologías emergentes, se ha generado una gran cantidad de conocimiento, alterándose las formas y funciones para llevar a cabo las actividades de las empresas e instituciones, las cuales han entrado en una etapa donde sus procesos han sufrido alguna transformación.

Este crecimiento constante de la tecnología no es ajeno a la realidad de nuestro país en el cual las instituciones se adaptan constantemente a las nuevas necesidades y ventajas que brinda este soporte institucional, sobre todo en las tecnologías de información.

En un inicio los motores de juegos fueron diseñados con el propósito de simplificar el nivel de abstracción al momento de desarrollar un videojuego, ahora se han tornado en herramientas que permite la creación de contenido interactivo para el usuario. Estas herramientas no solo permiten la creación de videojuegos, sino que además pueden ser vinculadas al ámbito médico, ambiente arquitectónico, educación y obviamente para el efecto de esta tesis, se pueden usar con el fin de producir una réplica virtual de un museo en el cual no solo el usuario recorre el establecimiento, sino que además interactúa con el ambiente virtual.

Actualmente está en auge el diseño y la construcción de museos virtuales por todo el mundo, como un medio para promocionar las diferentes exposiciones que están presentes y asimismo poder contribuir con la mejora del proceso de difusión.

Reynoso (2007) en su blog "Los museos se mudan a la red" manifiesta que "es importante que haya museos físicos y que se pongan exposiciones en ellos porque ver el objeto auténtico en muchos sentidos revela cosas que no hace la reproducción. Pero precisa que la forma en que se realizan las búsquedas dentro de la red permite cruzar datos donde uno puede tener informaciones colaterales muy amplias".

En la actualidad a nivel mundial los museos virtuales están cobrando gran importancia pues aparte de difundir el arte que es el objetivo principal de todo museo, estos tienen nuevas estrategias que es el acercamiento al público, haciendo que los museos reales sean mucho más populares que antes y que las personas hoy en día opten por visitar un museo antes que acudir a un cine. A continuación se muestra el estudio realizado por la INEI que detalla cómo se ha incrementado el número de visitas a Museos en el Perú en estos últimos años:

#### Departamento 2006 2007 2008 2009 2010 2011 2012 Total 1.055.287 1.174.932 1,355,872 1.322.446 1.159.475 579,304 841.526 6.657 Amazonas 3.195 4.738 4,855 4.888 6,483 6,975 Åncash 18,242 15,327 11,826 15.413  $al$ 14,615 15,859 21,856 Apurimac 920 414 1,161 610 576 329 372 1,038 663 684 665 Arequipa 1,395 1,071 812 Ayacucho 3,215 1,951 3,417 3,311 3,213 1,388 945 9,568 9,578 9,072 8,862 7,122 Cajamarca 9,117 7,126 Cusco 666,647 791,724 851,094 829,087 677,428 49,333 274,434 Huancavelica 88 331  $72$ 69 213 241 Huánuco 678 1,090 984 992 2,905 1,186 1,535 Ica 22,114 23,966 102,735 65,856 51,585 61,252 46,352 Junin 500 456 359 231 492 102 455 La Libertad 54,472 66,037 75,301 75,620 72,166 75,423 75,741 Lambayeque 36,189 25,001 52,392 51.169 45.152 43.520 Lima 137,095 127,819 132,209 176,102 162,774 187,148 241,873 Loreto  $\mathbf{0}$  $\mathbf{0}$  $\mathbf{0}$  $\overline{0}$ 2,673 218 2.745 Madre de Dios  $\mathbf{0}$  $\mathbf 0$  $\mathbf{0}$  $\mathbf 0$  $\bf{0}$  $\mathbf{0}$  $0<sub>b</sub>$ Moquegua  $\pmb{0}$  $\bf{0}$ 212 136 200 246 106 Pasco 32 40 122 159 327 634  $123$  c/ Piura 377 975 642 801 949 878 535 d/ Puno 100,792 87,964 124,179 83,048 90,364 119,499 116,613

#### **VISITANTES EXTRANJEROS A MUSEOS Y CENTROS ARQUEOLÓGICOS, SEGÚN DEPARTAMENTO, 2006-2012**

#### **VISITANTES EXTRANJEROS A MUSEOS Y CENTROS ARQUEOLÓGICOS, SEGÚN DEPARTAMENTO, 2006-2012**

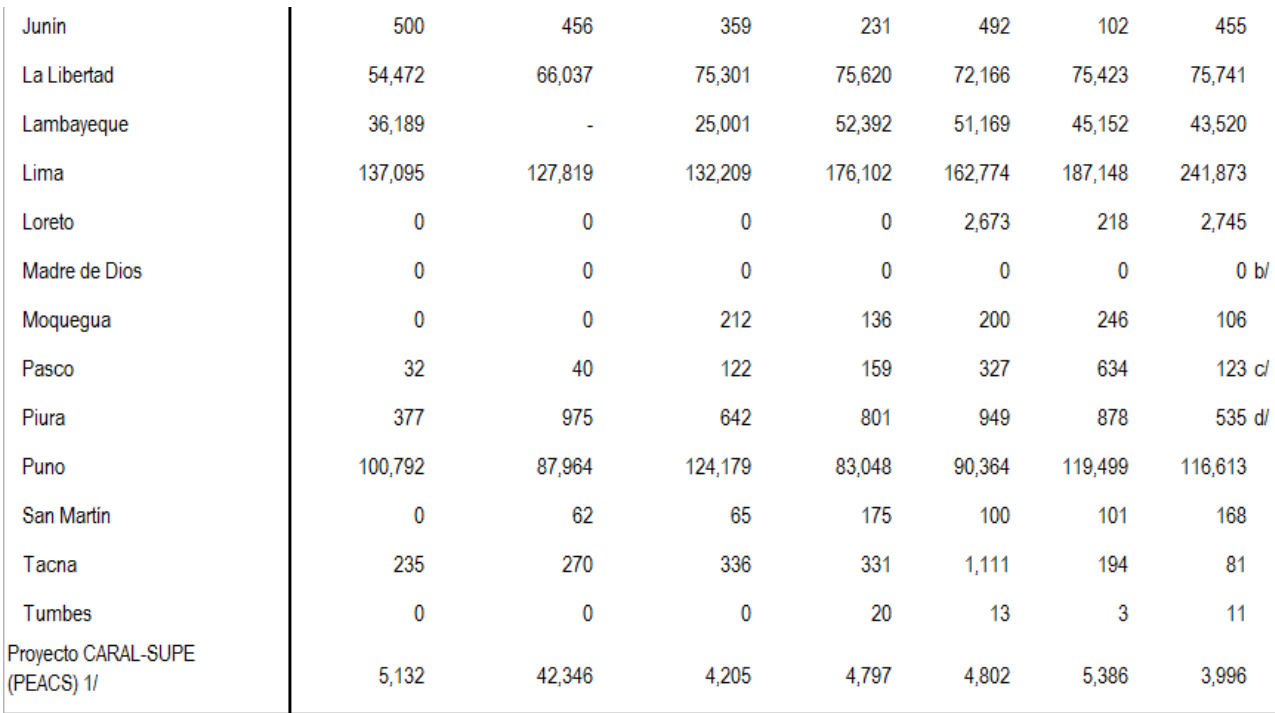

1/ PEACS:Proyecto Especial Arqueolólogico Caral-Supe.

a/ No incluye información del Museo de Arqueología, Antropología e Historia natural de Ranrahirca (riesgo en la infraestructura)

b/ No incluye información del Museo Amazónico.

c/ No incluye información del Museo Deportivo Galaría Histórica de Huayllay (no funciona).

d/ No incluye información del Circuito de Museos - centro Cultural Piura - (Museo de Arte Religioso - Sala Bolivar Periodística) cerrado temporalmente.

<span id="page-14-0"></span>Tabla 1: Visitantes extranjeros a Museos y Centros Arqueológicos, según departamento, 2006 – 2012

Fuente: Ministerio de Cultura - Oficina General de Estadística, Tecnología de Información y Comunicaciones – Estadística. (2012). *Visitantes extranjeros a museos y centros arqueológicos (2006-2012)*. Recuperado de: [https://www.google.com.pe/url?sa=t&rct=j&q=&esrc=s&source=web&cd=1&cad=rja&uact=8&ved=0CBwQFjAA](https://www.google.com.pe/url?sa=t&rct=j&q=&esrc=s&source=web&cd=1&cad=rja&uact=8&ved=0CBwQFjAA&url=http%3A%2F%2Fwww.inei.gob.pe%2Fmedia%2FMenuRecursivo%2Findices_tematicos%2Fcap05092.xls&ei=llZRVYK1CcGaNuqngKAI&usg=AFQjCNECrDMMVMsRgfmaHb06cLKqztJUgg&sig2=hQhyVLK6ivFuCnZ38ibbgw) [&url=http%3A%2F%2Fwww.inei.gob.pe%2Fmedia%2FMenuRecursivo%2Findices\\_tematicos%2Fcap05092.xls](https://www.google.com.pe/url?sa=t&rct=j&q=&esrc=s&source=web&cd=1&cad=rja&uact=8&ved=0CBwQFjAA&url=http%3A%2F%2Fwww.inei.gob.pe%2Fmedia%2FMenuRecursivo%2Findices_tematicos%2Fcap05092.xls&ei=llZRVYK1CcGaNuqngKAI&usg=AFQjCNECrDMMVMsRgfmaHb06cLKqztJUgg&sig2=hQhyVLK6ivFuCnZ38ibbgw) [&ei=llZRVYK1CcGaNuqngKAI&usg=AFQjCNECrDMMVMsRgfmaHb06cLKqztJUgg&sig2=hQhyVLK6ivFuCnZ3](https://www.google.com.pe/url?sa=t&rct=j&q=&esrc=s&source=web&cd=1&cad=rja&uact=8&ved=0CBwQFjAA&url=http%3A%2F%2Fwww.inei.gob.pe%2Fmedia%2FMenuRecursivo%2Findices_tematicos%2Fcap05092.xls&ei=llZRVYK1CcGaNuqngKAI&usg=AFQjCNECrDMMVMsRgfmaHb06cLKqztJUgg&sig2=hQhyVLK6ivFuCnZ38ibbgw) [8ibbgw](https://www.google.com.pe/url?sa=t&rct=j&q=&esrc=s&source=web&cd=1&cad=rja&uact=8&ved=0CBwQFjAA&url=http%3A%2F%2Fwww.inei.gob.pe%2Fmedia%2FMenuRecursivo%2Findices_tematicos%2Fcap05092.xls&ei=llZRVYK1CcGaNuqngKAI&usg=AFQjCNECrDMMVMsRgfmaHb06cLKqztJUgg&sig2=hQhyVLK6ivFuCnZ38ibbgw)

#### **VISITANTES NACIONALES A MUSEOS Y CENTROS ARQUEOLÓGICOS, SEGÚN DEPARTAMENTO, 2006-2012**

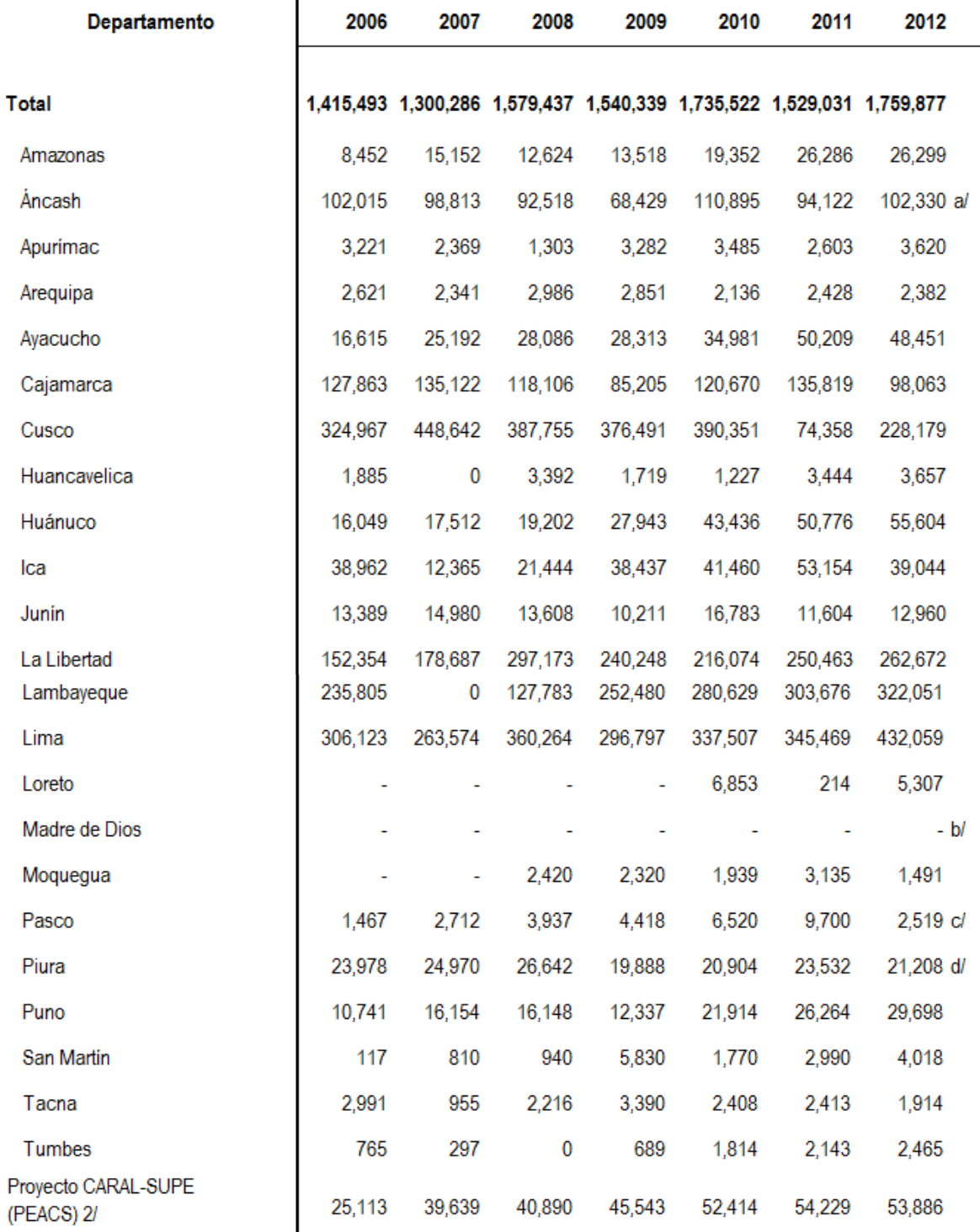

1/ No administra Museo alguno.

2/ PEACS: Proyecto Especial Arqueolólogico Caral-Supe.

<span id="page-15-0"></span>Tabla 2: Visitantes nacionales a Museos y Centros Arqueológicos, según departamento, 2006 - 2012 Fuente: Ministerio de Cultura - Oficina General de Estadística, Tecnología de Información y Comunicaciones - Estadística. (2012). *Visitantes nacionales a museos y centros arqueológicos (2006-2012).* Recuperado de: https://www.google.com.pe/url?sa=t&rct=j&q=&esrc=s&source=web&cd=1&cad=rja&uact=8&ved=0CBwQFjAA &url=http%3A%2F%2Fwww.inei.gob.pe%2Fmedia%2FMenuRecursivo%2Findices\_tematicos%2Fcap05093.xls &ei=E1xRVdW8EIigNpbhgfgM&usg=AFQjCNGpWwos154Ry\_WN9xErTwwOX9C7nQ&sig2=cbBd83motioSYqC Qroi4OQ

En el Perú; aún no se ha implementado un museo virtual en 3D, pero sí se cuenta con páginas web como la del Museo del Congreso y de la Inquisición que permite a los usuarios realizar visitas guiadas.

A continuación se muestra la siguiente tabla que detalla el número de visitas al sitio web del Museo:

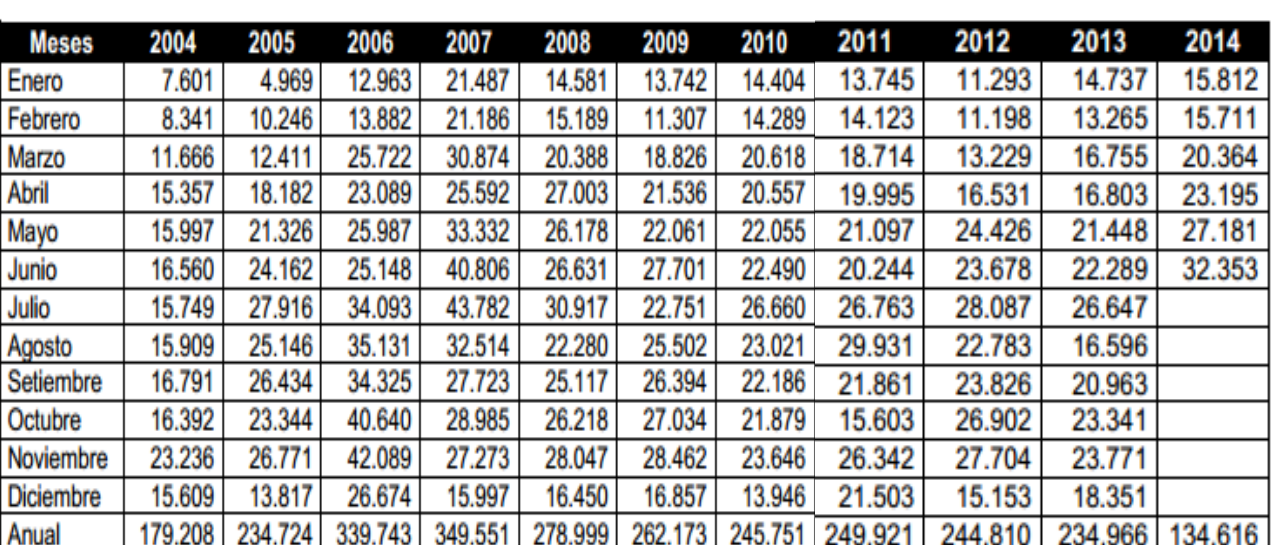

#### **SITIO WEB DEL MUSEO DEL CONGRESO Y DE LA INQUISICIÓN CUADRO COMPARATIVO DE VISITANTES VIRTUALES (2004-2014)**

<span id="page-16-0"></span>Tabla 3: Sitio Web del museo del congreso y de la inquisición cuadro comparativo de visitantes virtuales (2004-2014).

Fuente: Museo del Congreso y de la Inquisición. (2014). Cuadro comparativo de visitantes virtuales (2004- 2014). Recuperado de: www4.congreso.gob.pe/museo/estadísticas/15-09-2014.pdf

Un aspecto indispensable en toda institución es el proceso de difusión ya que de éste depende el incremento de clientes y ganancias en la mayoría de las instituciones.

La realidad problemática del Museo de Arte Moderno Gerardo Chávez radica en el proceso de difusión de su imagen institucional.

La encuesta realizada por el Departamento de Imagen Institucional de la Universidad Privada Antenor Orrego en mayo del 2013, determinan que el 40% de la población tienen conocimiento de la existencia del Museo y un 60% no tienen conocimiento de éste; así como también el 30% de personas han visitado el Museo y un 70% nunca lo han hecho. Es por ello que su difusión en avisos publicitarios como televisión y redes sociales no resulta muy efectiva.

Además el Museo, no cuenta con una pagina web que permita mejorar la difusión en línea de sus obras de arte.

Para abordar este problema, aprovechando la tecnología web 3D, se plantea el desarrollo de una Aplicación web 3D para mejorar la imagen institucional e incrementar el número de visitas del Museo de Arte Moderno Gerardo Chávez, utilizando la metodología UP4VED, con la finalidad de que los visitantes y futuros visitantes tengan una idea más realista de cómo es el Museo pero interactuando de manera virtual.

Tratando de delimitar el alcance de la problemática anteriormente mencionada y de la tecnología existente se formula el siguiente problema de investigación: ¿En qué medida una Aplicación web 3D permitirá incrementar las visitas y mejorar la difusión institucional del Museo de Arte Moderno Gerardo Chávez?

Asimismo, la correspondiente hipótesis:

H1: Una Aplicación Web 3D permitirá incrementar las visitas y mejorar la difusión institucional del Museo de Arte Moderno Gerardo Chávez.

Hipótesis Nula (H0): Una Aplicación Web 3D no permitirá incrementar las visitas ni mejorar la difusión institucional del Museo de Arte Moderno Gerardo Chávez.

De ambos enunciados se puede apreciar que las variables dependientes son "número de visitas y difusión institucional" y la variable independiente es "aplicación web 3D"

Este trabajo de investigación tiene como objetivo general:

- Desarrollar una Aplicación web 3D basada en Unity Technology para incrementar las visitas y mejorar la difusión institucional del Museo de Arte Moderno Gerardo Chávez, utilizando la metodología UP4VED.

Y como objetivos específicos:

 Realizar el levantamiento de información sobre el desarrollo de aplicaciones web 3D enfocados a Museos; ayudándonos de diversas herramientas como: encuestas y entrevistas aplicadas al Museo de Arte Moderno Gerardo Chávez.

- Analizar y Diseñar la Aplicación Web 3D para el Museo de Arte Moderno Gerardo Chávez utilizando la metodología UP4VED.
- Implementar la Aplicación Web 3D para el Museo mediante Unity Technology y Maya Autodesk.
- Procesar los resultados a través de la prueba T-Student utilizando la herramienta Microsoft Excel para medir el número de visitas.

\* Aportes:

La Tesis realiza los siguientes aportes:

- a. Tesista:
	- Aplicar y plasmar los conocimientos adquiridos a lo largo de la carrera universitaria con la finalidad de obtener el título profesional de Ingeniería de Computación y Sistemas.
- b. Institución: Museo de Arte Moderno Gerardo Chávez:
	- Permitirá mejorar el proceso de difusión de su imagen institucional.
	- La Aplicación Web 3D permitirá aumentar el número de visitas y por ende generar más ingresos al Museo de Arte Moderno Gerardo Chávez.
	- Permitirá fomentar la iniciativa cultural con respecto al arte moderno.
- c. Sociedad:
	- La Aplicación Web 3D permitirá a las personas tener una idea más real de cómo es el Museo de Arte Moderno e interactuar de forma virtual; independientemente de su sector geográfico en el que se encuentren.

\* Resumen del Capítulo:

La presente tesis contiene 8 capítulos:

En el **Capítulo I**: Se describe de forma detallada el planteamiento de la Tesis. Se identifica el problema, se plantea la hipótesis y se define los principales objetivos.

En el **Capítulo II**: Se presenta el desarrollo del marco teórico que muestra la investigación bibliográfica realizada sobre la tecnología Web 3D así como también información de la metodología "UP4VED" orientada al desarrollo de entornos virtuales.

En el **Capítulo III**: Se describen las técnicas, métodos e instrumentos utilizados para el desarrollo de la Aplicación Web 3D.

En el **Capítulo IV**: Se detalla las razones por las cuales se plantea el desarrollo de la Aplicación Web 3D para el Museo.

En el **Capítulo V**: Se procede a detallar el resultado del desarrollo de la Aplicación Web 3D en el que referenciamos al estudio preliminar, la definición de requisitos, el modelo del negocio, la descripción de casos de uso, los diagramas de colaboración, la descripción del entorno virtual, el análisis del ambiente 3D mediante el diagrama jerárquico y el diseño de la cadena de iteración, así mismo se muestra prototipos de la Aplicación Web 3D y el desarrollo de la implementación.

En el **Capítulo VI**: Se describen la discusión de los resultados obtenidos.

En el **Capítulo VII**: Se describen las conclusiones finales de la Tesis.

En el **Capítulo VIII**: Se proponen las recomendaciones para mejorar la Aplicación.

#### **CAPÍTULO II: MARCO TEÓRICO**

<span id="page-20-0"></span>En el presente capítulo, se busca hacer el análisis del estado de arte sobre los Mundos Virtuales; mediante un estudio de fuentes bibliográficas y de modelos de referencias existentes. Así como también conocer aspectos básicos relacionados con los temas de Museos Virtuales y qué metodología usaremos para el desarrollo de la Aplicación Web 3D del Museo de Arte Moderno Gerardo Chávez.

#### <span id="page-20-1"></span>2.1ANTECEDENTES:

Las siguientes investigaciones forman parte de los antecedentes para la presente Tesis:

- **Título de investigación:** Mundos Virtuales para la Educación en la Salud. Simulación y aprendizaje en Open Simulator, 2010. Institución: Universidad de Caldas - Colombia.

Autor: Mauricio Arbeláes Rendón.

Conclusiones: Los llamados mundos virtuales constituyen el más moderno tipo de simulación en medicina, este ofrece espacios donde los estudiantes, médicos y especialistas, pueden interactuar mediante avatares en un hospital virtual en el que se desarrolla cualquier tipo de casos de intervención al paciente. Aunque es relativamente nueva ésta tecnología ha tenido éxito en los centros de simulación en diferentes partes del mundo y ha presentado obstáculos respecto al personal poco capacitado en este tipo de simulación.

- **Título de investigación:** Análisis, diseño e implementación de un Museo Virtual en 3D para la fundación Guayasamín, utilizando el framework XNA para aplicaciones desktop multimedia, Sangolquí, Abril del 2012. Institución: Escuela Politécnica del Ejercito – Sangolquí, Ecuador.

Autor: Luis Miguel Cóndor Guachamín.

Conclusiones: El modelo virtual del Museo de la Capilla del Hombre fue de gran oportunidad para realizar un producto capaz de mostrar, dentro del ámbito nacional e internacional, las obras del maestro Oswaldo Guayasamín. Las herramientas utilizadas dan una gran flexibilidad para adaptar el recorrido a los requisitos necesarios y fueron de vital importancia para que el producto final sea de fácil manejo y utilizable por cualquier persona.

- **Título de investigación**: Reconstrucción del complejo arqueológico de Ingapirca y un recorrido virtual utilizando técnicas tridimensionales para implementación en un multimedia, Riobamba, Ecuador, 2010.

Institución: Escuela Superior Politécnica de Chimborazo – Ecuador.

Autor: María Nathalia Murillo Aguirre, Raúl Antonio Andrade Alvarado.

Conclusiones: Como se ha presentado a lo largo del recorrido por la creación, operación y otros proyectos, la reconstrucción del complejo arqueológico es un espacio en el que se ha podido conjuntar de manera muy acertada la comunicación, la divulgación de la ciencia, la tecnología y la educación. El uso de las Aplicaciones Web 3D permiten integrar al visitante en una experiencia diferente, en la que los sentidos tienen un papel preponderante y la comunicación es efectiva desde el punto de vista narrativo, este Complejo es un ejemplo claro de la nueva etapa por la que está cruzando la gestión cultural y en este caso –y especialmente- la de los museos de divulgación de la ciencia, en la que quizás se esté desarrollando otra visión.

- **Título de investigación:** Diseño de un Sistema de educación virtual en tiempo real para la Facultad de Ingeniería, 2010.

Institución: Universidad Nacional Autónoma de México.

Autor: Manuel Enrique Castañeda Castañeda.

Conclusiones: El desarrollo de Sistemas Web 3D, especialmente en el área de virtualización y concretamente en el desarrollo de mundos virtuales no inmersos, ha alcanzado un desarrollo tal que resulta relativamente sencillo la construcción de éstos. Se deben aprovechar estos instrumentos para que la educación alcance otro nivel, uno donde verdaderamente cualquier persona tenga acceso a ella. Cabe señalar que si bien un sistema de educación virtual es una herramienta extremadamente útil, actualmente se tiene resistencia por parte de la población académica, puesto que aún se tienen muchos tabúes alrededor de la educación a distancia, debe ser observada como un elemento que aporta y enriquece al proceso de enseñanza

aprendizaje y no solo como un material didáctico más, debe ser visto como una alternativa, como una estrategia de enseñanza.

#### <span id="page-22-0"></span>2.2ENTORNO VIRTUAL:

Uribe (2006) en su libro "Mundos Virtuales" manifiesta que "para simular y generar experiencias virtuales, los desarrolladores frecuentemente construyen un modelo por computador, también conocido como Entorno Virtual (EV), es decir, objetos computacionales organizados espacialmente (acertadamente llamados objetos virtuales), para presentar al usuario a través de varios sistemas de despliegue sensorial. Por tanto, el concepto de entorno virtual (EV) es usado para referirse a aquellas aplicaciones que recrean en una pantalla de computador un espacio real o imaginario en 3D en donde no se busca la sensación de inmersión sino la interacción en tiempo real con objetos tridimensionales".

#### <span id="page-22-1"></span>2.3REALIDAD VIRTUAL:

Un sistema para poder ser considerado de realidad virtual debe ser capaz de generar digitalmente un entorno tridimensional en que el usuario se sienta presente y en el cual pueda interactuar intuitivamente y en "tiempo real" con los objetos que encuentre dentro de él.

Los objetos virtuales deben ser tridimensionales, poseer propiedades propias, tales como fricción y gravedad y mantener una posición y orientación en el ambiente virtual independiente del punto de vista del usuario. El usuario debe tener libertad para moverse y actuar dentro del entorno de un modo natural. De tal forma que la sensación de presencia será mayor cuanto más sean los canales sensoriales estimulados.

De todos los atributos mencionados, la sensación de presencia y la interactividad son los más importantes y los que distinguen a las realidades inmateriales de otros sistemas de simulación y de diseño asistido por ordenador.

Las definiciones de la realidad virtual son numerosas, entre las más destacadas tenemos:

- Aukstakalnis y Blatner (1993) en su libro "El espejismo de Silicio: Realidad Virtual" manifiesta que "la realidad virtual es una simulación por computadora, dinámica y tridimensional, con alto contenido gráfico, acústico y táctil, orientada a la visualización de situaciones y variables complejas, durante la cual el usuario ingresa, a través del uso de sofisticados dispositivos de entrada, a "mundos" que aparentan ser reales, resultando inmerso en ambientes altamente participativos, de origen artificial".

- Larijani (1994) en su libro "Realidad Virtual" manifiesta que "la realidad virtual es un medio compuesto por simulaciones de computadora interactivas que reaccionan a la posición y acciones del usuario y producen retroalimentación en uno o más sentidos, generando la sensación de estar inmerso o presente en una simulación.

No obstante el termino realidad virtual también puede aplicarse a otros mundos virtuales generados por otros medios, como por ejemplo a través de la imaginación (sueños, libros, cine, etc.)".

- Para Manetta y Blade (1995) en su libro "Realidad Virtual" manifiestan que "la realidad virtual es un sistema de computación usado para crear un mundo artificial en el cual el usuario tiene la impresión de estar y la habilidad de navegar y manipular objetos en él. La realidad virtual permite explorar un mundo generado por computadoras a través de la presencia en él.

Así mismo define que la realidad virtual pretende simular las percepciones sensoriales de forma que el usuario las tome como reales. Si queremos que un usuario perciba algo virtual como real necesitaremos una interfaz que lo simule en tiempo real y le permita interaccionar con él a través de múltiples canales sensoriales (visión, audición, tacto, olor, gusto)".

El objetivo último de la realidad virtual es crear, almacenar y simular un mundo alternativo, modelar objetos en él, definir relaciones entre ellos y la forma en la que interaccionan, para que el usuario pueda más tarde percibirlo.

#### <span id="page-24-0"></span>2.3.1 CARACTERÍSTICAS DE REALIDAD VIRTUAL:

González (2011) en su libro "Realidad Virtual 3D como instrumento de comunicación Multisensorial no inmersivo en Instrumentos Pedagógicos" manifiesta que "existen tres características:

**Simulación:** La simulación es la característica que logra que los objetos se comporten y se aprecien lo más allegado posible a la realidad. En la simulación del modelo o del mundo a experimentar, debe existir una serie de normas, las cuales tienes que ser necesariamente iguales a las de la vida real.

**Interacción:** La interacción es necesaria para tener control de la explotación de la aplicación; de no la, esta no deja de ser una simple película o visita guiada de un proceso. Para la interacción existen diversas formas, que van desde teclados hasta guantes y trajes. En este proyecto la interacción ser por medio de teclado.

**Percepción:** Es el factor más importante, ya que la mayoría de los sistemas de realidad virtual se dirigen principalmente a los sentidos (vista, tacto, oído)".

Cubillas (2012) en su blog "Realidad Virtual, características de la Realidad Virtual" manifiesta que "existen otras características de la Realidad Virtual:

- Se expresa en lenguaje gráfico tridimensional.
- Su comportamiento es dinámico y opera en tiempo real.
- Su operación está basada en la incorporación del usuario en el "interior" del medio computarizado.
- Posee la capacidad de reaccionar ante el usuario, ofreciéndole, en su modalidad más avanzada, una experiencia inmersiva, interactiva y multisensorial."

#### <span id="page-24-1"></span>2.3.2 TIPOS DE LA REALIDAD VIRTUAL:

Cubillas (2012) en su blog "Realidad Virtual, clasificación de la Realidad Virtual según la interfaz con el usuario" manifiesta que "existen los siguientes tipos de realidad virtual:

#### REALIDAD VIRTUAL INMERSIVA:

Con frecuencia están ligados a un ambiente tridimensional creado por computadoras, el cual se manipula a través de cascos, guantes u otros dispositivos que capturan la posición y rotación de diferentes partes del cuerpo humano.

#### REALIDAD VIRTUAL NO INMERSIVA:

La realidad virtual no inmersiva utiliza medios como el que actualmente se ofrece Internet en el cual se puede interactuar en tiempo real con diferentes personas en espacios y ambientes que en realidad no existen sin la necesidad de dispositivos adicionales a la computadora. Ofrece un nuevo mundo a través de una ventana de escritorio. Este enfoque no inmersivo tiene varias ventajas sobre el enfoque inmersivo como: bajo costo y fácil y rápida aceptación de los usurarios. Los dispositivos inmersivos son de alto costo y generalmente el usurario prefiere manipular el ambiente virtual por medio de dispositivos familiares como son el teclado y el ratón que por medio de cascos pesados o guantes.

#### SISTEMAS DE TELEPRESENCIA (Telepresence):

Esta tecnología vincula sensores remotos en el mundo real con los sentidos de un operador humano. Los sensores utilizados pueden hallarse instalados en un robot o en los extremos de herramientas tipo Waldo. De esta forma el usuario puede operar el equipo como si fuera parte de él. Esta tecnología posee un futuro extremadamente prometedor.

La tele presencia contempla, obligatoriamente, un grado de inmersión que involucra el uso de control remoto, pero tiene características propias lo suficientemente discernibles como para asignarle una clasificación particular.

#### SISTEMAS DE REALIDAD MIXTA O AUMENTADA:

Al fusionar los sistemas de telepresencia y realidad virtual obtenemos los denominados sistemas de Realidad Mixta. Aquí las entradas generadas por el computador se mezclan con entradas de telepresencia y/o la visión de los usuarios del mundo real. Este tipo de sistema se orienta a la estrategia de realzar las percepciones del operador o usuario con respecto al mundo real. Para lograr esto utiliza un tipo esencial de HMD de visión transparente (see trouhg), que se apoya en el uso de una combinadora que es una pantalla especial, la cual es transparente a la luz que ingresa proveniente del mundo real, pero que a la vez refleja la luz apuntada a ella mediante los dispositivos ópticos ubicados en el interior del HMD.

SISTEMAS DE MAPEO POR VIDEO:

Este enfoque se basa en la filmación, mediante cámaras de vídeo, de una o más personas y la incorporación de dichas imágenes a la pantalla del computador, donde podrán interactuar - en tiempo real – con otros usuarios o con imágenes gráficas generadas por el computador.

De esta forma, las acciones que el usuario realiza en el exterior de la pantalla (ejercicios, bailes, etc.) se reproducen en la pantalla del computador permitiéndole desde fuera interactuar con lo de dentro. El usuario puede, a través de este enfoque, simular su participación en aventuras, deportes y otras formas de interacción física".

#### <span id="page-26-0"></span>2.3.3 COMPONENTES DE LA REALIDAD VIRTUAL:

Rowell (2010) en su libro "Introducción a la Realidad Virtual" manifiesta que "en un sistema de realidad virtual se pueden distinguir elementos hardware y software. Los componentes hardware más importantes son el computador, los periféricos de entrada y los periféricos de salida.

Los componentes software más importantes son el modelo geométrico 3D y los programas de simulación sensorial (simulación visual, auditiva, táctil, etc.), simulación física (movimiento de la cámara virtual, detección de colisiones, cálculo de deformaciones, etc.) y recogida de datos.

A continuación mencionaremos cada uno de estos componentes de la Realidad Virtual:

- Periféricos de Entrada.
- Periféricos de Salida.
- Computador.
- Modelo Geométrico 3D.
- Software de tratamiento de datos de entrada.
- Software de simulación física.
- Software de simulación sensorial".

#### <span id="page-27-0"></span>2.4MUNDOS VIRTUALES:

Maldonado (2004) en su libro "Estudio de mundos virtuales para mejorar el aprendizaje" manifiesta que "los mundos virtuales es un campo específico de la realidad virtual. Se trata de la simulación de mundos o entornos denominados virtuales en los que el hombre interacciona con la máquina en entornos artificiales y acepta el entorno como la realidad; es decir se adapta al entorno 3D. La imaginación hace que crea estar dentro del espacio virtual olvidando el medio técnico en el que se encuentra. Esto le permite concentrarse por completo en el contenido y olvidarse de la herramienta.

También nos dicen que los mundos virtuales se parecen a la realidad en términos de topografía, condiciones sociales y económicas y de comunicación, pero que no cuentan con muchas de sus limitaciones, estos ofrecen una vía de escape, fantasía, socialización, colectividad y, en algunos casos, una fuente de ingresos".

#### <span id="page-27-1"></span>2.4.1 CARACTERÍSTICAS DE LOS MUNDOS VIRTUALES:

Maldonado (2004) en su libro "Estudio de mundos virtuales para mejorar el aprendizaje" manifiesta que "existen tres características principales:

**Persistencia:** La simulación de un espacio 3D, con todos los componentes necesarios que permitan la interacción con el entorno.

**Físico:** Los usuarios acceden al programa a través de una interfaz que simula el entorno físico sobre la pantalla de su ordenador. El usuario es representado a través de un avatar animado.

**Interactividad:** Existe en un ordenador pero, puede ser accesible remotamente y simultáneamente por un número de personas, con la posibilidad de interactuar entre sí".

#### <span id="page-27-2"></span>2.5MUNDO VIRTUAL COLABORATIVO:

Lucero (2011) en su libro "Entre el trabajo colaborativo y el aprendizaje colaborativo" manifiesta que "en un principio, la propuesta de trabajo en redes fueron realizadas con interfaces tipo texto y acciones muy reducidas; para más tarde ir perfeccionándose, con la llegada de la multimedia y entornos gráficos, hasta llegar a un tipo de interfaz más complejo: las gráficas tridimensionales y los entornos inmersivo o lo que se conoce como interfaces de Realidad Virtual.

De esta forma, a partir de la necesidad de crear y compartir estos entornos, es que se comenzó a investigar alrededor del tema de los Ambientes Virtuales Colaborativos.

Un Ambiente Virtual Colaborativo (AVC) es un "punto de encuentro" que permite a varias personas, a través de sus computadoras, colaborar en un mundo virtual, buscando un objetivo común.

Mundo virtual significa, en este contexto, un espacio inmaterial que permite interacción a distancia de varios usuarios por medio de computadoras comunicados a través de una red. La interacción puede ir desde un intercambio de ideas escritas hasta cohabitar un espacio tridimensional con la posibilidad de movimiento e intercambio de voz e imágenes".

Cárdenas (2008) en su blog "Los ambientes virtuales colaborativos" manifiesta que "desde el punto de vista del interfaz de usuario, los AVCs se pueden implementar de varias maneras:

- Interfaces tipo texto: Existen múltiples opciones para experimentar encuentros virtuales con otros usuarios a través de entornos basados en texto.
- **Interfaces de Realidad Virtual:** En este caso los usuarios que cohabitan el mundo virtual tienen una representación tridimensional, se pueden mover dentro del mundo y pueden intercambiar información utilizando la voz.

Los Ambientes Virtuales Colaborativos basados en Realidad Virtual también le dan una dimensión adicional, ya que permiten una forma de interacción mucho más intuitiva y eficiente que la comunicación basada en mensajes textuales.

Los AVCs se utilizan en la actualidad en diferentes áreas. A manera de ejemplo:

- Los AVCs con interfaz tipo texto son utilizados por grupos de personas alrededor del mundo para intercambiar ideas respecto a un tema específico.
- Existen juegos con interfaces al estilo de la Realidad Virtual que permiten a varios contrincantes jugar en red.

- Se están creando AVCs con interfaces de Realidad Virtual para simular encuentros de cientos de participantes, bien sean representando usuarios humanos o agentes autónomos cuyo comportamiento es determinado por el computador".

#### <span id="page-29-0"></span>2.6WEB 3D:

Macías (2004) en su libro "Web 3D, Análisis comparativo de VRML, Java3D y X3D" manifiesta que "el término web 3D hace referencia a cualquier lenguaje de programación, protocolo, formato de archivo o tecnología que pueda ser usado para la creación y presentación de universos tridimensionales interactivos a través de internet.

Dentro de estos lenguajes de programación para universos virtuales se incluyen como estándares abiertos: VRML (Virtual Reality Modeling Language), Java3D y X3D (Extensible 3D).

Las características más sobresalientes de la web 3D es que permiten crear una sensación de presencia inmersiva que resulta imposible de lograr en los ambientes 2D. Además permite que los usuarios interactúen en forma más natural y significativa".

#### <span id="page-29-1"></span>2.7MUSEOS VIRTUALES:

Tudela (2014) en su libro "Creación de un videojuego en UNITY 3D utilizando RT-DESK" manifiesta que "existen múltiples definiciones de Museos Virtuales; entre las más destacadas tenemos:

- Un "museo virtual" es un [museo,](http://es.wikipedia.org/wiki/Museo) o una parte de un museo, que se caracteriza por el uso de medios informáticos para mostrar, preservar, estudiar, reconstruir y divulgar el [patrimonio](http://es.wikipedia.org/wiki/Patrimonio) material o inmaterial de la humanidad. Este tipo de museo se integra perfectamente dentro de la definición que el [ICOM](http://es.wikipedia.org/wiki/ICOM) (Consejo Internacional de Museos) establece para la palabra Museo:

*"Un museo es una institución permanente, sin ánimo lucrativo, al servicio de la sociedad y de su desarrollo, abierta al público y que lleva a cabo investigaciones referentes a los testimonios materiales del hombre y de su*  *entorno, los adquiere, los conserva, los da a conocer y especialmente los expone con la finalidad de promover el estudio, educar y deleitar."*

El termino museo virtual también es definido como una colección de objetos digitales relacionados lógicamente entre sí, compuestas mediante diferentes medios, que gracias a su capacidad de ofrecer conectividad y diferentes puntos de acceso, se busca transcender los métodos tradicionales de comunicación e iteración con los visitantes; no tiene una ubicación o espacios reales, sus objetos y la información relativa a ellos pueden diseminarse por todo el mundo".

- Isidoro (2013) en su blog "Introducción a los museos virtuales" manifiesta que "un museo virtual es considerado también una colección organizada de artefactos electrónicos y recursos informativos. Dicha colección incluye pinturas, dibujos, fotografías, diagramas, gráficos, grabaciones, segmentos de vídeo, artículos, transcripción de entrevistas, bases de datos y cualquier otro tipo de registro que pueda ser almacenado en el servidor del museo. Actualmente, se piensa que el verdadero valor de los museos virtuales se encuentra precisamente en aquello que pueden aportar únicamente ellos y no los museos físicos: exposiciones que no existen físicamente; acceso a objetos no expuestos en el museo físico; acceso completo a piezas tridimensionales desde cualquier punto de vista; colaboración en tiempo real en torno a exposiciones o piezas con gente de cualquier lugar del planeta; etc".

#### <span id="page-30-0"></span>2.8DIFERENCIA ENTRE MUSEOS VIRTUALES Y MUSEOS DIGITALES:

Viñuales (2013) en su libro "Museos nacionales de arte en internet. Viajando por Latinoamérica en un clic" manifiesta que "los museos virtuales son aquellos que se caracterizan por tener una existencia real, física, cuyas obras y/u objetos son plausibles de ser fotografiados, digitalizados, y difundidos a través de la red.

Los museos digitales son aquellos cuyas obras sólo tienen existencia en la red, ya que fueron realizados con computadoras, y no poseen presencia física tangible".

#### <span id="page-31-0"></span>2.9TIPOS DE MUSEOS VIRTUALES:

Isidoro (2013) en su blog "Introducción a los museos virtuales" manifiesta que "según el contenido virtual disponible se dividen en:

- Los que son poco más que **plataformas publicitarias para un museo físico.** Aprovechan Internet como "tablón de anuncios" pero no ofrecen acceso a ningún tipo de contenido virtual, sin permitir ni siquiera la visualización de una muestra representativa de las colecciones del mismo. Propias de la Web 1.0.
- Los que **acompañan al museo físico con una muestra virtual de sus colecciones**, en ocasiones con gran calidad y riqueza en cuanto al contenido gráfico y a la información referente a las piezas que se permite visualizar de forma virtual. Proporcionan, además, acceso a algunos servicios típicos de los museos tradicionales como la tienda o la biblioteca. Siguen estando dentro del sistema Web 1.0.
- Los que **incorporan, además de todo lo anteriormente indicado, nuevas funciones únicamente existentes en el espacio virtual**: expositivas, educativas, sociales, culturales, recreativas, tecnológicas, etc., y donde el museo físico es completado por un componente virtual igualmente importante, enriquecedor y diferente, y donde la presencia de los usuarios y la comunicación con el Museo es constante. Se trata de un sistema plenamente dentro de la Web 2.0 y Web 3.0.
- Los que carecen de sede física y existen únicamente en Internet. Estos últimos tienen un especial atractivo ya que ofrecen el acceso a un material que sólo existe en la red, convirtiéndose en la forma más pura de museo virtual. Pueden incluirse dentro de la Web 1.0. – si no hay intercomunicación usuario/museo - o dentro de la Web 2.0".

#### <span id="page-31-1"></span>2.10 EJEMPLOS DE MUSEOS A NIVEL MUNDIAL:

A continuación mencionaremos los distintos museos virtuales 3D a nivel mundial:

- **En Nueva York (Estados Unidos):**
	- The Museum of Modern Art: MoMa: Es un referente tanto en su versión presencial como virtual, por sus diversas aplicaciones de tecnologías para su función social.

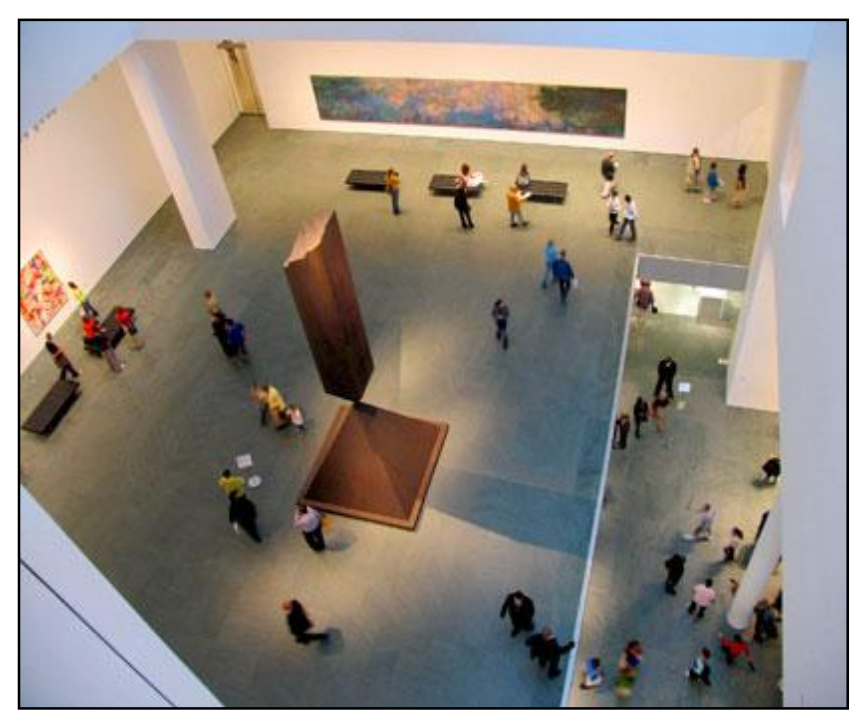

Figura 1: Interior del Museo de Arte MoMa

Fuente: Recuperado de: http://ww[w.destination360.com/north](.destination360.com/north-america/us/new-york/nyc/m)[america/us/new-york/nyc/mu](.destination360.com/north-america/us/new-york/nyc/m)seum-modern-art

- **En Francia:** 
	- Museo del Louvre:

<span id="page-32-0"></span>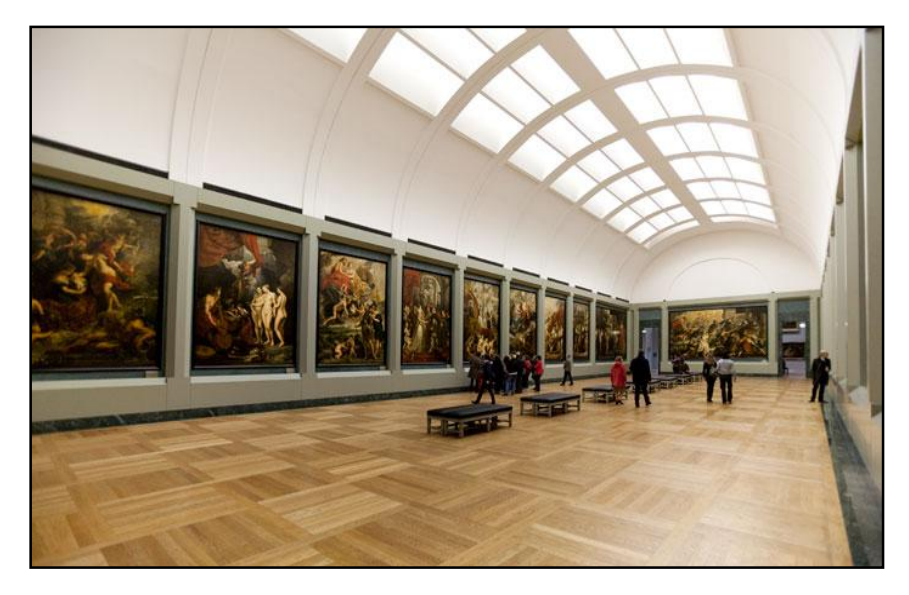

Figura 2: Interior del Museo del Louvre Fuente: Recuperado de: http://cronicasyversiones.com/?p=4961

Museo du quai Branly:

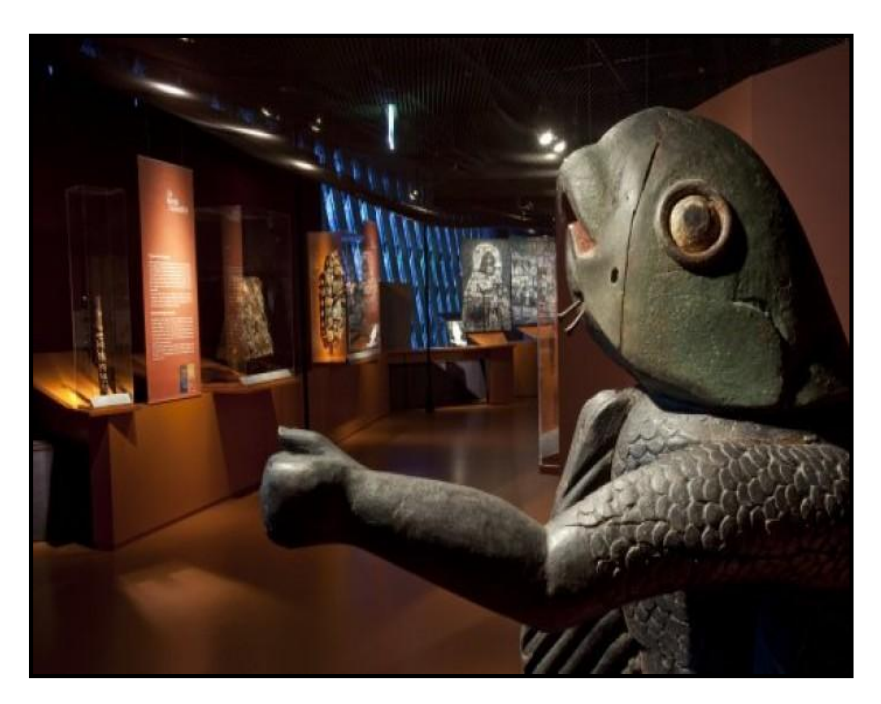

Figura 3: Interior del Museo du quai Branly Fuente: Recuperado de: http://www.abretelibro.com/foro/viewtopic.php?f=9&t=27220

#### <span id="page-33-0"></span>**En España:**

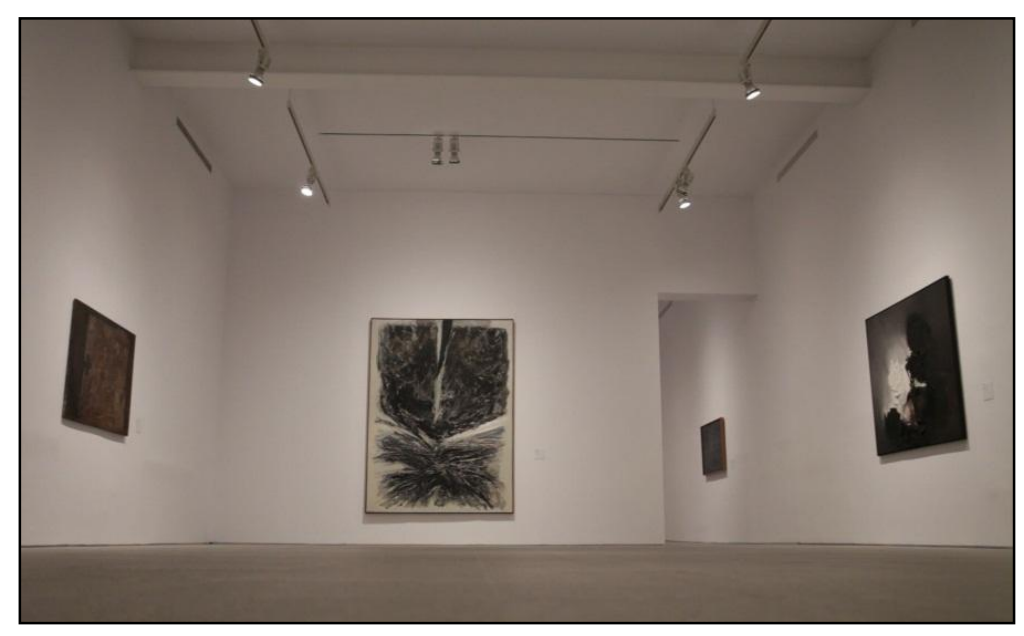

Museo Nacional Centro de Arte Reina Sofía:

<span id="page-33-1"></span>Figura 4: Interior del Museo Nacional Centro de Arte Reina Sofía. Fuente: Recuperado de: [http://www.rtve.es/alacarta/videos/ciencia-y-tecnologia](http://www.rtve.es/alacarta/videos/ciencia-y-tecnologia-)en-rtvees/visita-virtual-museo-reina-sofia-google-art-project/1003942/

Museo de Arte Romano:

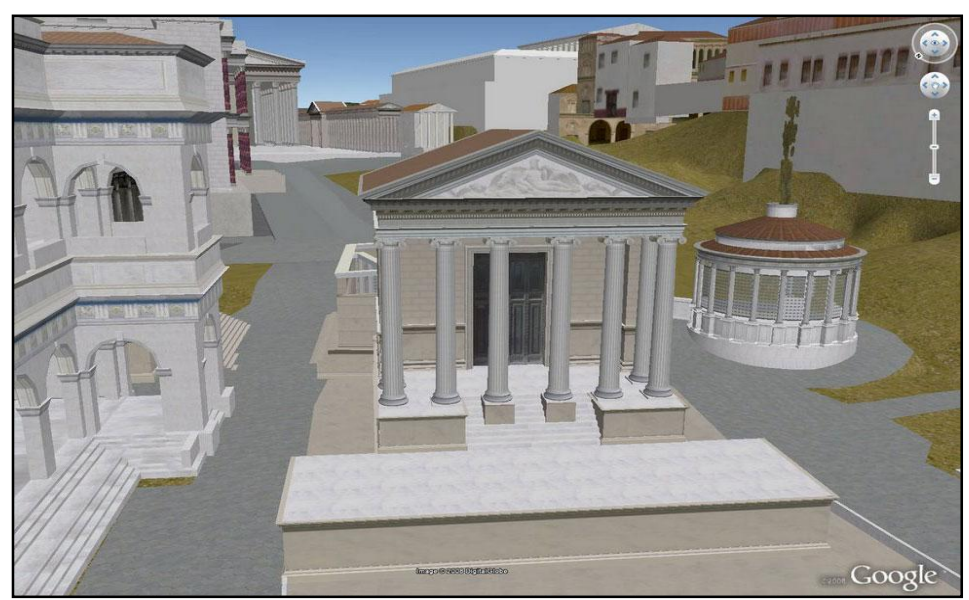

Figura 5: Interior del Museo de Arte Romano. Fuente: Recuperado de: [http://congresoculturalibre.org/article/el-museo](http://congresoculturalibre.org/article/el-museo-)romano-de-merida-creara-una-biblioteca-vi/

<span id="page-34-0"></span>Museo Virtual Arqueológico Nacional:

<span id="page-34-1"></span>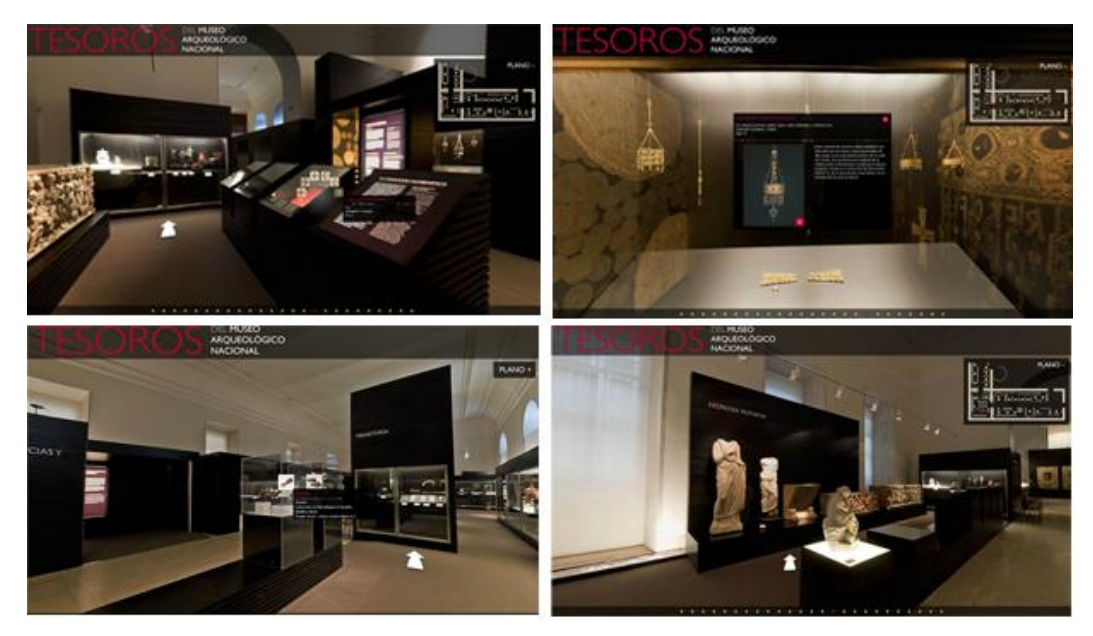

Figura 6: Interior del Museo Virtual Arqueológico Nacional Fuente: Recuperado de[: http://www.tfinteractiva.com/tf-interactiva-y-el-museo](http://www.tfinteractiva.com/tf-interactiva-y-el-museo-)arqueologico-nacional-presentan-los-tesoros-del-museo-en-visita-virtual

#### **En Italia:**

• Museo Virtual Rome Reborn:

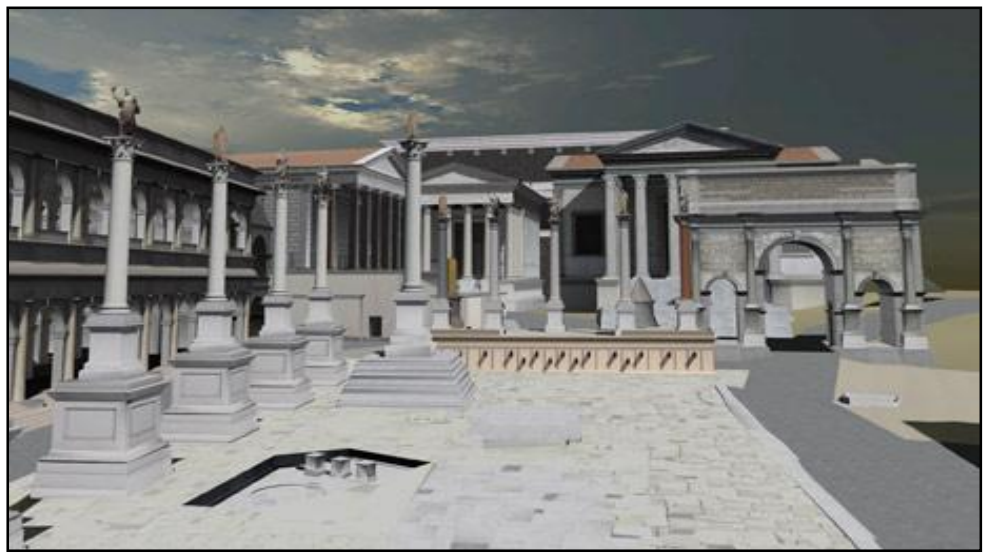

<span id="page-35-0"></span>Figura 7:Interior del Museo Virtual Rome Reborn. Fuente: Recuperado de: https://www.google.com.pe/url?sa=i&rct=j&q=&esrc=s&source=images&cd=&ved= &url=http%3A%2F%2Fwww.teknobites.com%2Fvisit-ancient-rome-in-3d-withgoogle-earth%2F&ei=2YteVZrhMMOYgwTov4BQ&psig=AFQjCNF-CGshKkJi8Ppaxx5GFR0Grfxjww&ust=1432345946802815

Museo Virtual Roman Forum:

<span id="page-35-1"></span>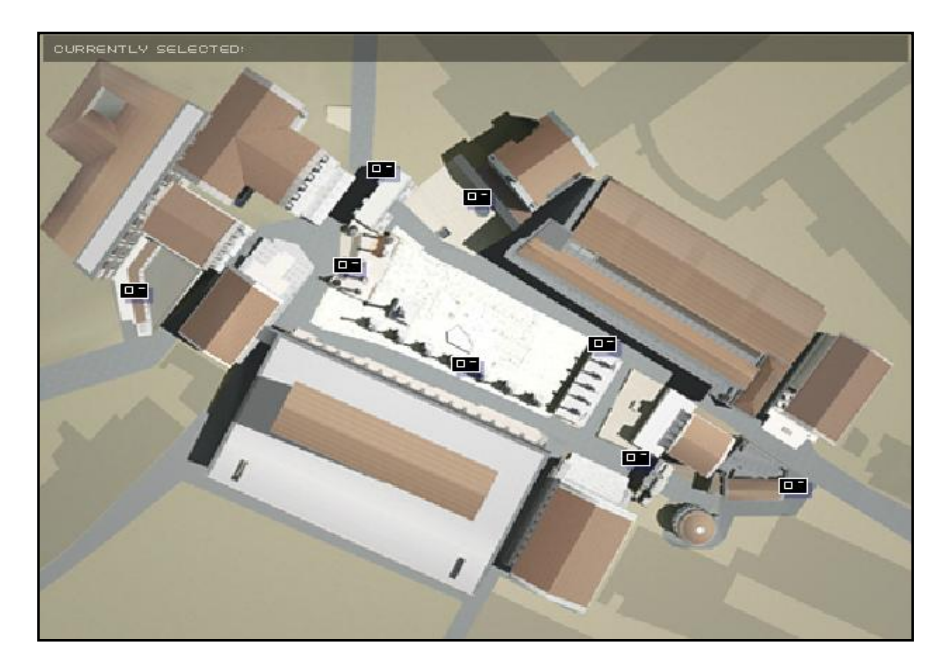

Figura 8: Interior del Museo Virtual Roman Forum. Fuente: Recuperado: [http://www.roman-empire.net/tours/rome/forum](http://www.roman-empire.net/tours/rome/forum-)romanum.html
#### 2.11 BENEFICIOS DE LA VIRTUALIZACIÓN DE MUSEO:

Regil (2006) en su revista "Museos virtuales: entornos para el arte y la interactividad" manifiesta que "en los museos virtuales son muy importantes para la difusión de la cultura, el incremento de visitas y para las personas que disfrutan explorando lo nuevo.

Las principales ventajas de este servicio son el acceso ilimitado a la página, variedad en la información, acceso gratuito, y además de la disponibilidad de horario. Será el propio cibernauta quien decida hacia dónde dirigirse dentro del museo virtual.

Entre los beneficios más destacados que nos ofrecen los museos virtuales tenemos:

- **Accesibilidad:** Una de las principales ventajas que ofrecen los Museos Virtuales es su accesibilidad, es decir la posibilidad de que miles de personas, simultáneamente, puedan estar apreciando el mismo objeto al mismo tiempo, sin que ello requiera mayor despliegue de gasto económico, o de largas búsquedas.
- **Economía:** Permiten el acceso gratuito de cualquier persona en todo momento y lugar a representaciones de obras de arte reales, posibilitando su disfrute a personas afectadas por alguna discapacidad o por problemas económicos.
- **Difundir las obras de arte del Museo por todo el mundo:** Permite que personas de todo el mundo puedan apreciar las mejores obras de arte del Museo de distintos pintores y escultores.
- Interacción: La interactividad es una acción que va más allá del simple "dar clic", para ir de un lugar a otro. La interactividad da la opción de manipular objetos virtuales y nos permite recorrer los contenidos a nuestro propio ritmo".

## 2.12 UNITY TECHNOLOGY:

Tudela (2014) en su libro "Creación de un videojuego en Unity 3D utilizando RT-DESK" manifiesta que "Unity es un motor gráfico 3D para PC y Mac que viene empaquetado como una herramienta para crear juegos, aplicaciones interactivas, visualizaciones y animaciones en 3D y tiempo real. Unity puede implementar contenido para múltiples plataformas como PC, Mac, Nintendo e iPhone. El motor también puede publicar juegos basados en Web usando el plugin Unity web player. Unity es la herramienta más popular para el desarrollo de experiencias interactivas 2D y 3D valiosas que se utilizan para entretener, enseñar e informar en todo el mundo.

Unity trabaja principalmente con proyectos y escenas. Un proyecto es un videojuego o aplicación, y cada proyecto puede tener una o varias escenas. En un videojuego una escena sería un nivel del juego. En cada escena se puede crear objetos o importarlos desde otros programas de modelado 3D. Cada objeto de una escena es un "Objeto del Juego" (GameObject), siendo tratadas las luces y las cámaras también como GameObjects, por lo que se les puede aplicar código para hacer que se comporten a gusto del desarrollador.

Unity Technology está revolucionando la industria de los juegos con Unity, su innovadora plataforma de desarrollo para crear juegos y experiencias interactivas 3D y 2D, como simulaciones de entrenamiento y visualizaciones médicas y arquitectónicas, en plataformas móviles, web, de escritorio, consola y muchas más. Unity se creó con la visión de democratizar el desarrollo de juegos y nivelar el campo de juego para desarrolladores de todo el mundo".

## 2.12.1 CARACTERÍSTICAS DE UNITY TECHNOLOGY:

Calvo (2013) en su libro "Intro Unity" manifiesta que "Unity Technology tiene las siguientes características:

- Es Robusto (Capacidad y proceso de reacción apropiada ante condiciones que se encuentren fuera del alcance del software).
- Multiplataforma (Hacer que tus juegos y apps funcionen en diferentes S.O.): Web, iOS, Android, Xbox 360 y PlayStation 3, etc.
- Fácil de usar.
- Compatible con varias plataformas.
- Ofrece la posibilidad de crear escenarios abiertos totalmente editables y manipulables. Este se basa en pinceles de vegetación, así como en un creador de árboles y vegetación configurable. Todo esto permite crear atractivas escenas.

- Cuenta con posibilidades de red para nuestros juegos: sincronización de estados, llamadas a procedimientos remotos, comunicación en tiempo real y conectividad con sistemas como ODBC (Conectividad Abierta de Bases de Datos)".

# 2.13 METODOLOGÍA UP4VED (UNIFIED PROCESS FOR VIRTUAL

# ENVIRONMENT DEVELOPMENT) COMO MARCO DE TRABAJO:

Cardona, Joyanes y Castán (2011) en su libro "Proceso Unificado para el Desarrollo de Entornos Virtuales" manifiesta que "UP4VED (Unified Process for Virtual Environment Development), es una metodología de desarrollo que se fundamenta en el Proceso Unificado y en buenas prácticas para la construcción de entornos virtuales.

Ésta metodología recoge las mejores propuestas planteadas en las metodologías existentes para el desarrollo de EVs, las consideraciones especiales para su modelado, los pilares del proceso unificado, así como las sugerencias del estándar SPEM 2.0 de OMG.

UP4VED ha ayudado en la solución de problemas que antes se veían en otras metodologías, como por ejemplo:

- Falta de flexibilidad.
- Falta de documentación.
- Poca reutilización de componentes.
- Arquitectura poco robusta.

En esta metodología se incorporan nuevos mecanismos de gran importancia, las cuales son:

- Carácter interdisciplinario (Nuevos roles en los grupos de trabajo).
- Reutilización de componentes (Documentar los modelos que se utilicen con el fin de una futura reutilización de ellos).
- Mejorar la comunicación (Se logra incluyendo procesos de trabajo adecuados).
- Capturar y gestionar requisitos de interfaz gráfica.
- Modelar adecuadamente el Entorno Virtual.

El contenido de UP4VED está organizado mediante una jerarquía de paquetes, cada uno de los cuales incluye disciplinas, roles, tareas, productos de trabajo y guías. Por su parte, el ciclo vital de UP4VED está compuesto por la descripción de las actividades que conforman sus fases de desarrollo: inicio, elaboración, construcción y transición.

A continuación describiremos las Fases de la Metodología UP4VED:

- **La fase inicio:** Es la encargada de definir los objetivos del ciclo de vida del E.V, se define el alcance del proyecto, se establecen los requisitos, se identifican las necesidades y los casos de uso.
- **Fase elaboración:** Es en la cual se define la arquitectura para el ciclo de vida del EV, en esta fase también se ejecuta la mayor parte del diseño del EV y por último se organiza cómo será la implementación del proyecto.
- **Fase de construcción:** En esta fase se termina el trabajo de implementar, probar y hacer interactuar los componentes 2D y 3D, además de los materiales multimedia que conforman el EV, en esta fase es donde se publica la primera versión ejecutable del entorno.
- Fase de transición: Es la encargada de entregar el EV totalmente operativo y funcional a sus usuarios finales una vez se haya realizado pruebas de usuario de funcionalidad y usabilidad. Aquí es donde se libera la documentación del proceso y el producto".

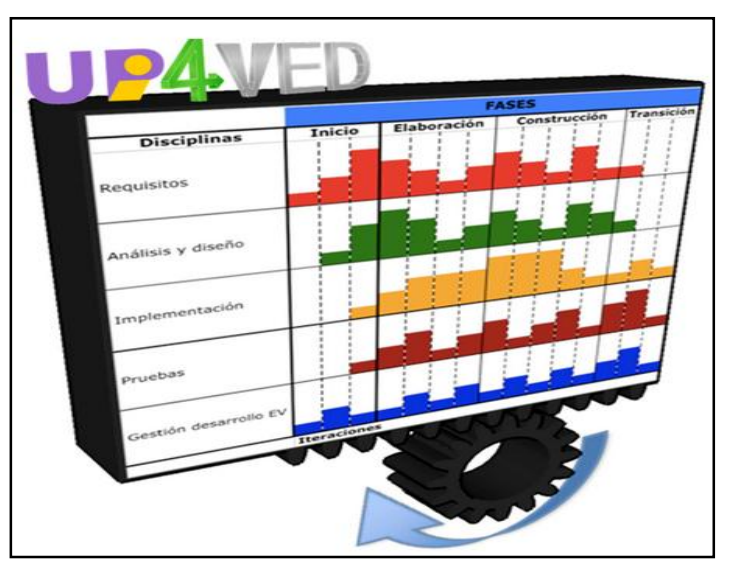

Figura 9: Fases de la Metodología UP4VED. Fuente: Recuperado de: http://kuvixcom.ipower.com/up4ved//up4ved/

# **CAPÍTULO III: MATERIAL Y MÉTODO**

En este capítulo se plantean las técnicas, métodos e instrumentos utilizados para el desarrollo de la Aplicación Web 3D, con la finalidad de incrementar las visitas y mejorar la imagen Institucional.

## 3.1MATERIAL Y PROCEDIMIENTO:

3.1.1PROCEDIMIENTOS:

#### 3.1.1.1 DISEÑO DE INVESTIGACIÓN:

La investigación es de tipo experimental/causal (Antes –Después). Se realizará un Antes o medición previa de la variable dependiente a ser estudiada. Luego se aplicará la variable independiente.

Finalmente, se aplicará un Después, que hace referencia a una nueva medición de la variable dependiente.

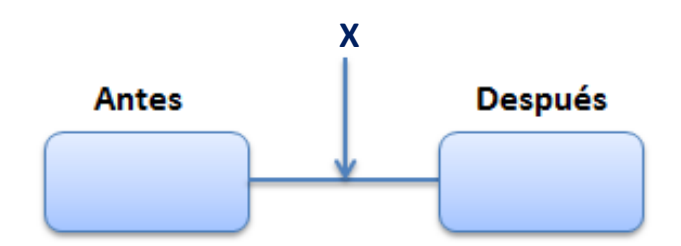

En donde:

Antes: Es el pre-test a la variable dependiente.

Después: Es el post-test a la misma variable.

X: Es la Aplicación de la variable independiente.

# 3.1.1.2 DISEÑO DE TÉCNICAS DE RECOLECCIÓN DE INFORMACIÓN:

- TIPO DE INVESTIGACIÓN:
	- Investigación Aplicada.
- DISEÑO DE INVESTIGACIÓN:
	- Cuasi-experimental
- MODELO:
	- Analítico.

## 3.1.1.3 POBLACION Y MUESTRA:

- $-$  POBLACIÓN:
	- Personas que hayan visitado en forma presencial y virtual al Museo de Arte Moderno Gerardo Chávez de la Ciudad de Trujillo en Diciembre del 2014.
- MUESTRA:
	- Debido a la dificultad del análisis de la totalidad de la población; resulta conveniente extraer una muestra de 1000 visitantes para determinar la asertividad de la hipótesis.
- $-$  TIPO DE MUESTREO:
	- Muestreo Intencional.
- GRUPO EXPERIMENTAL:
	- Museo de Arte Moderno Gerardo Chávez.

## 3.1.1.4 TÉCNICAS DE ANÁLISIS:

## 3.1.1.4.1 LA RECOLECCIÓN DE DATOS:

- Mediante las entrevistas realizadas a los Administrativos del Museo.
- Encuestas realizadas a la población.
- Análisis de Informes estadísticos de visitas.

## 3.1.1.4.2 EL PROCESAMIENTO DE DATOS:

El procesamiento de los datos se realizó a través de la prueba T- Student utilizando el programa Microsoft Excel.

# 3.2METODOLOGÍA:

Para el desarrollo de la presente investigación se realizaron las siguientes fases: FASE DE INICIO:

En esta fase se analizó el estado del arte revisando información sobre la Web 3D, se identificó el sector menos investigado siendo éste el sector museístico, se realizó el levantamiento de información, se dio inicio al desarrollo de la aplicación identificando los requisitos Funcionales, No Funcionales y los diagramas de casos de uso.

FASE DE ELABORACIÓN:

En esta fase se especificaron los elementos que hacen parte del desarrollo del sistema, como la descripción de Casos Uso, descripción del Entorno Virtual, Árbol de Jerarquía 3D, Story Board, realización de Cadenas de Iteración y Diagramas de Colaboración.

FASE DE CONSTRUCCIÓN:

En esta fase se realizó el diagrama de distribución multimedia 3D, el diseño del entorno virtual y finalmente se desarrollará la Aplicación Web 3D.

FASE DE TRANSICIÓN:

En está fase se describieron los resultados obtenidos con la solución, se plantearon las conclusiones y recomendaciones.

# **CAPÍTULO IV: RESULTADOS**

4.1FASE I: INICIO

- 4.1.1 ESTUDIO PRELIMINAR:
	- 4.1.1.1 DESCRIPCIÓN DE LA EMPRESA:

El Museo de Arte Moderno Gerardo Chávez de la ciudad de Trujillo, fue fundado por el artista Trujillano Gerardo Chávez, con el objetivo y deseo de promover y difundir la creación activa de la cultura de nuestro tiempo.

El Museo destaca por su colección de pinturas y esculturas de autoría de Gerardo Chávez distribuidas en modernas salas de exhibición.

Es el primer Museo de Arte Moderno realizado en el Perú concebido y construido como tal.

Cuenta con infraestructura adecuada para realizar importantes exposiciones de nivel internacional.

Tiene proyección ha convertirse en un importante centro de atractivo cultural y turístico para Trujillo y el Perú.

# 4.1.1.2 PROCESO DE DIFUSIÓN ACTUAL DEL MUSEO DE ARTE MODERNO GERARDO CHÁVEZ:

El proceso de difusión del Museo de Arte Moderno Gerardo Chávez viene siendo dirigido por el Departamento de Imagen Institucional de la Universidad Privada Antenor Orrego.

Para dirigir éste proceso; el comité Administrativo cuenta con las siguientes estrategias de publicidad:

- Difusión por televisión en horas puntas.
- Difusión por radio.
- Difusión por Red Social (Facebook).

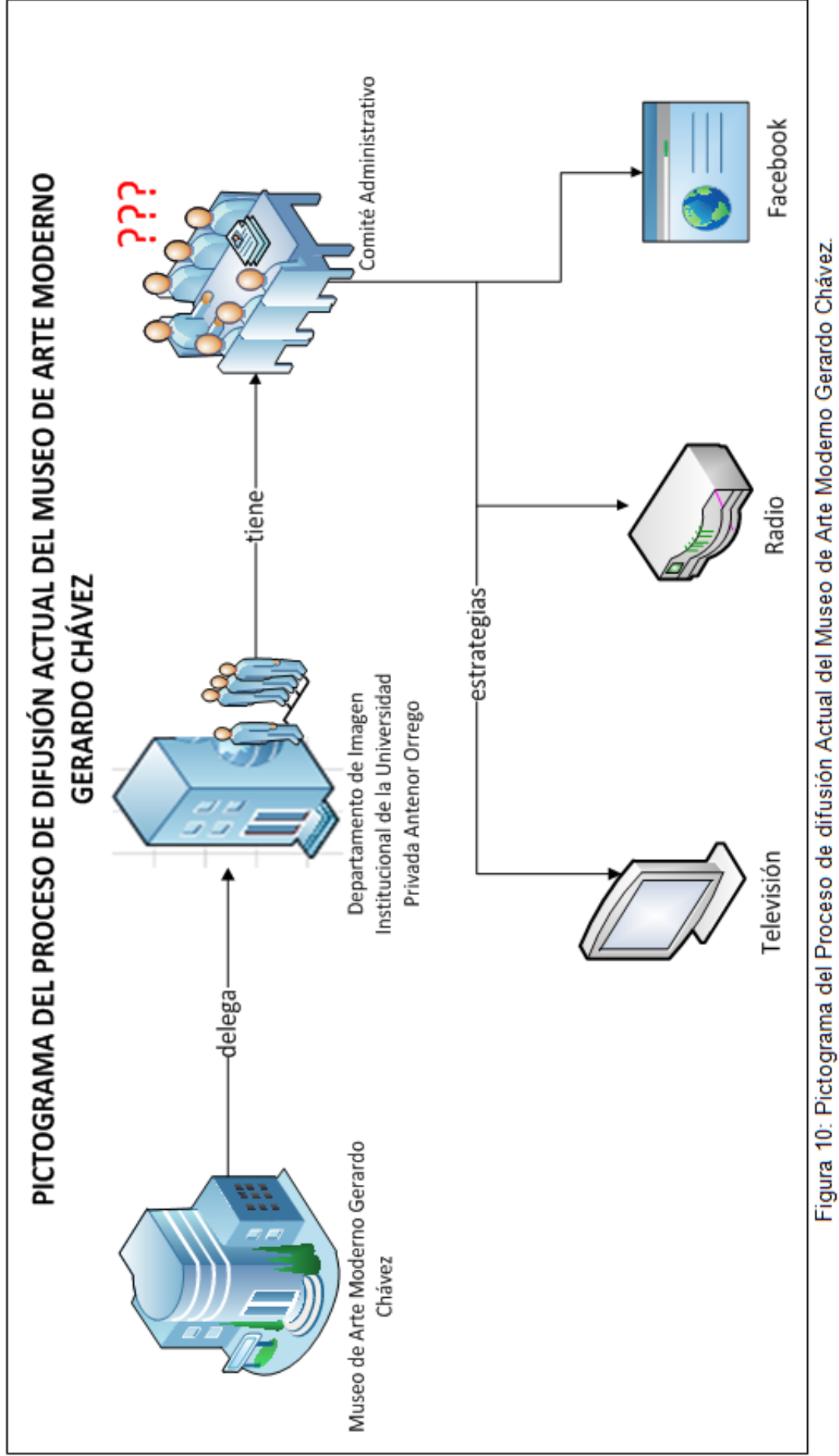

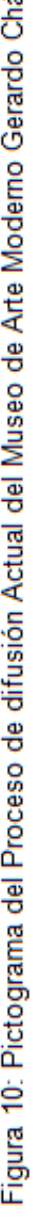

Con las estrategias utilizadas por el Departamento de Imagen Institucional se han obtenido los siguientes resultados en cuanto al número de visitas, los cuales se muestran detallados en la siguiente tabla:

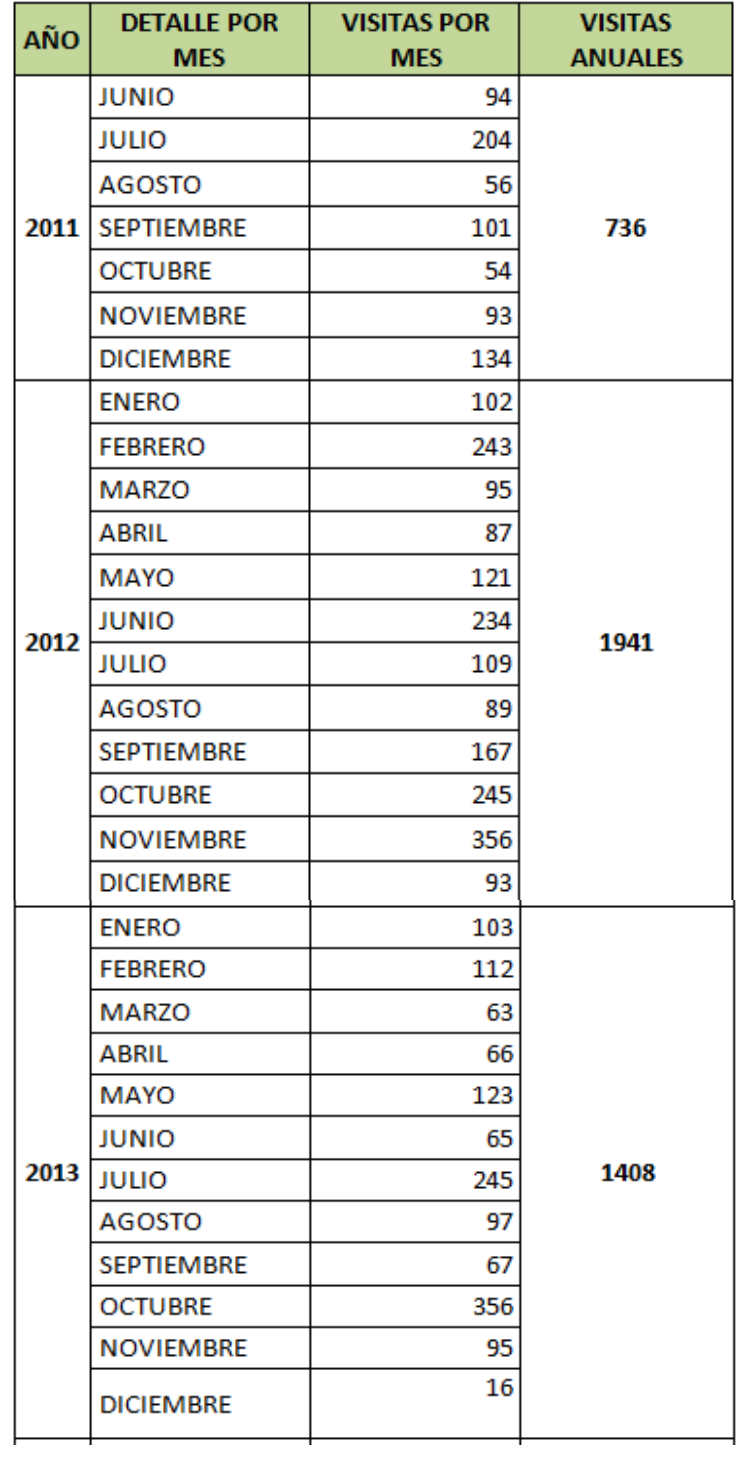

# **REPORTE DE VISITAS – MAM**

## **REPORTE DE VISITAS – MAM**

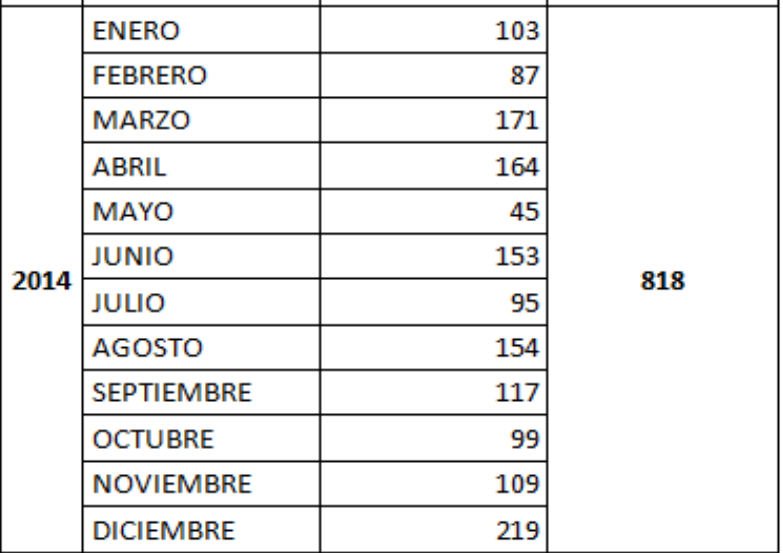

Tabla 4: Reporte de Cantidad de Visitas al Museo de Arte Moderno Gerardo Chávez (2011-2014).

Fuente: Museo de Arte Moderno Gerardo Chávez. (2014). *Reporte de Visitas MAM*.

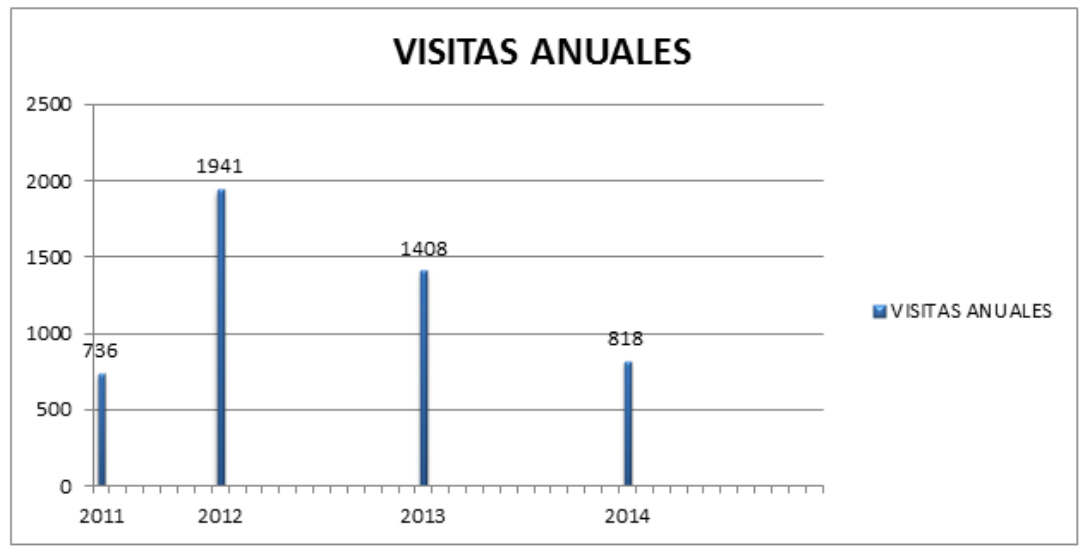

Figura 11**:** Reporte de Cantidad de Visitas Anuales al Museo de Arte Moderno Gerardo Chávez (2011-2014).

Fuente: Museo de Arte Moderno Gerardo Chávez. (2014). *Visitas Anuales*.

Como podemos observar en la figura anterior (Figura 11), la cantidad de visitas ha ido disminuyendo; lo que quiere decir que las estrategias de difusión utilizadas por el Comité Administrativo no vienen dando del todo buenos resultados.

Es por ello que se plantea como estrategia el desarrollo de una aplicación Web 3D para mejorar el proceso de difusión e incrementar el número de

visitas y así obtener indicadores más favorables para mejorar la rentabilidad del Museo.

# 4.1.1.3 PROCESO ACTUAL DE VISITAS DEL MUSEO DE ARTE MODERNOS GERARDO CHÁVEZ:

En la actualidad las visitas al Museo de Arte Moderno Gerardo Chávez se realizan de la siguiente manera:

Al momento de ingresar; el visitante es atendido por el personal de vigilancia quienes les dan la bienvenida; ellos hacen el registro respectivo de sus datos en el libro de visitas. Luego el visitante se dirige a la oficina de tesorería en donde es atendido por la secretaria quien hace el cobro respectivo de acuerdo a las tarifas establecidas, posteriormente procede hacer el registro de la visita en un archivo Microsoft Excel.

Finalizado el registro de la visita; la secretaria entrega un comprobante y un catalogo al visitante y éste hace el recorrido respectivo en la Sala de Arte.

En caso que el visitante solicite un guía; la secretaria tomará el papel de guía quien hará el recorrido y exposición de las muestras.

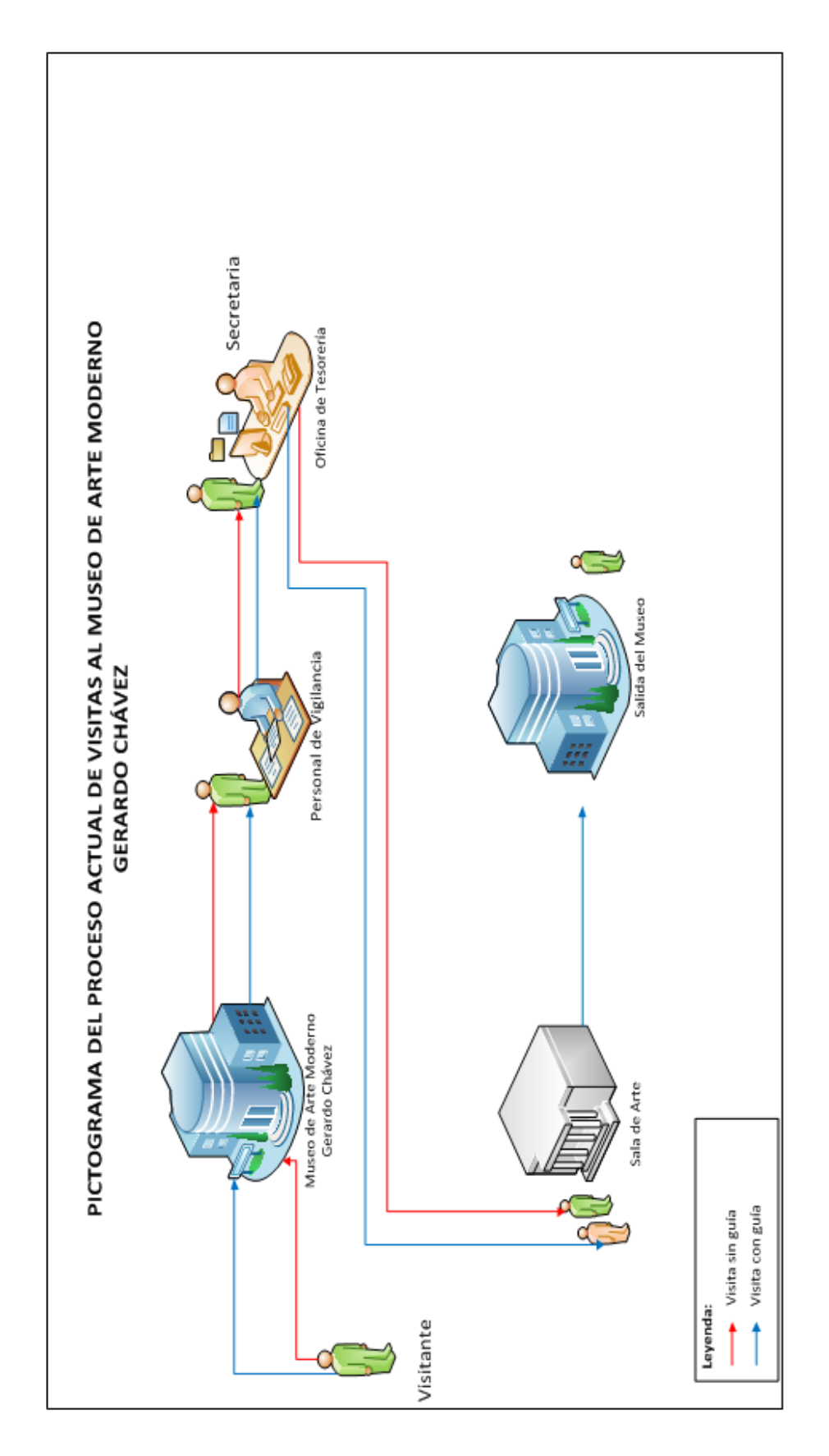

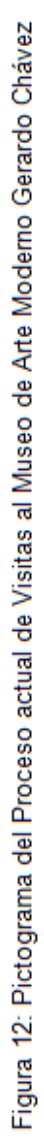

# 4.1.1.4 PICTOGRAMA SOLUCIONADOR DEL PROCESO DE DIFUSIÓN DEL MUSEO DE ARTE MODERNO GERARDO CHÁVEZ:

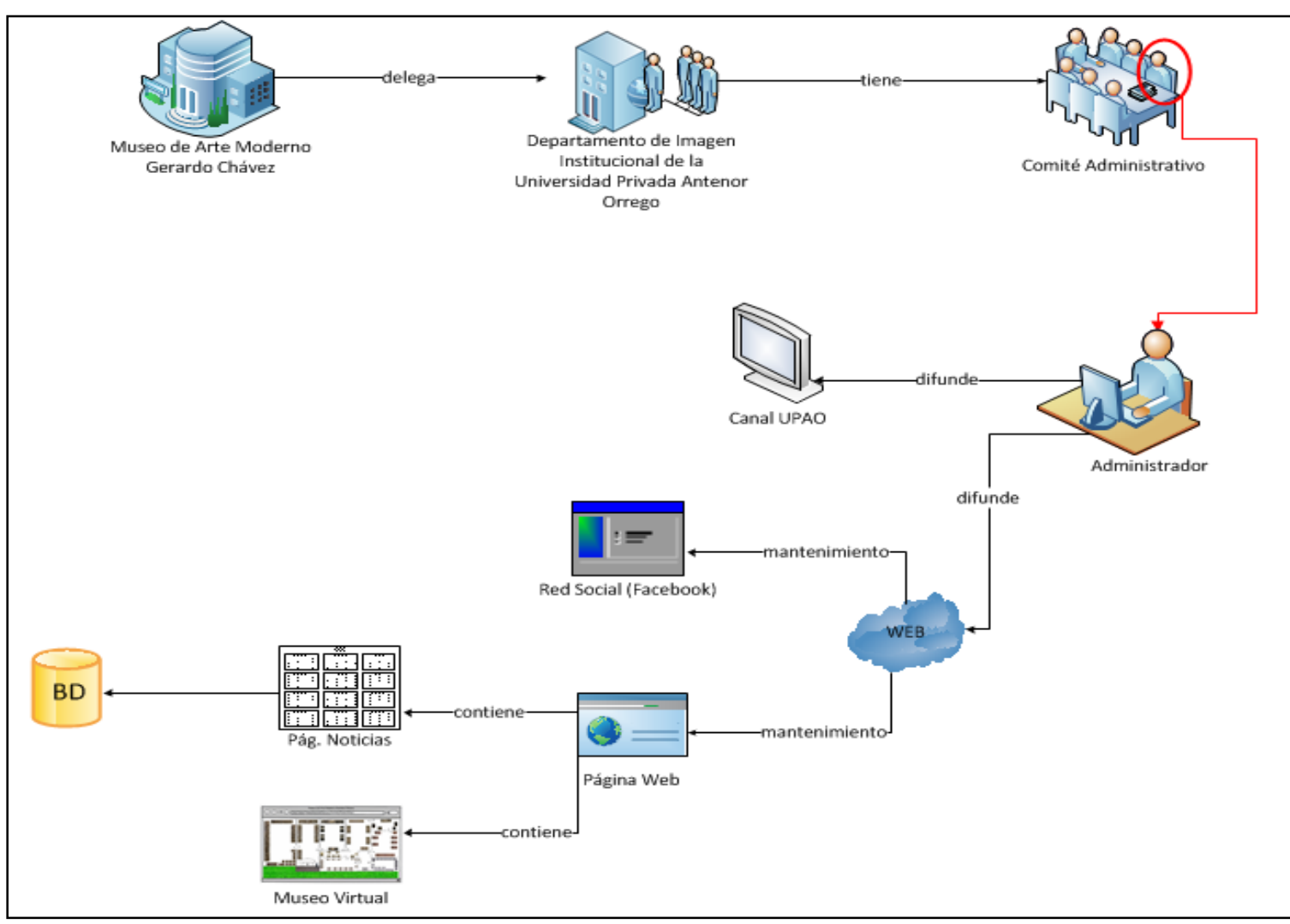

Figura 103: Pictograma solucionador del proceso de difusión Fuente: Propia

El Museo de Arte Moderno Gerardo Chávez delega al comité administrativo del departamento de Imagen Institucional de la Universidad Privada Antenor Orrego la difusión del Museo que se lleva a cabo a través de medios como: televisión e Internet.

A continuación se muestra el pictograma de cómo sería el proceso de visitas a través de la aplicación Web 3D:

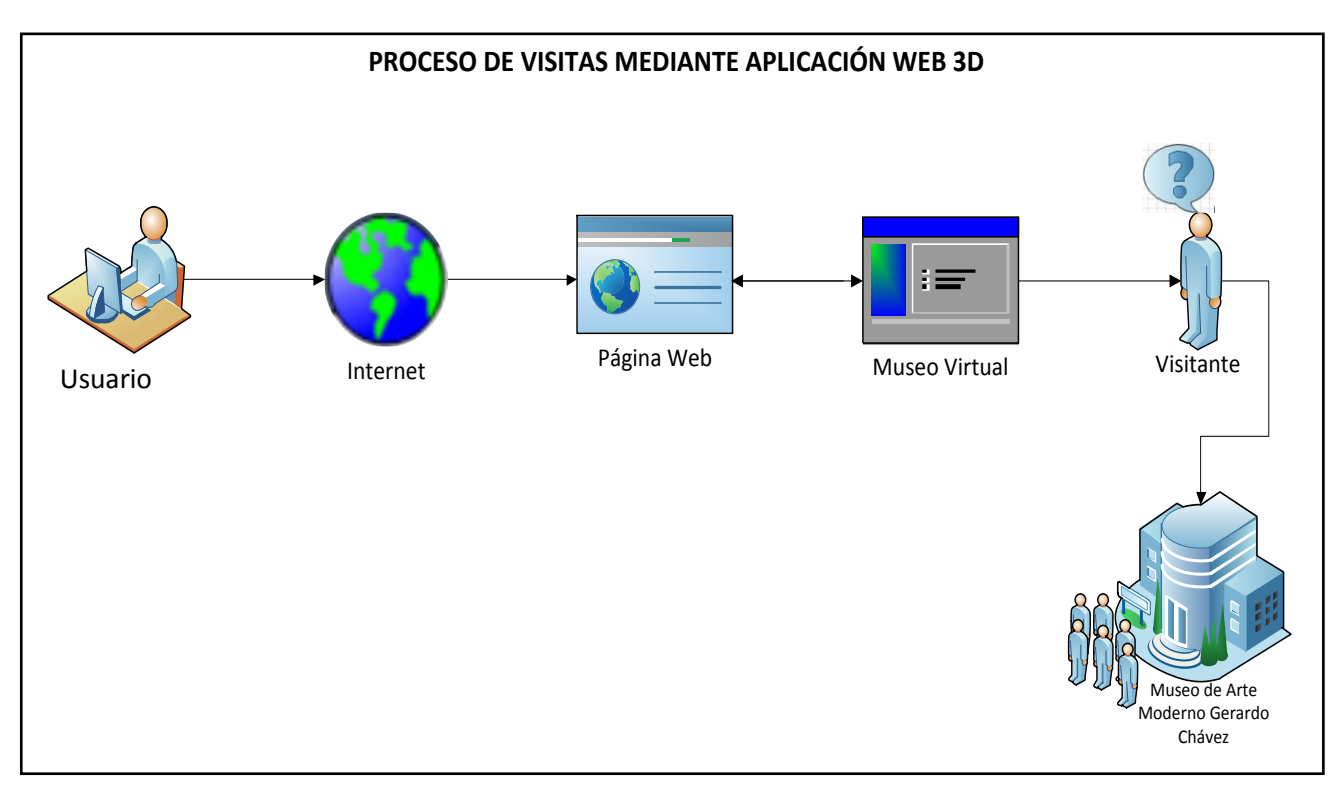

Figura 114: Pictograma del proceso de visitas mediante la aplicación web 3D para el Museo de Arte Moderno Gerardo Chávez Fuente: Propia

El usuario podrá acceder a Internet e ingresar a la página web del Museo en donde podrá consultar las noticias y hacer recorridos virtuales en 3D, para tener una idea mas realista de como es por el interior del Museo y así poder visitarlo presencialmente.

- 4.1.2 IDENTIFICACIÓN DE REQUISITOS: A continuación se muestran los requisitos funcionales que fueron obtenidos a partir de las entrevistas realizadas al personal administrativo del Museo:
	- $\triangleright$  REQUISITOS FUNCIONALES:
	- El usuario debe utilizar las teclas direccionales del teclado para desplazarse por el Museo.
	- La aplicación permitirá al usuario moverse libremente por el interior del museo.
	- El usuario podrá salir en cualquier momento del recorrido virtual.
- El usuario podrá consultar noticias.
- El administrador podrá logearse.
- El administrador podrá crear una nueva noticia.
- El administrador podrá listar las noticias.
- El administrador podrá editar las noticias.
- El administrador podrá eliminar noticias.
- $\triangleright$  REQUISITOS NO FUNCIONALES:
- La Aplicación Web 3D funcionará sobre diferentes plataformas.
- Las interfaces cumplirán con los estándares de diseño web.
- La Aplicación Web 3D debe cumplir con estándares de funcionalidad, usabilidad, portabilidad, seguridad, adaptabilidad y confiabilidad.
- La Aplicación Web 3D debe permitir cambios futuros.

## 4.2FASE II: ELABORACIÓN

- 4.2.1 ELABORACIÓN DE DIAGRAMA DE CASOS DE USO DE NEGOCIO:
	- ACTOR USUARIO: Este actor navega por el ambiente 3D visualizando los cuadros de arte a medida que haga el recorrido; también visualizará las noticias actualizadas en la página web.
	- ACTOR ADMINISTRADOR: Persona con acceso al gestor de noticias donde realizará funciones de: creación y actualización (modificar y eliminar) de noticias.

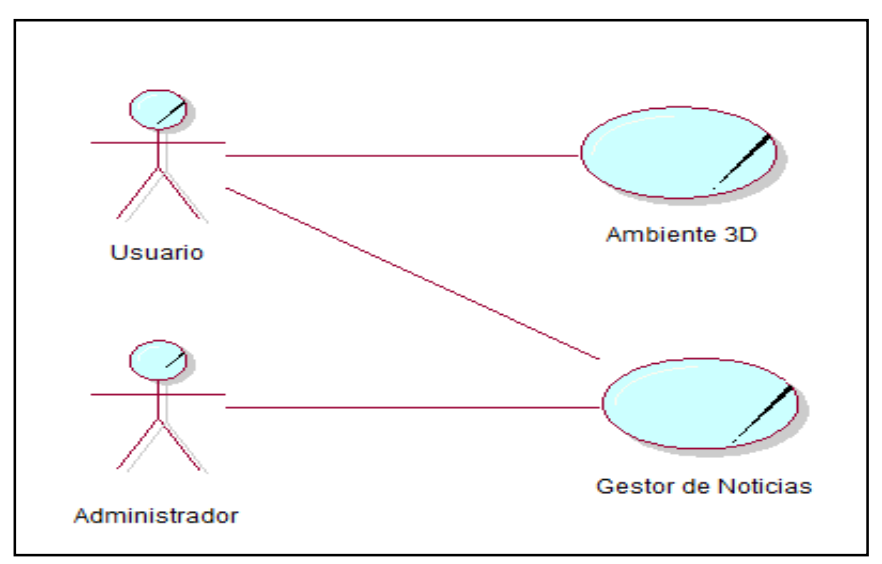

Figura 125: Diagrama Casos de Uso de Negocio. Fuente: Propia

# 4.2.2 ELABORACIÓN DEL DIAGRAMA DE MODELO DE DOMINIO:

En el siguiente diagrama se muestra cada uno de los objetos que existen relacionados con el proyecto y las relaciones que hay entre ellos.

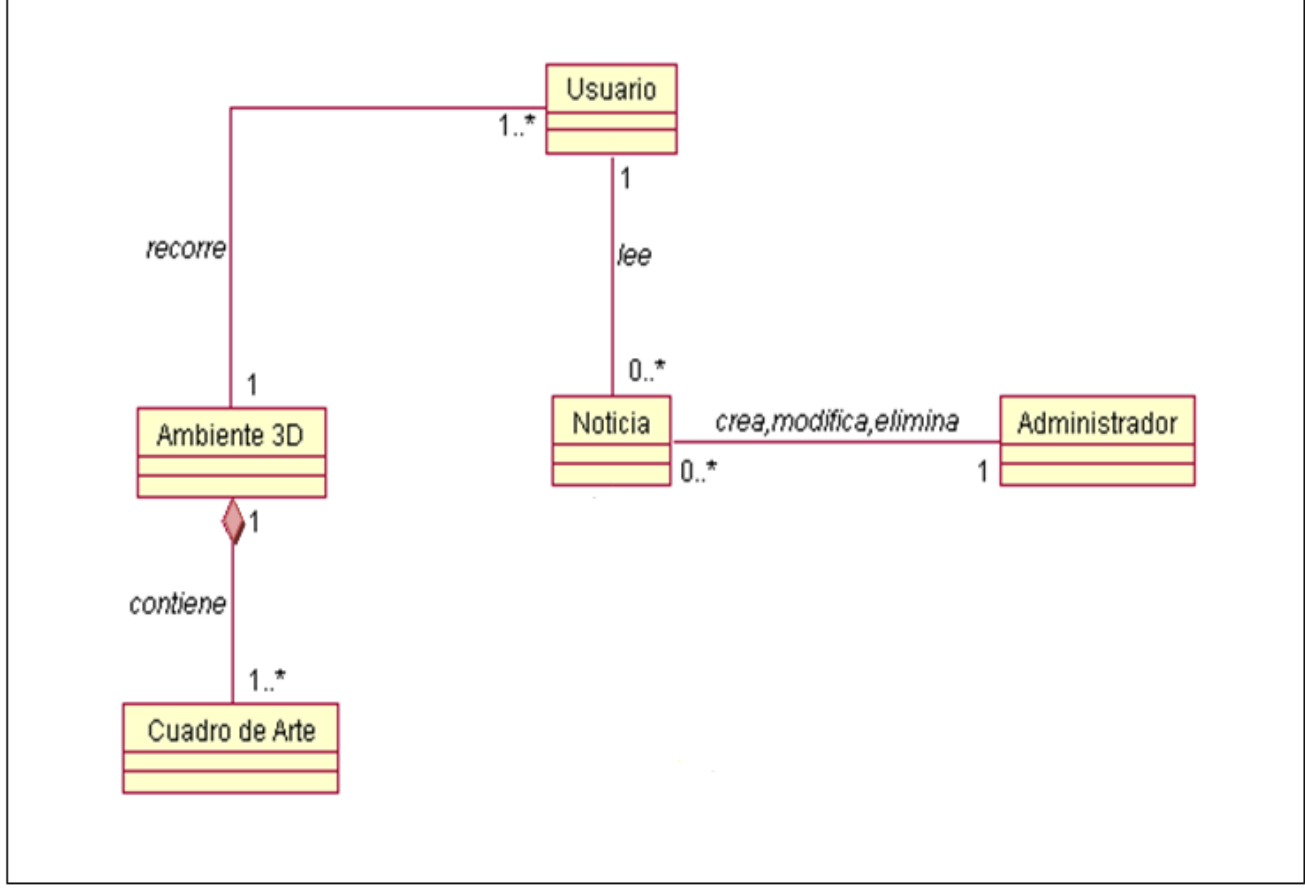

Figura 136: Diagrama de Dominio. Fuente: Propia

## 4.2.3 ELABORACIÓN DE DIAGRAMA DE CASOS DE USO:

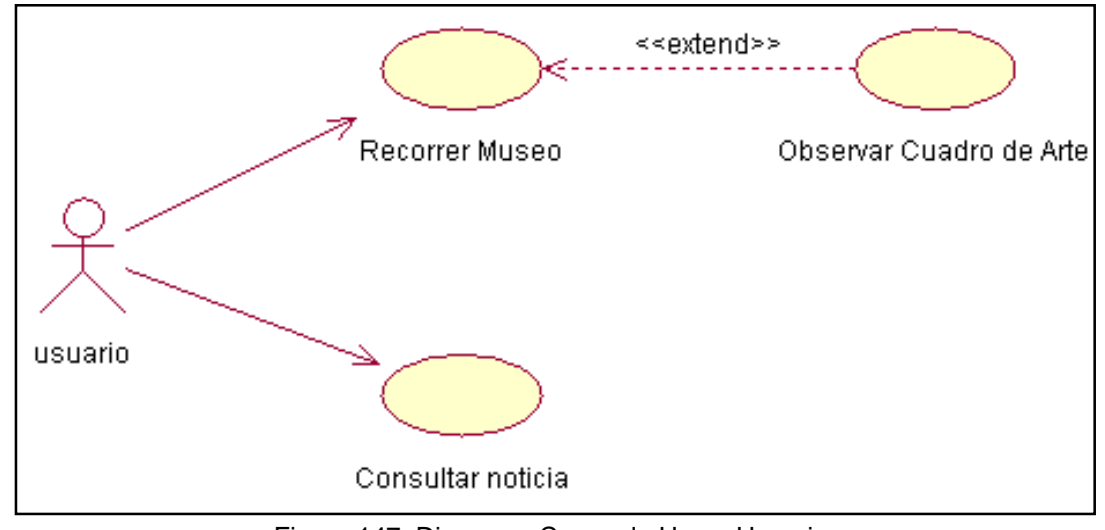

Figura 147: Diagrama Casos de Uso – Usuario Fuente: Propia

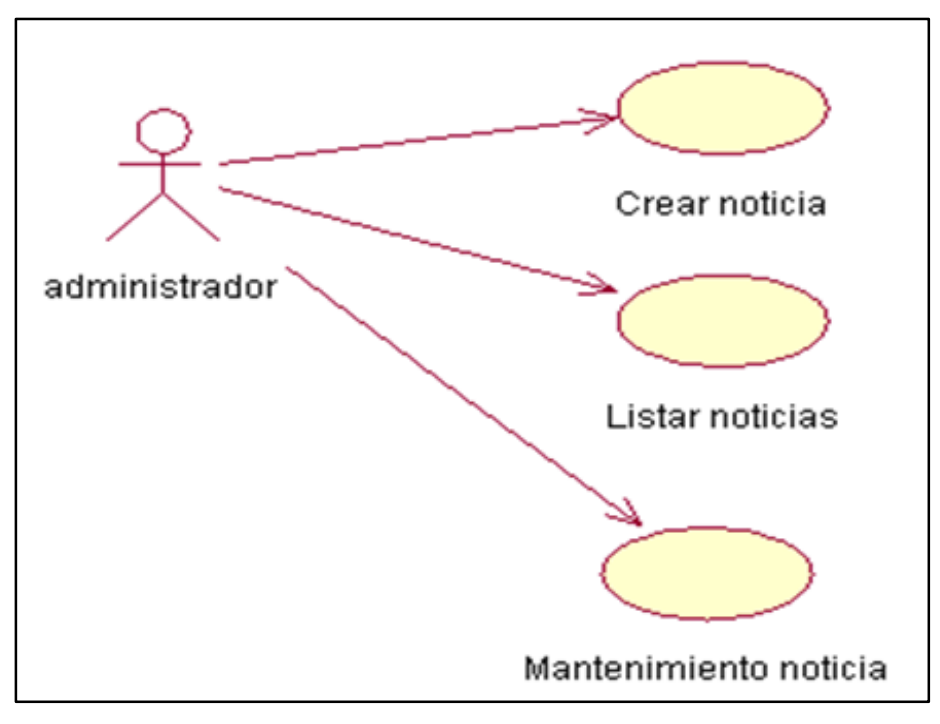

Figura 158: Diagrama Casos de Uso – Administrador Fuente: Propia

# 4.2.4 DESCRIPCIÓN DE CASOS DE USO:

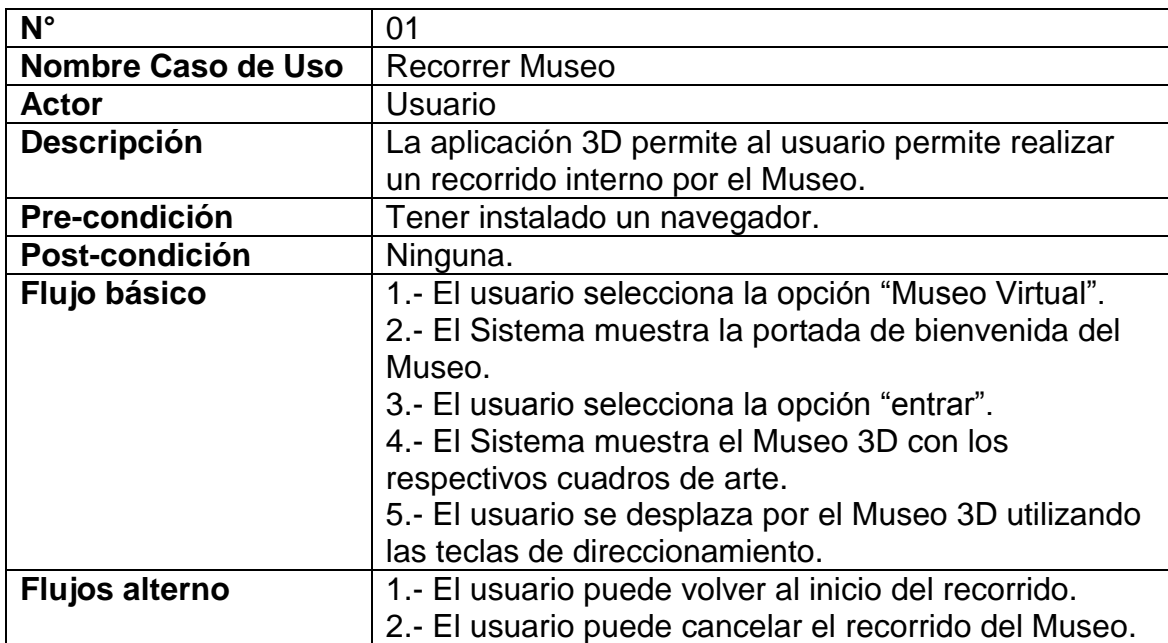

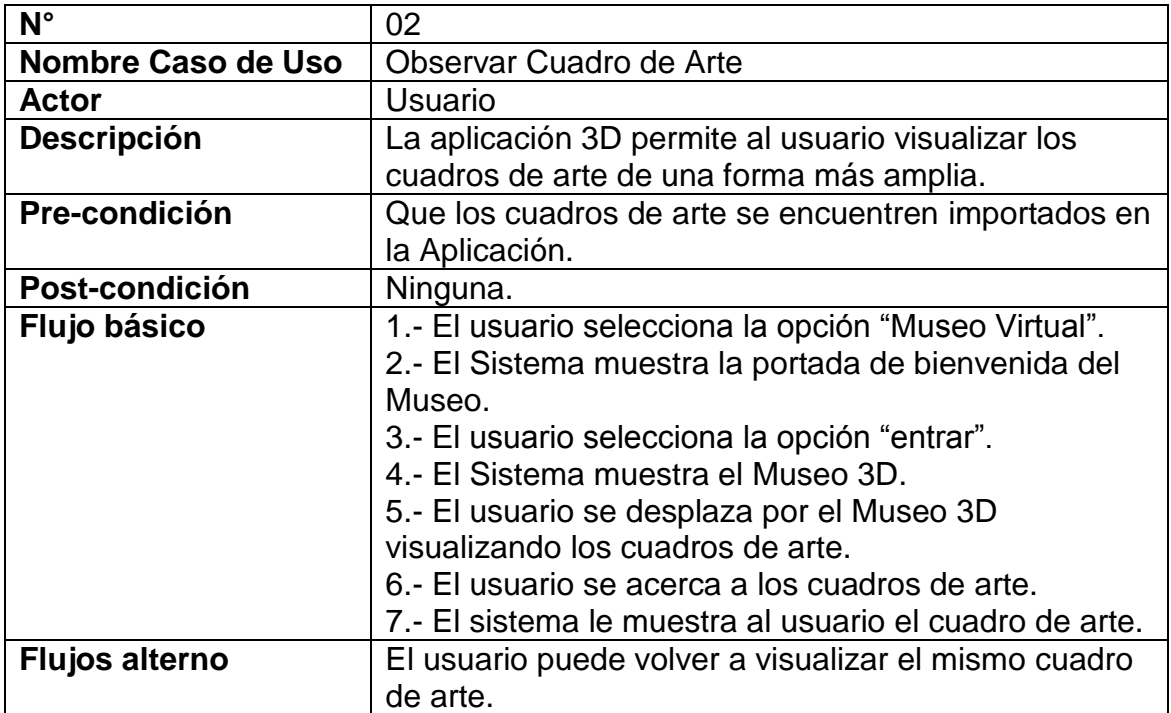

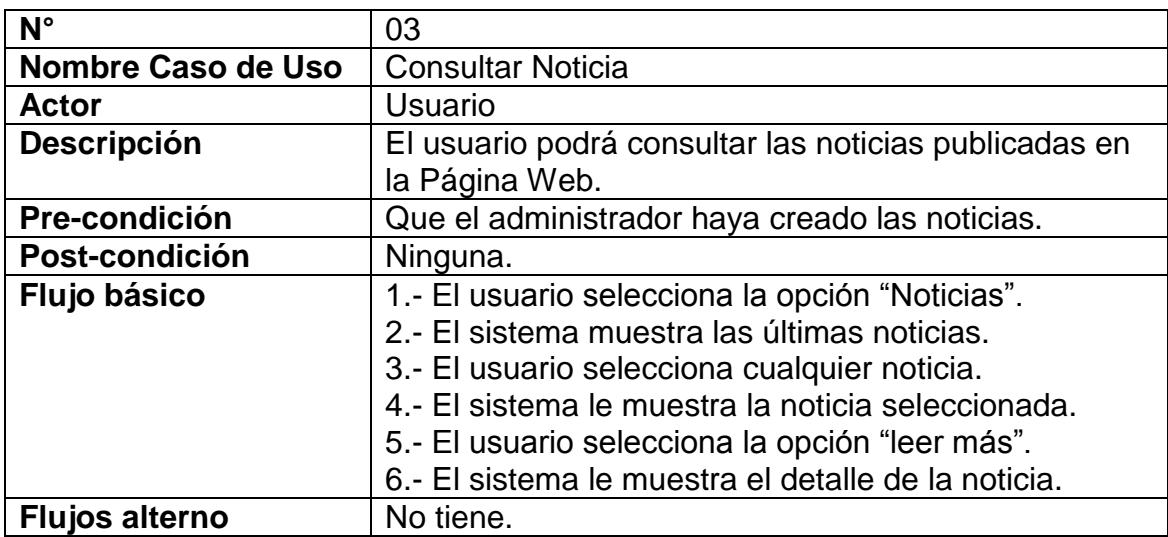

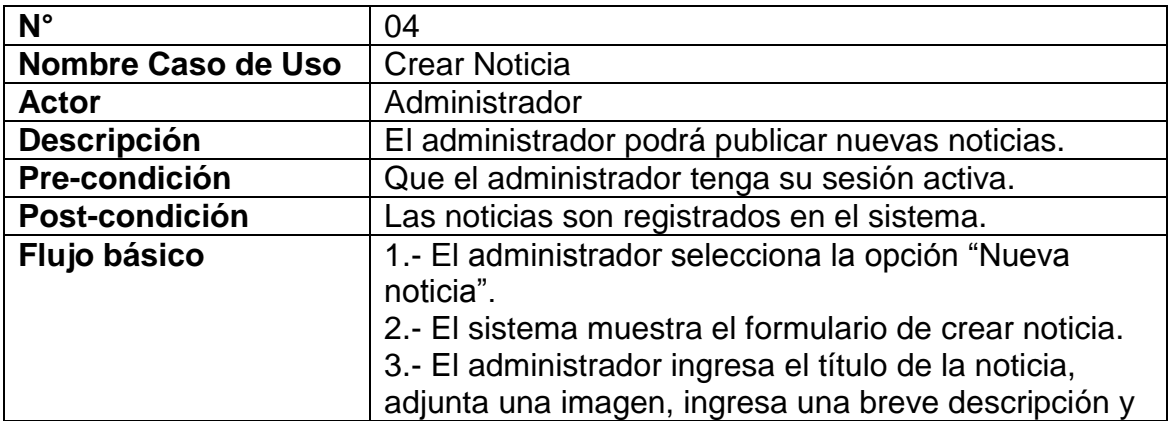

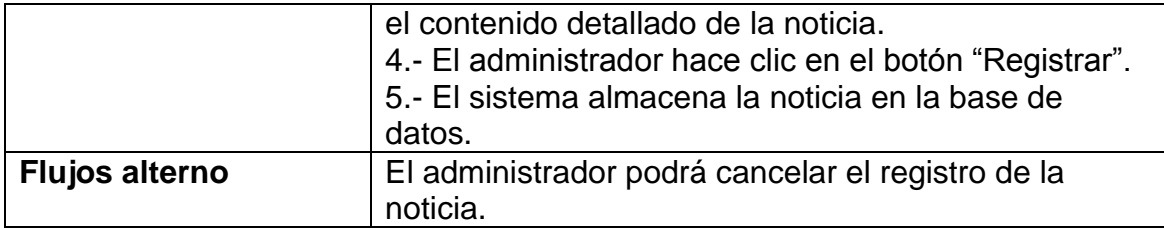

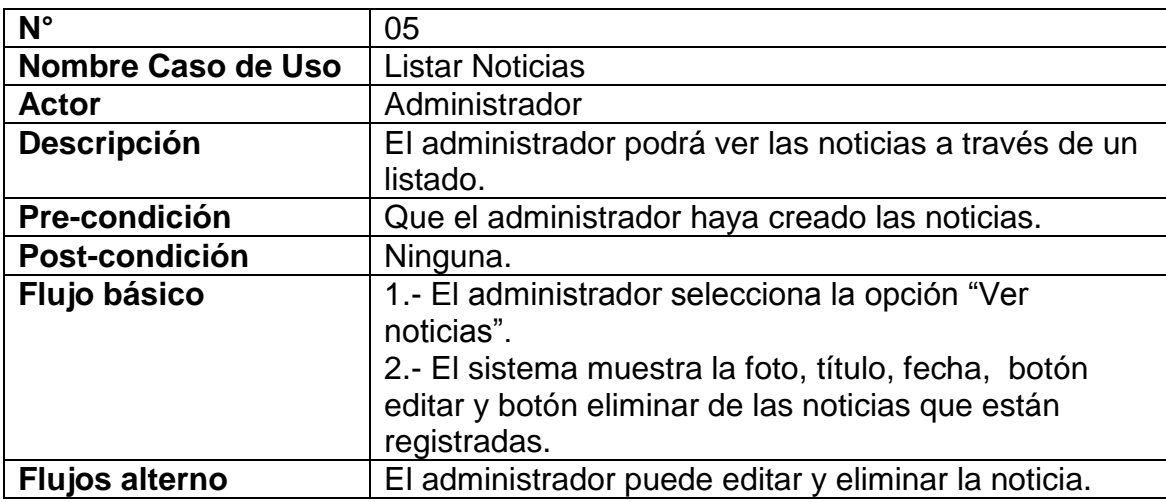

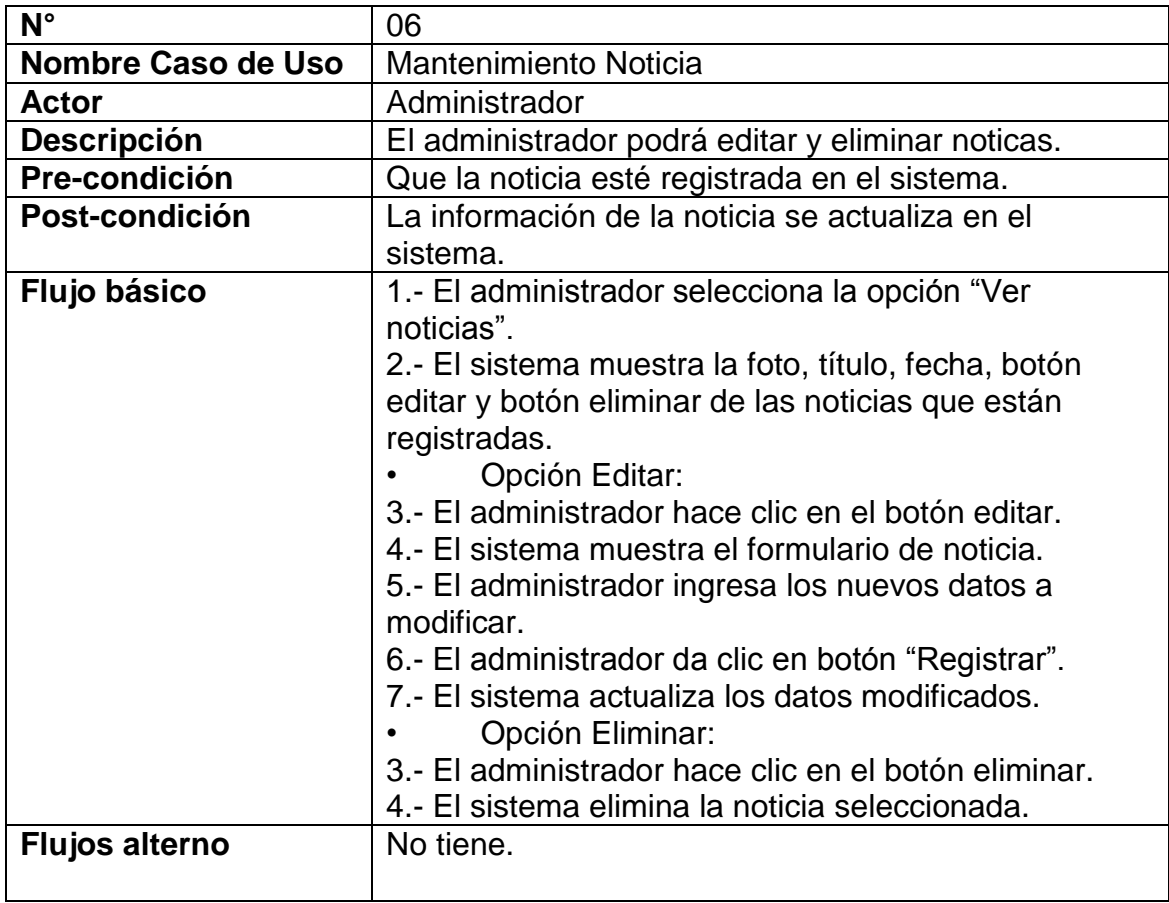

# 4.2.5 REALIZACIÓN DE DIAGRAMA DE COLABORACIÓN:

- Recorrer Museo Virtual 3D: El usuario recorrerá el Museo 3D haciendo uso de los controladores de movimiento (teclas de direccionamiento).

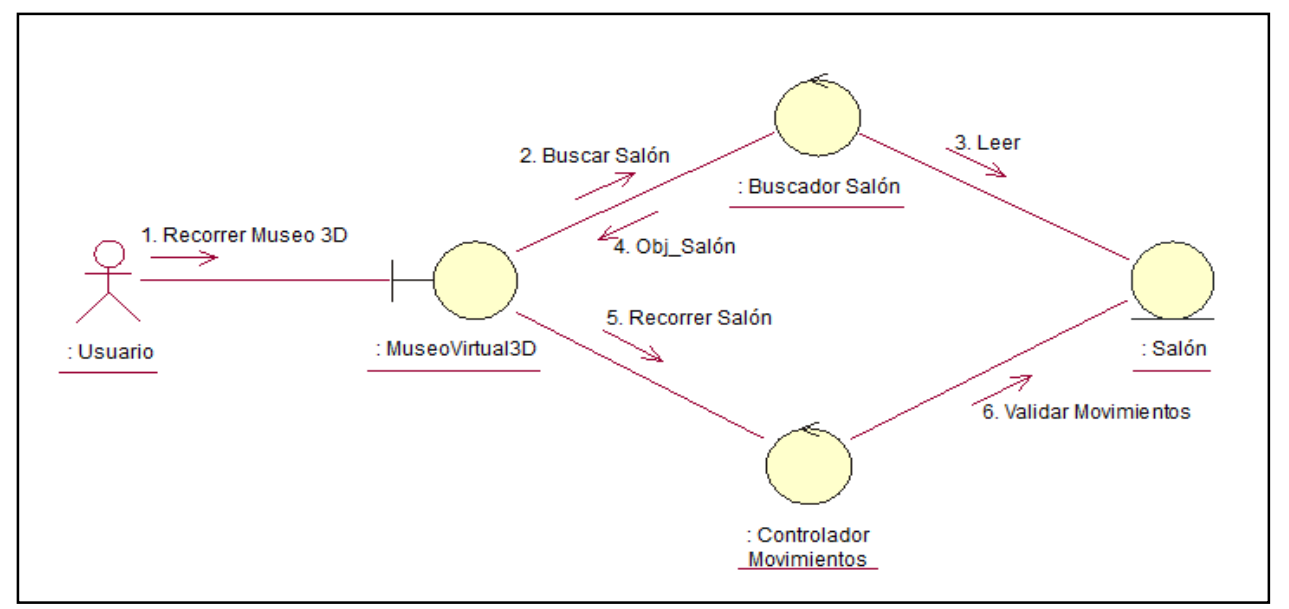

Figura 169: Diagrama de Colaboración "Recorrer museo virtual 3D" Fuente: Propia

- Observar Cuadro de Arte: El usuario observará los cuadros de arte haciendo uso del controlador de movimientos (teclas de direccionamiento).

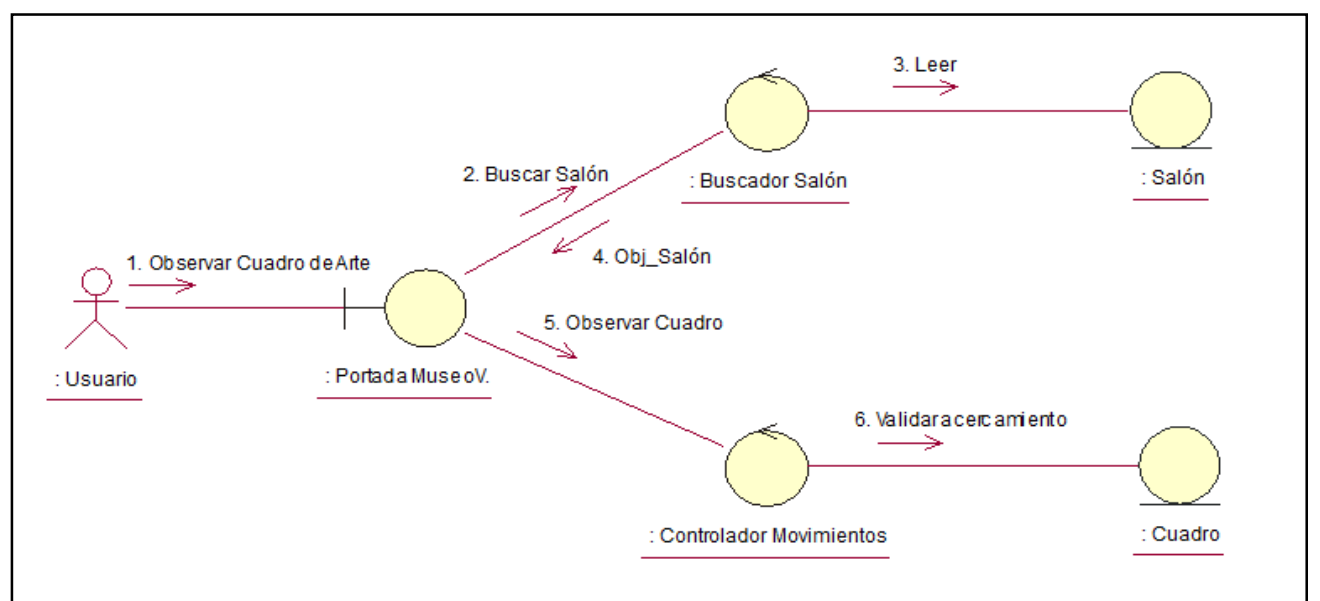

Figura 20: Diagrama de Colaboración "Observar cuadro de arte" Fuente: Propia

 Consultar Noticia: El usuario consultará las noticias actualizadas en la página web.

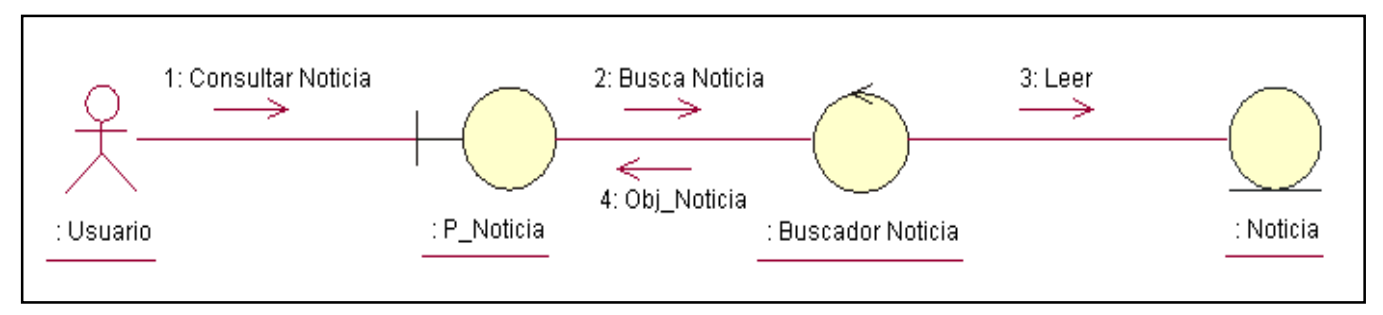

Figura 21: Diagrama de Colaboración "Consultar Noticia" Fuente: Propia

 Crear Noticia: El administrador creará nuevas noticias que se almacenarán en la base de datos para luego ser mostradas en la página web.

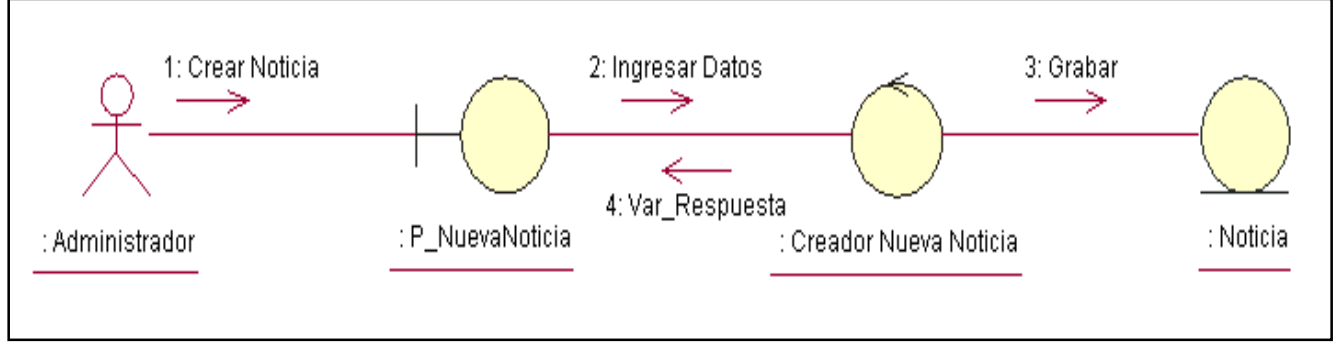

Figura 172 : Diagrama de Colaboración "Crear Noticia" Fuente: Propia

Listar Noticias: El administrador podrá ver las noticias creadas.

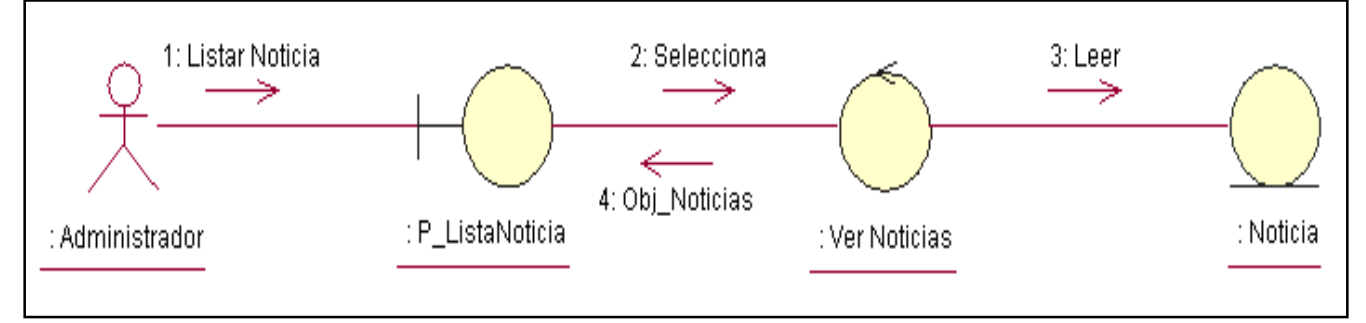

Figura 183: Diagrama de Colaboración "Listar Noticias" Fuente: Propia

- > Mantenimiento Noticia:
- Modificar Noticia: El administrador podrá seleccionar la noticia para posteriormente hacer las modificaciones correspondientes.

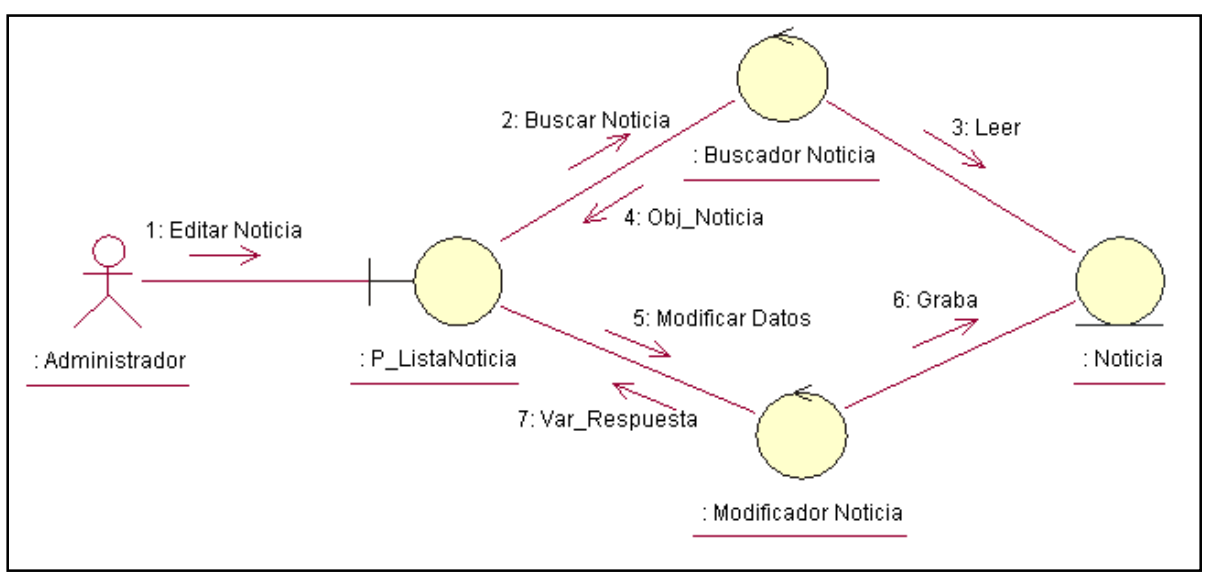

Figura 194: Diagrama de Colaboración "Editar Noticia" Fuente: Propia

- Eliminar Noticia: El administrador tendrá opción de seleccionar la noticia a eliminar.

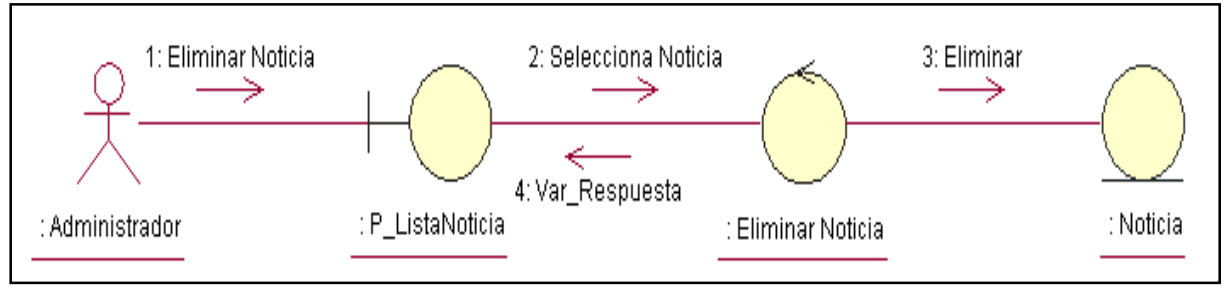

Figura 205: Diagrama de Colaboración "Eliminar Noticia" Fuente: Propia

## 4.2.6 ELABORACIÓN DEL DIAGRAMA DE CLASES:

El siguiente diagrama muestra cada una de las clases con sus respectivos atributos y métodos que serán utilizadas dentro del sistema y las relaciones que existen entre ellas.

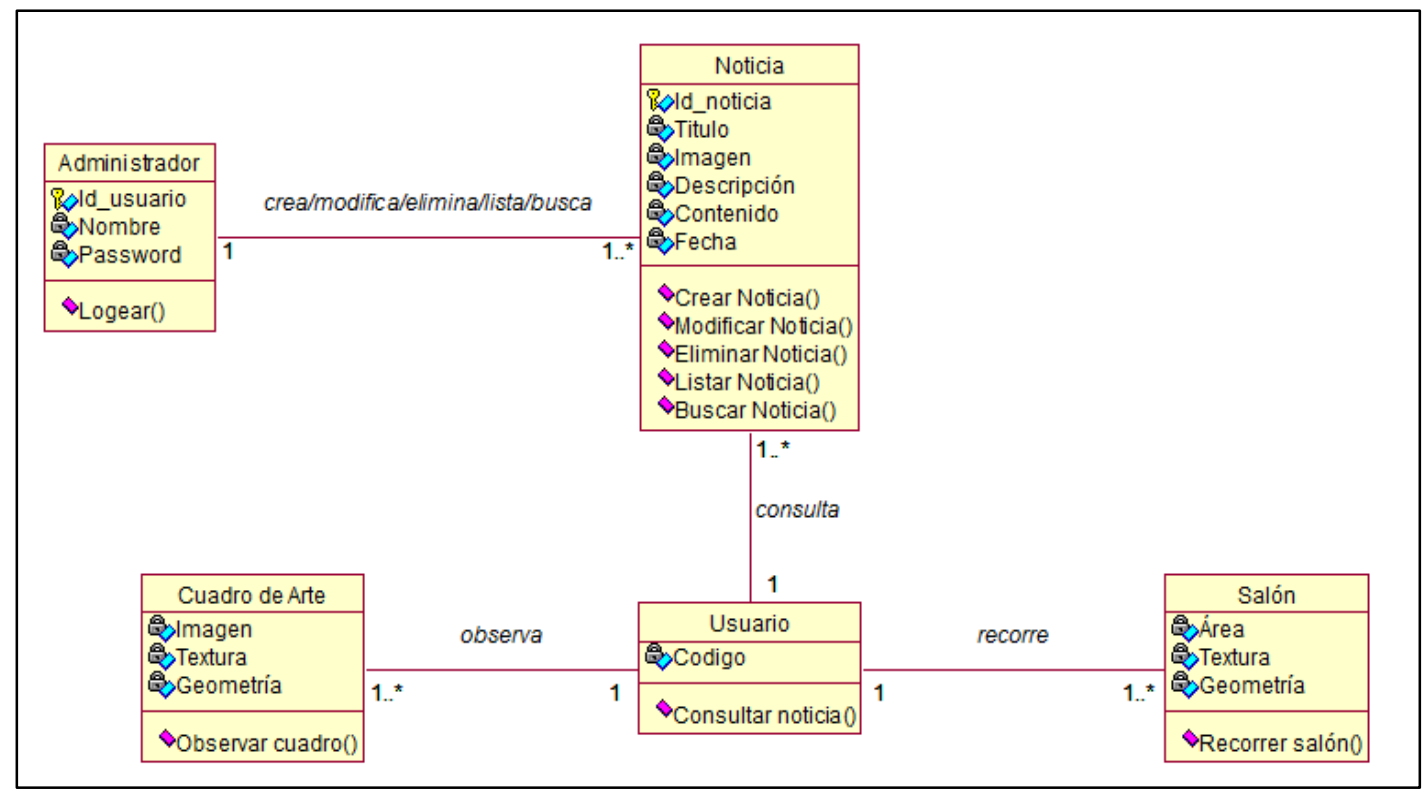

Figura 216: Diagrama de Clases Fuente: Propia

## 4.2.7 DESCRIPCIÓN DEL ENTORNO VIRTUAL:

El Museo de Arte Moderno Gerardo Chávez es un ambiente virtual, que permite que el usuario pueda realizar un recorrido virtual y visualizar los salones; así como también observar con más detalle los cuadros de arte del Museo, acercándole lo más posible a la realidad.

Su interior está conformado por 10 salones de forma rectangular. Cada salón está conformado por 4 paredes, un techo y dos entradas sin puertas. Las paredes y el techo de cada salón están construidos de material de cemento y el piso de material de loseta de color crema. Las paredes están pintadas de color blanco humo. En cada una de las paredes de los salones se encuentran distribuidos los cuadros de arte, donde cada cuadro de arte son de diferentes dimensiones. Los cuadros están hechos de lienzo compuesto por un marco de madera. Éstos se pueden observar de una forma más amplia cuando el usuario realiza un acercamiento.

Además el Museo cuenta con dos puertas; una de entrada y otra de salida, dichas puertas son de material de vidrio.

En la entrada de la puerta principal se puede observar una estatua de material de mármol color negro y áreas verdes alrededor del Museo.

# 4.2.8 DESCRIPCIÓN GRÁFICA DE LA EXPERIENCIA DEL USUARIO:

- Portada Museo Virtual 3D:

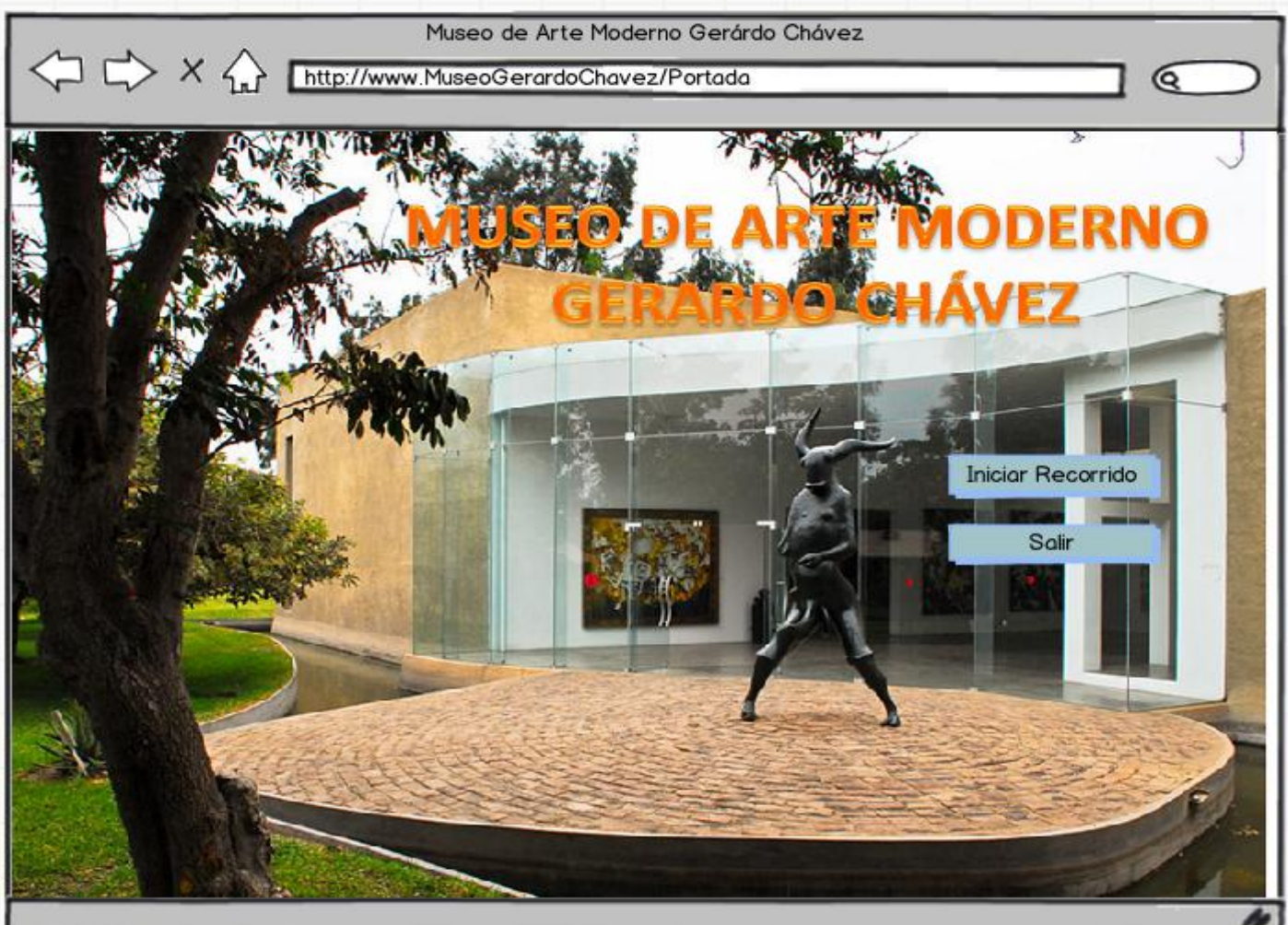

# DESCRIPCIÓN:

Interfaz que da entrada al Museo Virtual 3D.

## ACCIÓN:

Seleccionar el recorrido al Museo Virtual.

COMPORTAMIENTO: El usuario debe seleccionar la opción "Iniciar Recorrido Virtual", para iniciar el recorrido en caso contrario la opción "Salir" para iniciar el recorrido

### Museo Virtual 3D:

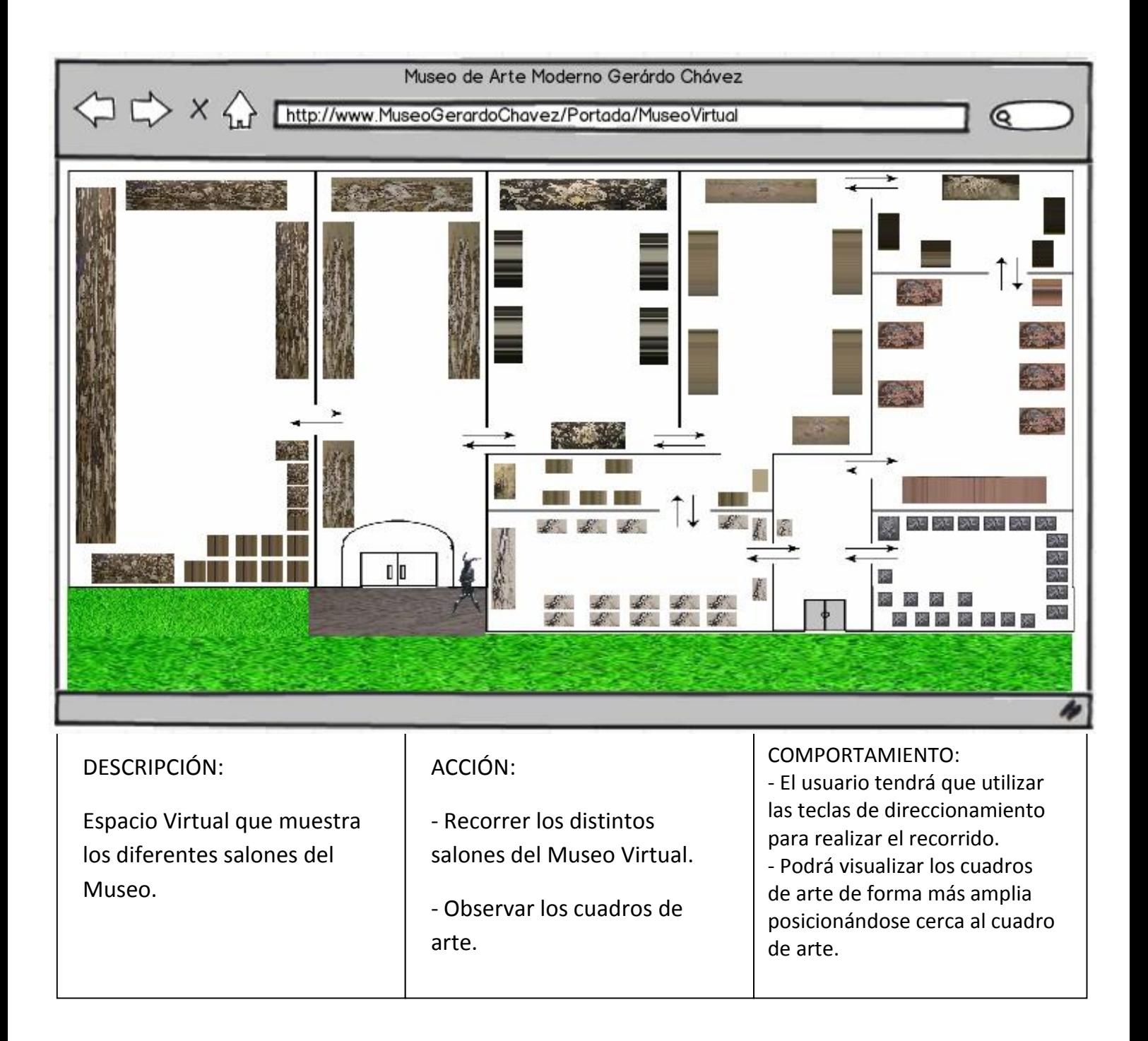

# 4.2.9 REALIZACIÓN DEL ÁRBOL DE JERARQUÍA 3D:

Muestra cada uno de los componentes por niveles los cuales constituyen el Museo Virtual 3D.

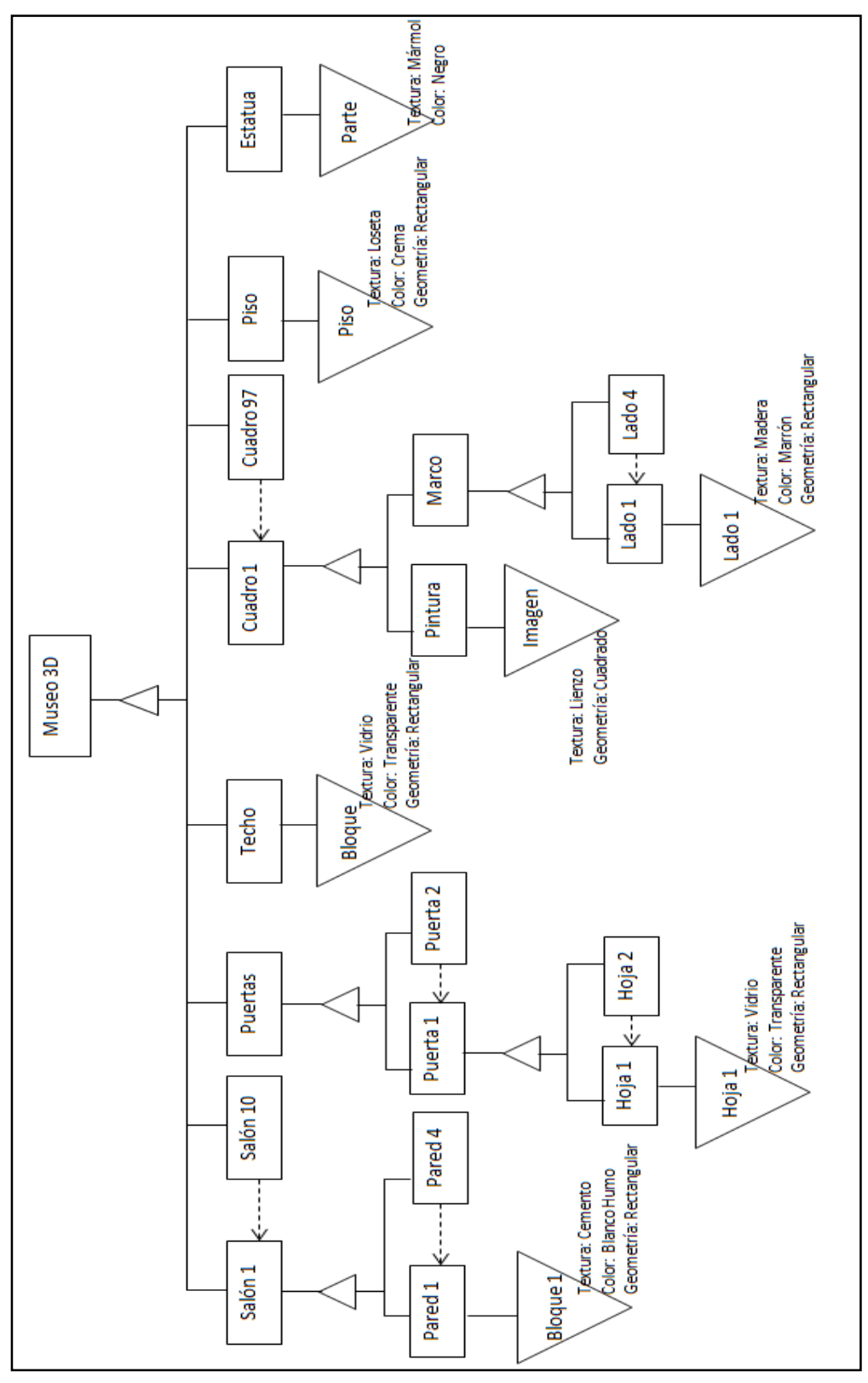

Figura 227: Diagrama del Árbol de Jerarquía 3D Fuente: Propia

# 4.2.10 REALIZACIÓN DE LA CADENA DE ITERACIÓN:

- Ampliación Cuadro de Arte: Cada vez que el usuario se acerque al cuadro de arte, esté se ampliará.

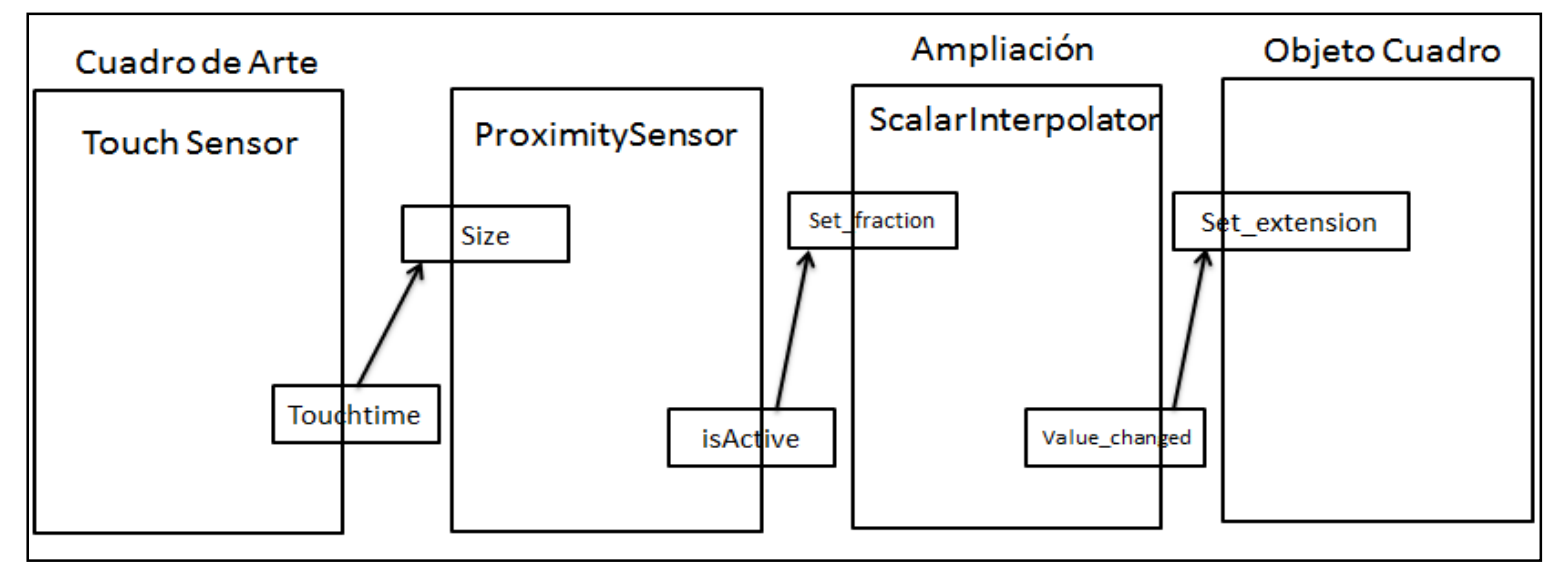

Figura 238 : Diagrama Cadena de Iteración – Ampliación cuadro de arte Fuente: Propia

# 4.3FASE III: CONSTRUCCIÓN

4.3.1 ELABORACIÓN DE DIAGRAMA DE BASE DE DATOS: El diagrama de base de datos muestra las clases (con sus atributos y métodos) que almacenan la información para el funcionamiento del sistema.

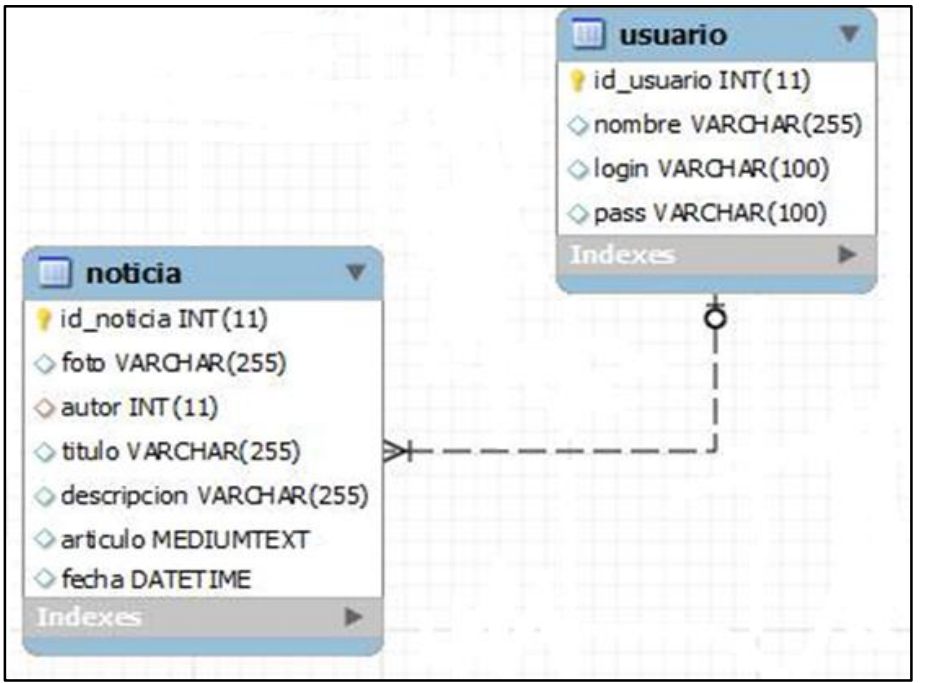

Figura 249 : Diagrama de Base de Datos Fuente: Propia

## 4.3.2 PROGRAMACIÓN DE APLICACIÓN WEB 3D:

A continuación se describirá paso a paso el desarrollo de la Aplicación Web 3D:

Generar un plano referencial de la edificación:

Se diseñó un plano general de cada uno de los salones del Museo a ser modelada, para tener una idea mas clara sobre la edificación.

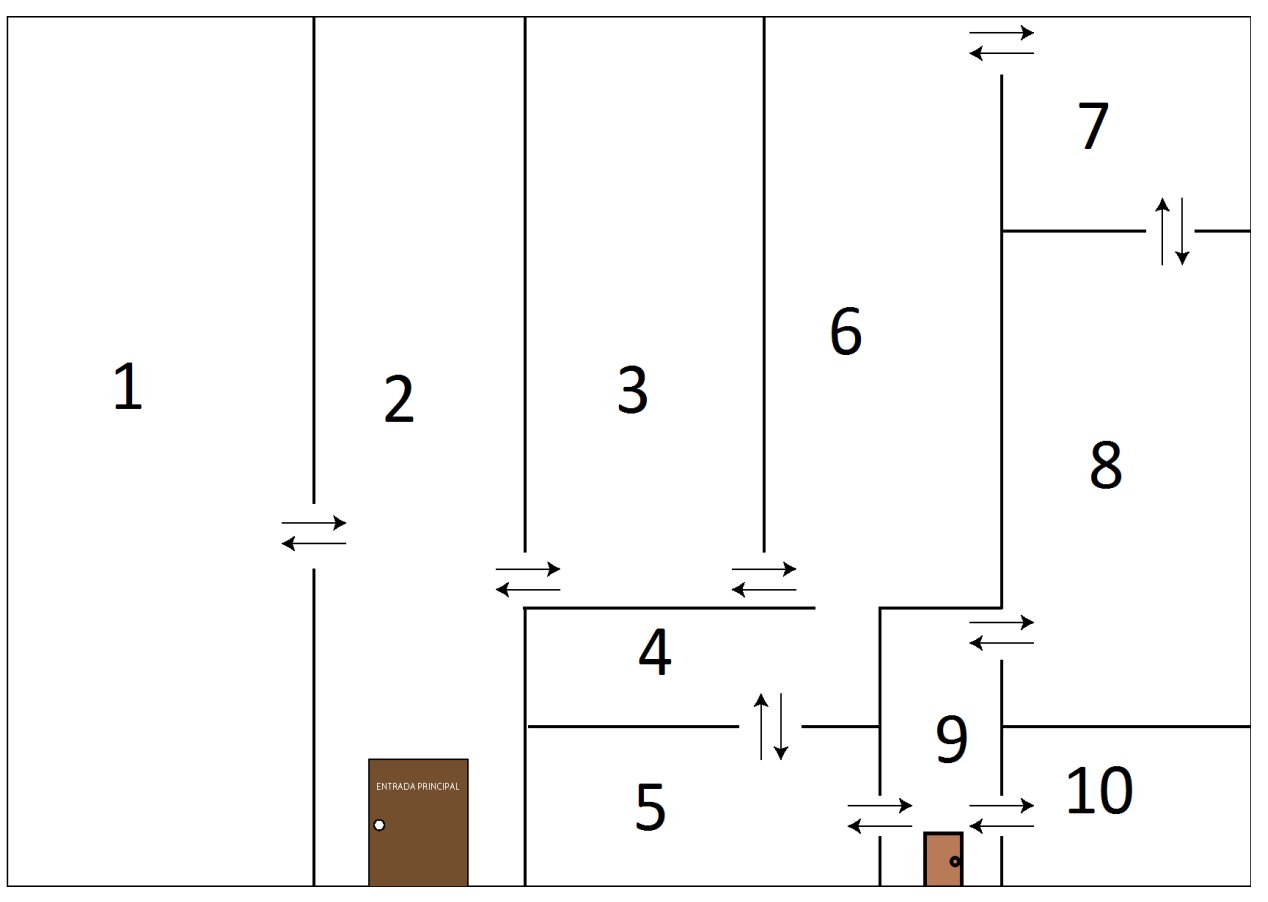

Figura 30: Plano de la Estructura de la edificación del Museo. Fuente: Propia

- Identificar los cuadros de arte a fotografiar y su localización: Se identificó los cuadros de arte que existen en el Museo y que deben ser transportadas al modelo en 3D, para lo cual se realizó un diagrama de la posición en la que se encuentran, a fin de mantener el mismo orden al momento del modelado.

Se tomó fotografías de cada una de los cuadros de arte para luego poder pasarlas al modelado. Se realizó la edición de las fotografías para poder recortar solo el cuadro de arte y prepararlas para usarlas como texturas dentro del modelado en 3D.

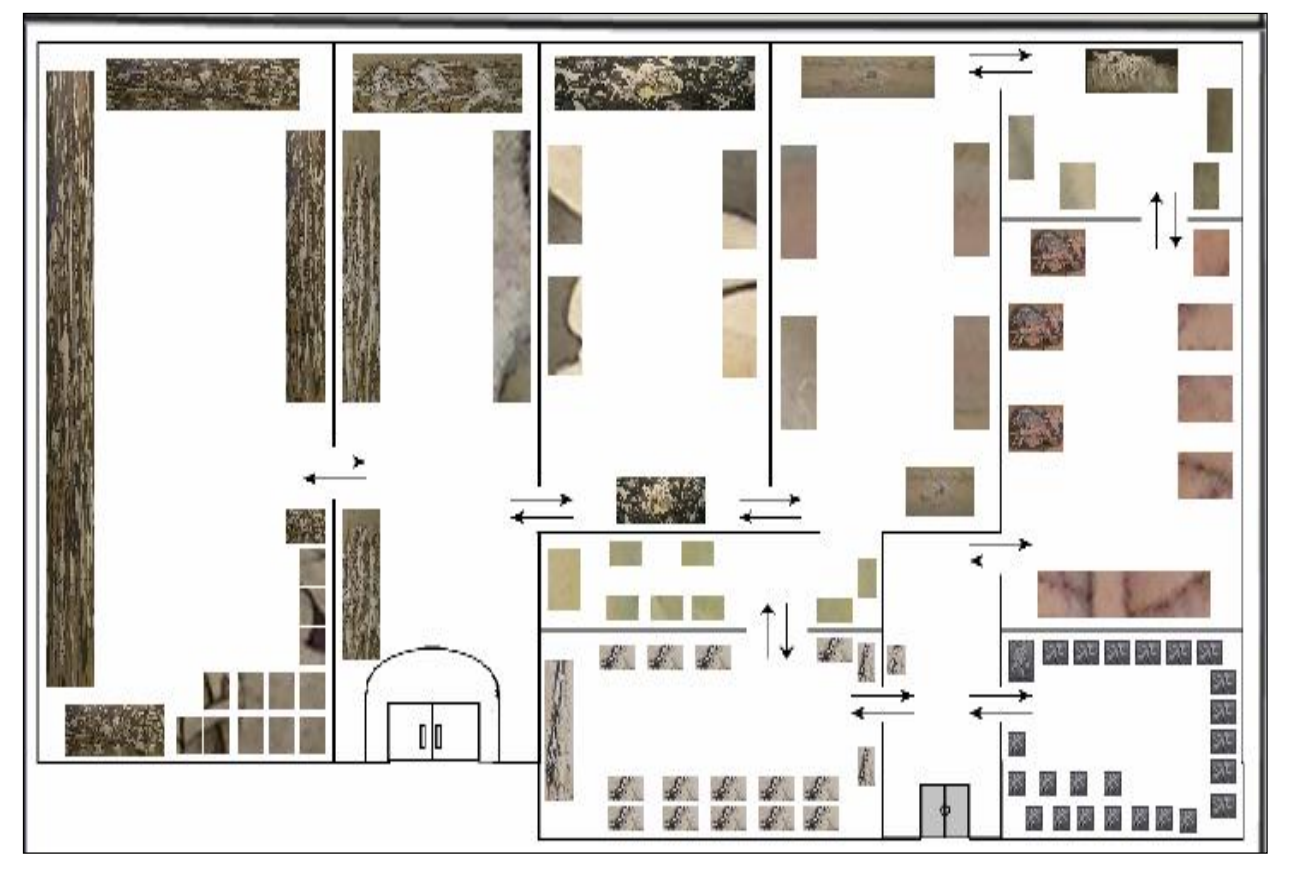

Figura 251: Distribución de los cuadros de arte en los respectivos salones. Fuente: Propia

Creación de los elementos 3D:

Se modeló cada uno de los elementos de la edificación en el programa Maya Autodesk, ésta herramienta permitió construir elementos en el eje XYZ, para luego ser importados al motor de videojuegos Unity Technology.

Para crear los elementos de la edificación (paredes, techos, puertas, suelo y cuadros) se hizo uso de cubos. Estos cubos pasaron por un proceso de transformación utilizando las herramientas pre-establecidas con las que cuenta el programa Maya Autodesk. Una de las modificaciones mas comunes es hacer uso de la herramienta Extrude.

Esta herramienta permite tomar las caras definidas por los vértices en la superficie, y hundirlas, escalarlas o moverlas a conveniencia. En la siguiente imagen se muestra la creación de uno de los elementos (puerta) con la herramienta extrude.

## menú create->Polygon Primitves->Cube

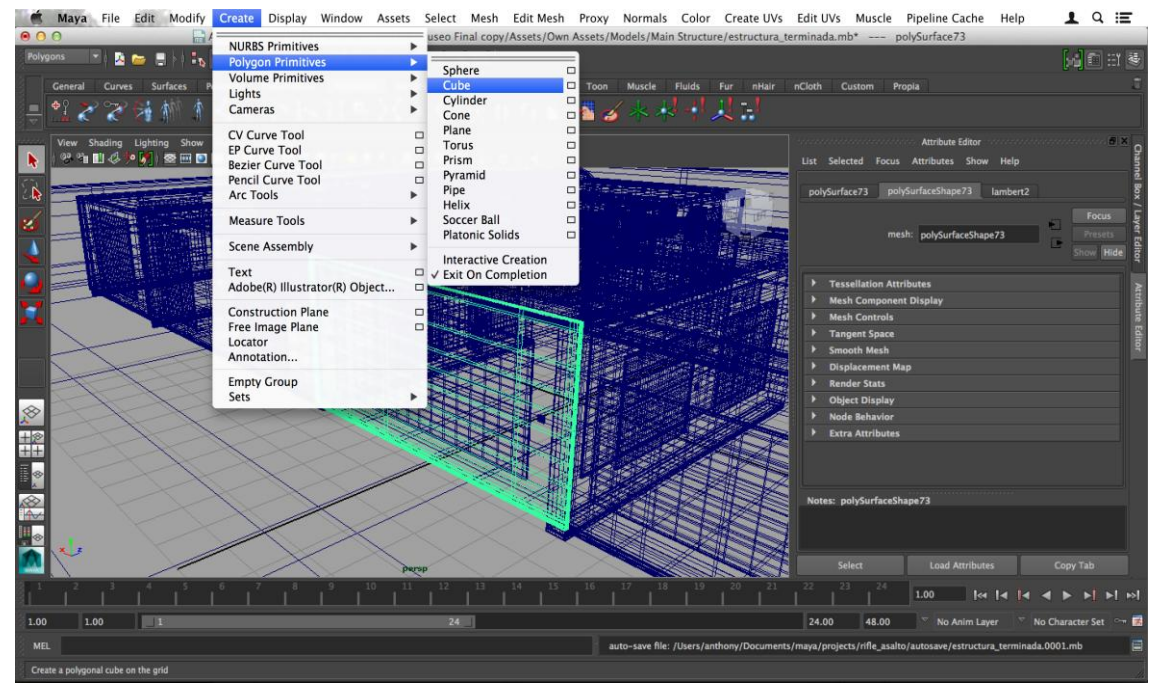

Figura 262: Creación de un cubo para el diseño del elemento

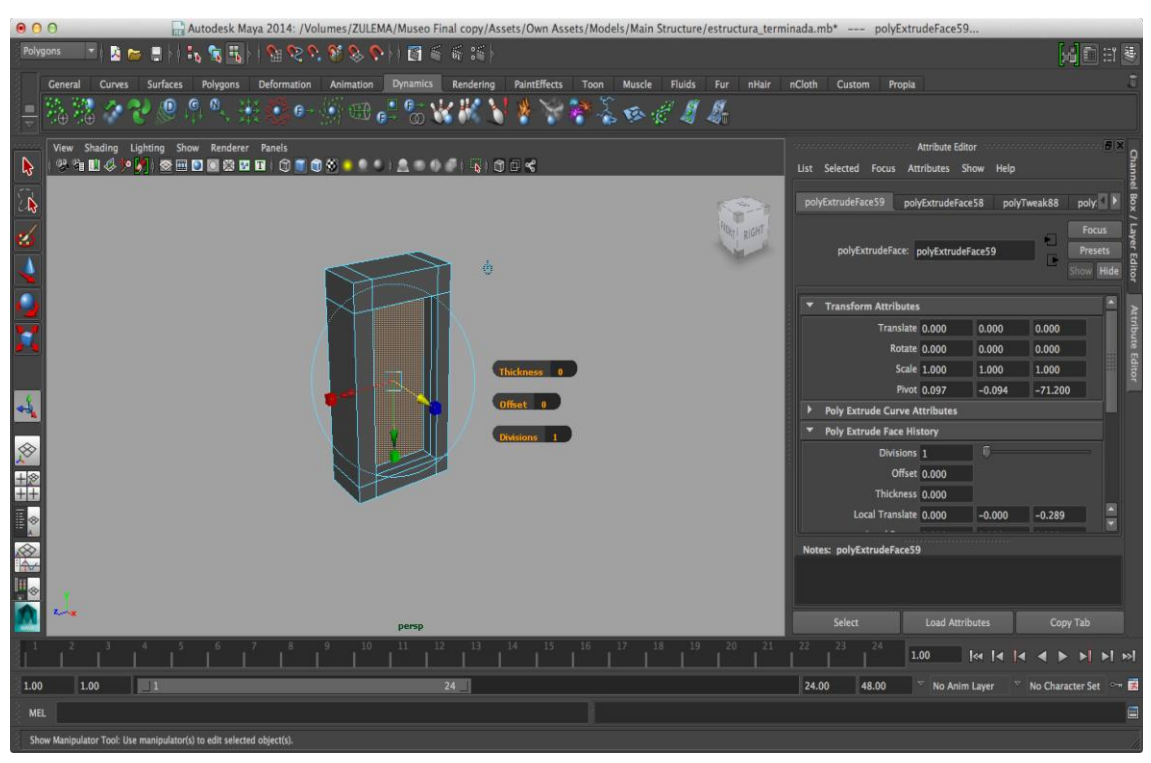

Figura 273: Creación de un cubo: Modificación de los vértices del elemento.

El resultado final de interactuar con ambos componentes es el siguiente:

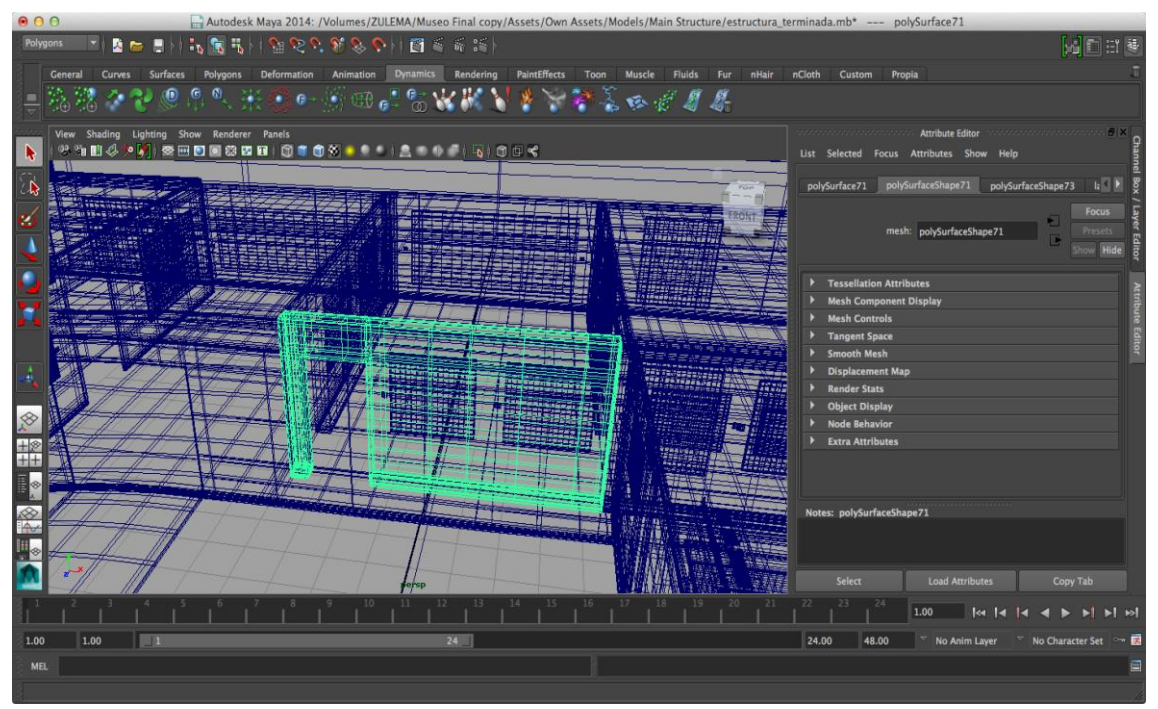

Figura 284: Diseño del elemento puerta.

En la siguiente imagen se muestra los cuadros de arte ya creados, haciendo uso de cubos y la herramienta scale.

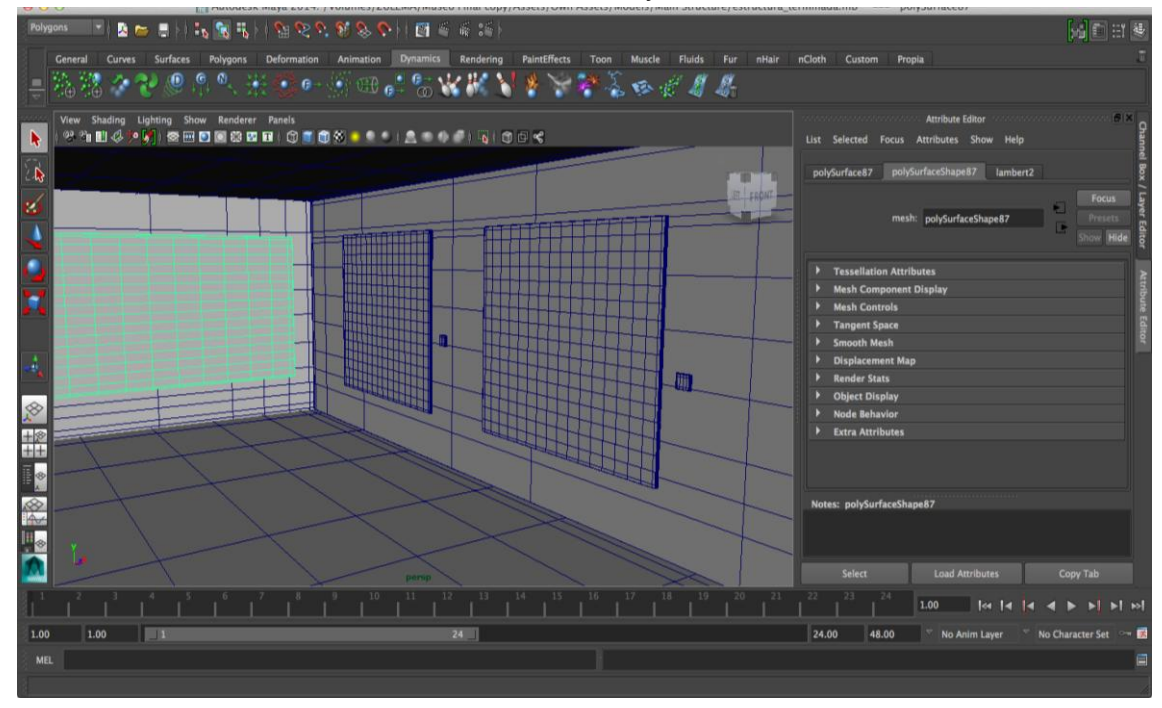

Figura 295: Diseño del elemento cuadro de arte.

En la siguiente imagen se muestra el resultado final. Aquí podemos ver todas las áreas del Museo correctamente modeladas y acopladas.

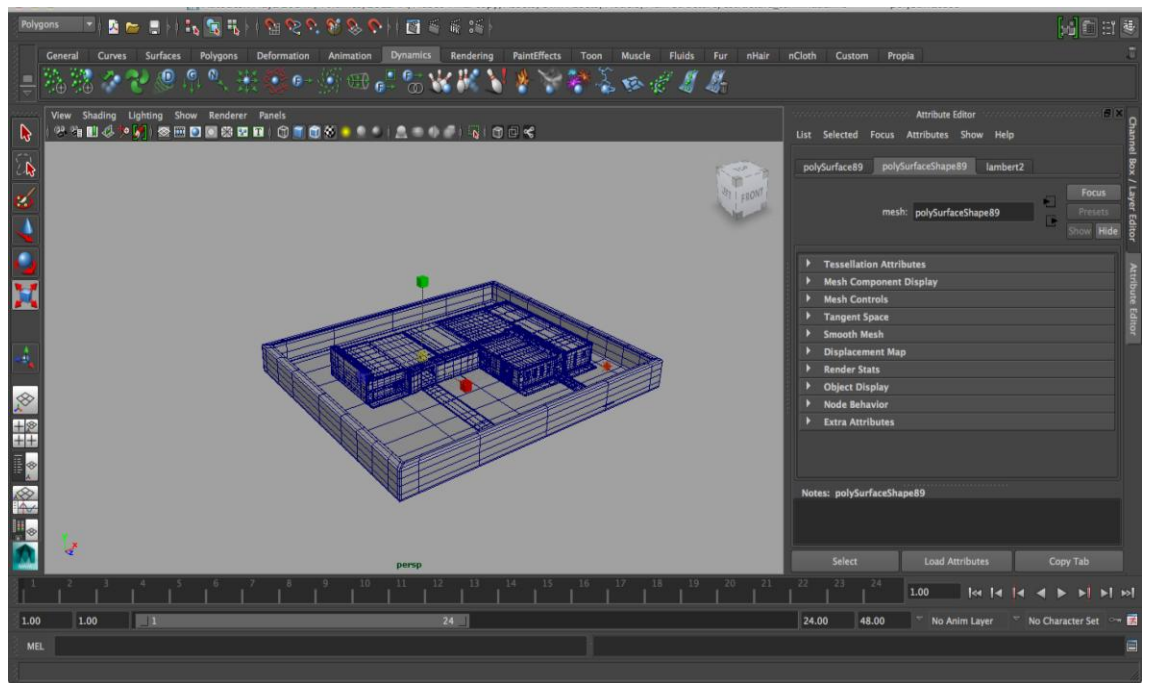

Figura 306: Diseño final de las áreas del Museo de Arte Moderno Gerardo Chávez.

 Exportación del modelado del Museo al motor de videojuegos Unity Technology:

Una vez terminado el modelado de los elementos en el programa Maya Autodesk, se exportaron todos los elementos 3D al motor de videojuegos Unity Technology, ubicando el archivo con la extensión ".mb".

Si el motor de videojuegos fuera otro se tendría que ubicar un formato de exportación genérico que permita a la herramienta comunicarse con el nuevo motor de videojuegos.

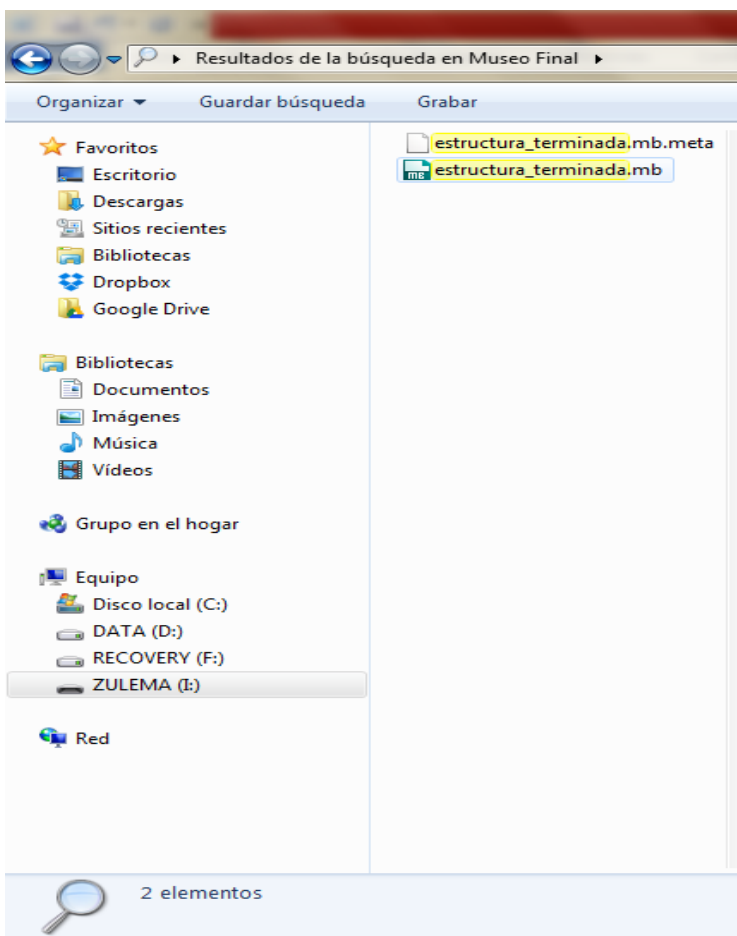

Figura 317: Ubicación de archivo para la exportación.

- Importación del modelo del Museo:

A continuación se muestra la importación del modelo integrado en el programa Unity Technology:

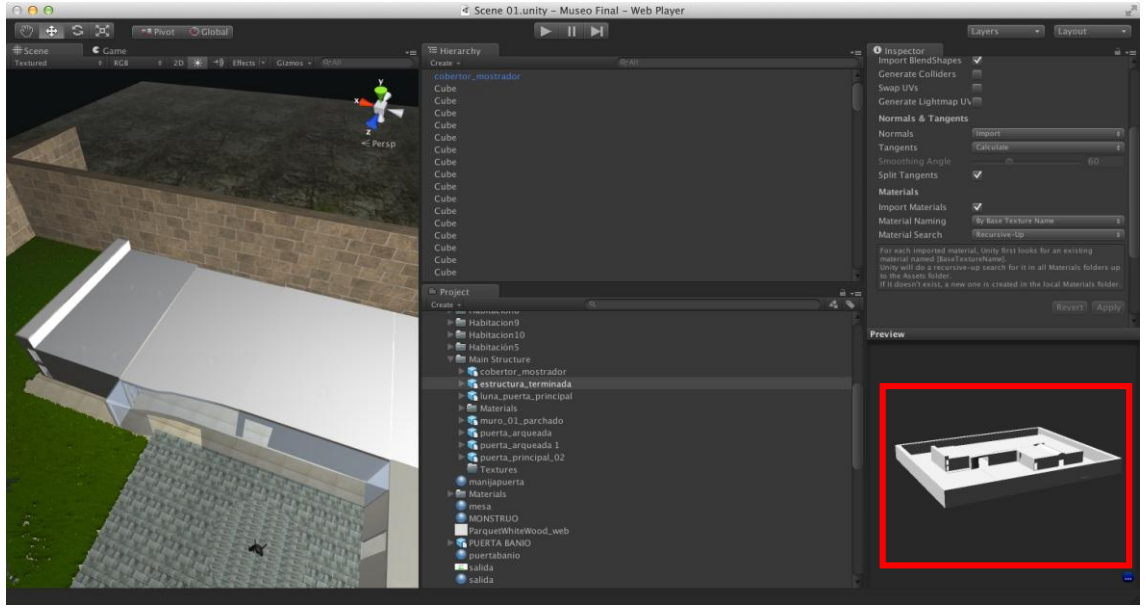

Figura 328: Importación del modelado del Museo.

Una vez importados los modelos 3D se añadieron las texturas correspondientes. Para añadir texturas a cada uno de los elementos se utilizó la opción "materials". En la siguiente imagen se puede observar el material creado para el suelo de la entrada del establecimiento. Para asignarle una textura hacemos uso de la propiedad Tiling y Offset.

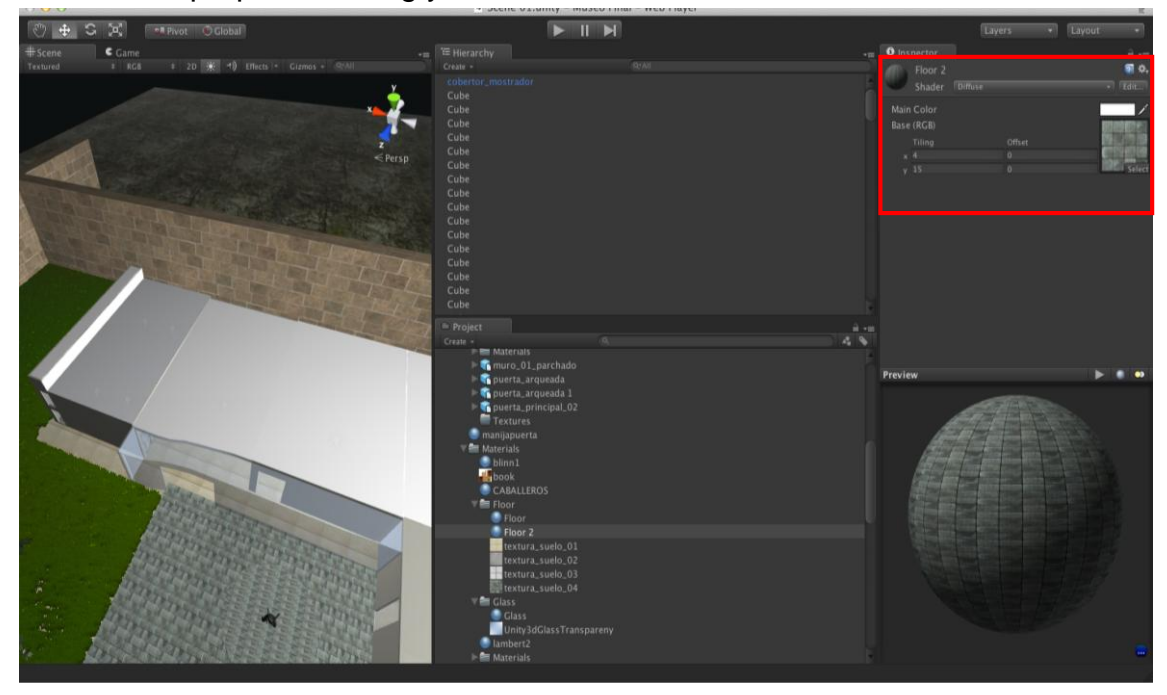

Figura 33:Agregación de texturas a los elementos.

En la siguiente imagen se puede observar como un material (con su textura) es asociado a uno de los cuadros que están en el museo.

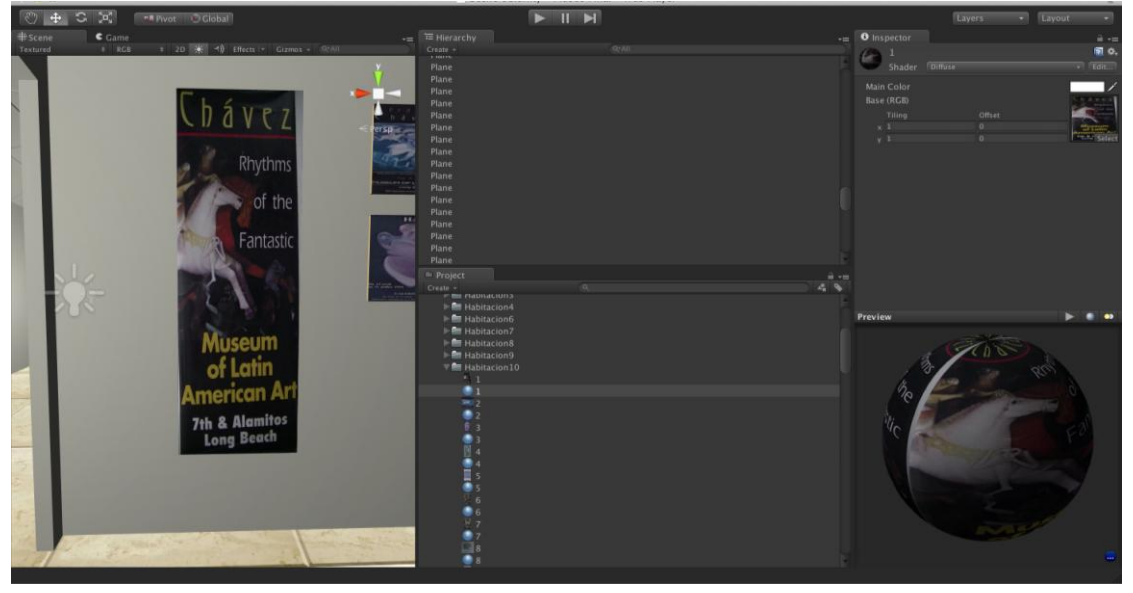

Figura 40: Agregación de textura al elemento cuadro de arte.

Para crear el elemento cielo se hace uso de un skybox. Los skyboxes son recursos incluidos en el mismo programa Unity Technology y son accesibles desde el menú Edit->Render Settings:

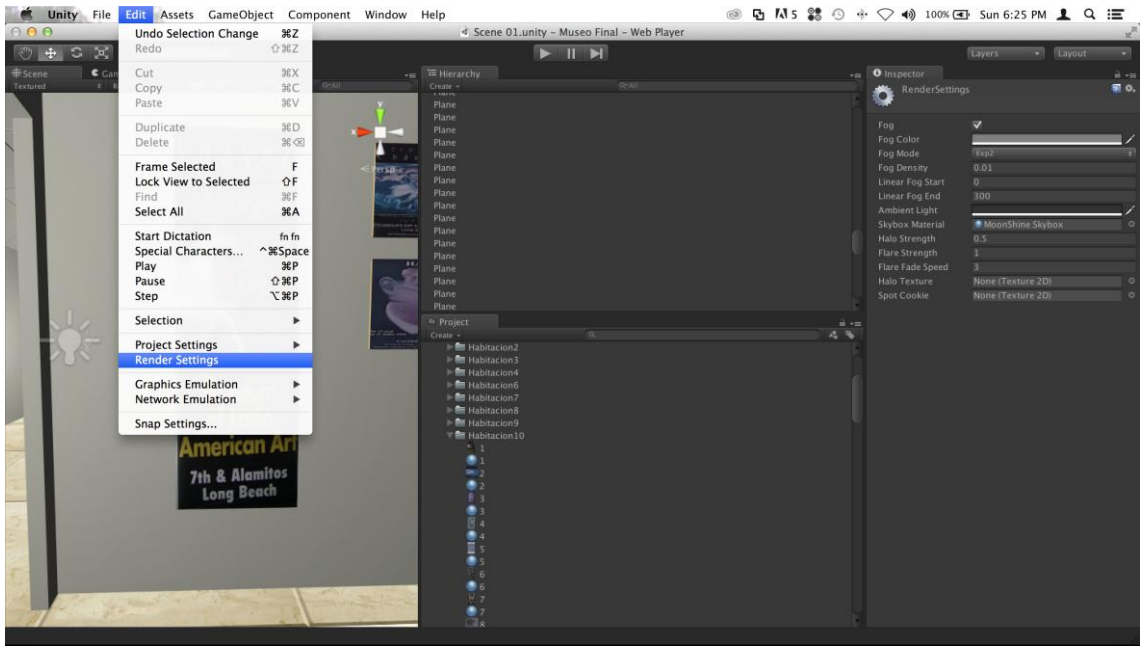

Figura 341: Selección Render Setting.

Tenemos que seleccionar un skybox correspondiente. Para la creación del cielo hicimos uso del skybox MoonShine.

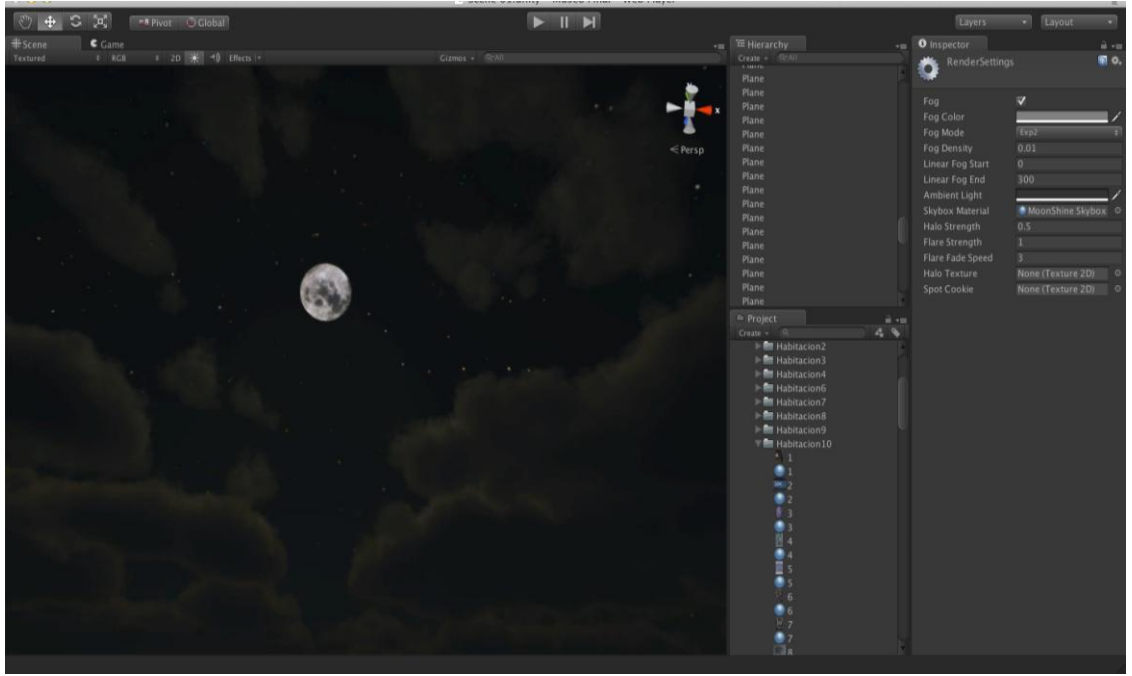

Figura 352: Creación del elemento cielo
Para crear terreno y áreas verdes hacemos uso de una característica propia de Unity Technology llamada Terrain Tool. Esta herramienta también nos permite escoger la elevación del terreno y montes. Además podemos pintar árboles de diferentes tipos.

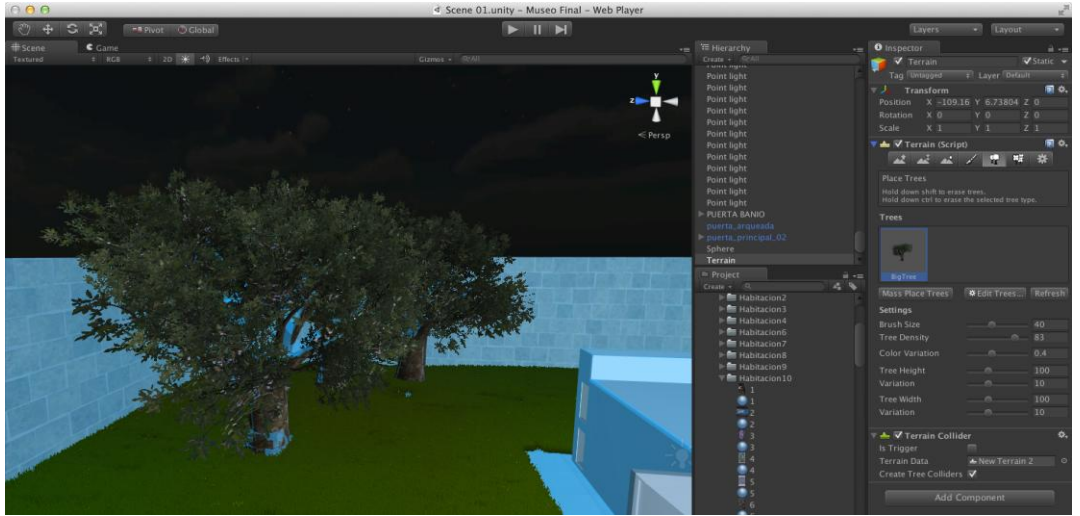

Figura 363: Creación de áreas verdes del Museo.

Para permitir que los visitantes pueda recorrer el museo virtual se hizo uso de un componente incluido en Unity Technology. Este componente simula el comportamiento de la cámara de un juego en primera persona (counter-strike), el componente esta compuesto de un cilindro con una cámara anexada en la parte superior. Si el cilindro se mueve o rota la cámara también lo hará, generando así la sensación de desplazamiento en el lugar.

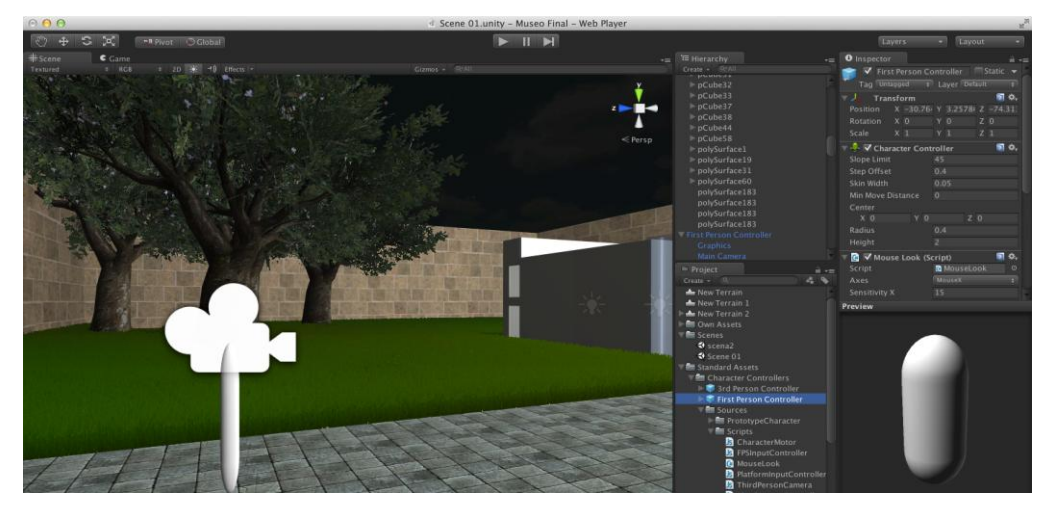

Figura 374: Configuración de Cámara

- Modelar la Escultura:

Para modelar la escultura que se encuentra en la entrada del Museo, se utilizó la herramienta Zbrush en la que se utilizó esferas (Z-sphere) para modelar cada una de las extremidades de la escultura. Luego se exportó un archivo ".obj" al programa Maya Autodesk para generar las texturas, y finalmente se exportó todo el archivo al motor de videojuegos Unity Technology.

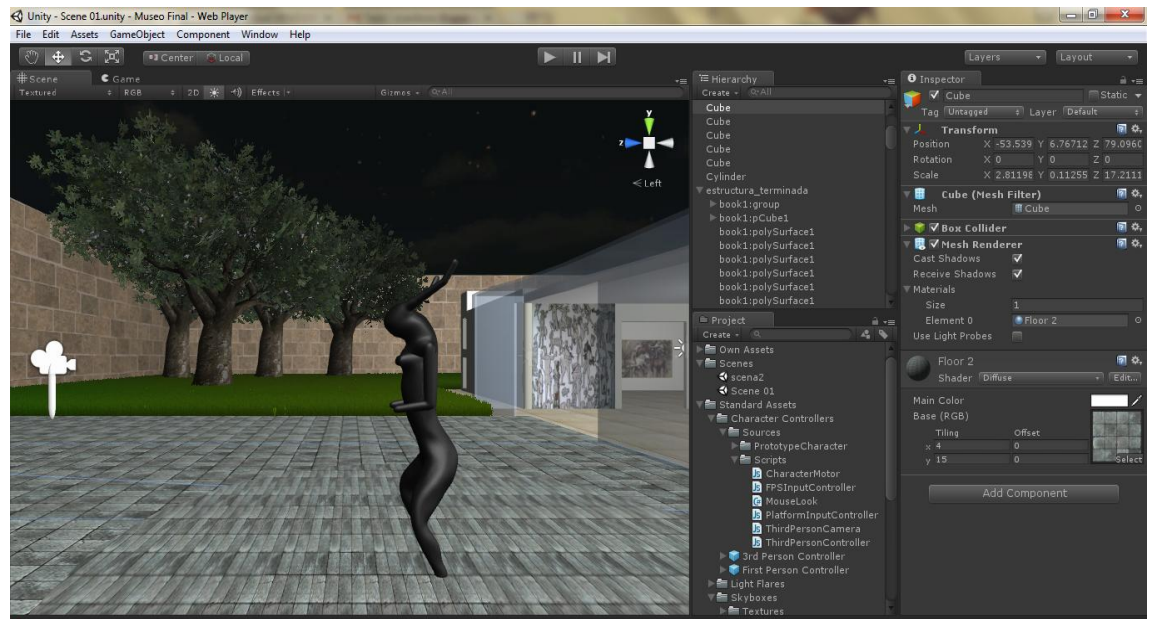

Figura 385: Modelado de la Escultura.

 Generación de Script para configurar el componente cámara: Se genero un script, en donde se realizaron las modificaciones de las variables para el desplazamiento. A continuación muestra el código señalando sus respectivos cambios:

```
var cameraTransform : Transform;
private var _target : Transform;
// La distancia en el plano X-Z
var distance = 7.0;
// Movimiento de la velocidad máxima horizontal
var maxForwardSpeed : float = 10.0;
var maxSidewaysSpeed : float = 10.0;
var maxBackwardsSpeed : float = 10.0;
var clampHeadPositionScreenSpace = 0.75;
var lockCameraTimeout = 0.2:
private var headOffset = Vector3.zero;
private var centerOffset = Vector3.zero;
private var heightVelocity = 0.0;
private var angleVelocity = 0.0;
private var snap = false;
private var controller : ThirdPersonController;
private var targetHeight = 100000.0;
function Awake ()
{
if(!cameraTransform && Camera.main)
cameraTransform = Camera.main.transform;
if(!cameraTransform) {
Debug.Log("Please assign a camera to the ThirdPersonCamera script.");
enabeled = false;
}
_target = transform;
if ( target)
{ controller = _target.GetComponent(ThirdPersonController);
}
if (controller)
// Fuerza de gravedad 
var gravity : float = 10.0;
var maxFallSpeed : float = 20.0;
                                              Se puso un valor de 10.0 para 
                                             que la cámara tenga una mayor 
                                             velocidad al desplazarse.
                                       Se ha cambiado los valores de la 
                                       fuerza que va a tener la gravedad.
```

```
{
var characterController : CharacterController = _target.collider;
centerOffset = characterController.bounds.center - _target.position;
headOffset = centerOffset:
headOffset.y = characterController.bounds.max.y - _target.position.y;
}
else
Debug.Log("Please assign a target to the camera that has a 
        ThirdPersonController script attached.");
Cut(_target, centerOffset);
}
function DebugDrawStuff ()
{
Debug.DrawLine(_target.position, _target.position + headOffset);
}
function AngleDistance (a : float, b : float)
\{a = \text{Mathf}. Repeat(a, 360);
b = \text{Mathf}. Repeat(b, 360);
return Mathf.Abs(b - a);
}
function Apply (dummyTarget : Transform, dummyCenter : Vector3)
{
if (!controller)
return;
var targetCenter = _target.position + centerOffset;
var targetHead = t = \text{target}.position + headOffset;
// Calcular los ángulos de rotación actuales y destino
var originalTargetAngle = _target.eulerAngles.y;
var currentAngle = cameraTransform.eulerAngles.y;
// Ajustar el ángulo del objetivo real cuando la cámara está bloqueada
var targetAngle = originalTargetAngle;
// Cuando se pulsa "alt" la cámara se ajustará a la dirección deseada.
// El ajuste se detendrá cuando se alcance la meta
if (Input.GetButton("Fire2"))
snap = true;
if (snap)
{
```

```
// Estamos cerca de la meta, con lo cual podemos detener el ajuste.
if (AngleDistance (currentAngle, originalTargetAngle) < 3.0)
snap = false;
currentAngle = Mathf.SmoothDampAngle(currentAngle, targetAngle, 
       angleVelocity, snapSmoothLag, snapMaxSpeed);
}
// Movimiento Normal de la cámara
else
{
if (controller.GetLockCameraTimer () < lockCameraTimeout)
{
targetAngle = currentAngle;
}
// Cierra la cámara cuando se mueve hacia atrás.
if (AngleDistance (currentAngle, targetAngle) > 160 && 
        controller.IsMovingBackwards ())
targetAngle += 180:
currentAngle = Mathf.SmoothDampAngle(currentAngle, targetAngle, 
        angleVelocity, angularSmoothLag, angularMaxSpeed);
}
if (controller.IsJumping ())
{
// Mover la cámara hacia arriba.
var newTargetHeight = targetCenter.y + height;
if (newTargetHeight < targetHeight || newTargetHeight - targetHeight > 5)
targetHeight = targetCenter \cdot + height:
}
// Cuando se camina siempre se actualiza la altura deseada
else
{
targetHeight = targetCenter.y + height;}
// Altura.
var currentHeight = cameraTransform.position.y;
currentHeight = Mathf.SmoothDamp (currentHeight, targetHeight, 
       heightVelocity, heightSmoothLag);
```

```
// Convertir el ángulo de rotación, por el cual reposicionamos la cámara
var currentRotation = Quaternion.Euler (0, currentAngle, 0);
// Ajustar la posición de la cámara en el plano x-z para:
cameraTransform.position = targetCenter;
cameraTransform.position += currentRotation * Vector3.back * distance;
// Ajustar la altura de la cámara
cameraTransform.position.y = currentHeight;
// Siempre mira al objetivo
SetUpRotation(targetCenter, targetHead);
}
function LateUpdate () {
Apply (transform, Vector3.zero);
}
function Cut (dummyTarget : Transform, dummyCenter : Vector3)
{
var oldHeightSmooth = heightSmoothLag;
var oldSnapMaxSpeed = snapMaxSpeed;
var oldSnapSmooth = snapSmoothLag;
snapMaxSpeed = 10000;
snapSmoothLag = 0.001;
heightSmoothLag = 0.001;
snap = true:
Apply (transform, Vector3.zero);
heightSmoothLag = oldHeightSmooth;
snapMaxSpeed = oldSnapMaxSpeed;
snapSmoothLag = oldSnapSmooth;
}
function SetUpRotation (centerPos : Vector3, headPos : Vector3)
{
var cameraPos = cameraTransform.position;
var offsetToCenter = centerPos - cameraPos;
// Generar rotación solamente alrededor del eje "y"
var yRotation = Quaternion.LookRotation(Vector3(offsetToCenter.x, 0, 
       offsetToCenter.z));
var relativeOffset = Vector3.forward * distance + Vector3.down * height;
cameraTransform.rotation = yRotation * 
       Quaternion.LookRotation(relativeOffset);
```

```
// Calcular la posición proyectada y posición central del espacio virtual.
var centerRay = 
       cameraTransform.camera.ViewportPointToRay(Vector3(.5, 0.5, 
        1));
var topRay = cameraTransform.camera.ViewportPointToRay(Vector3(.5, 
       clampHeadPositionScreenSpace, 1));
var centerRayPos = centerRay.GetPoint(distance);
var topRayPos = topRay.GetPoint(distance);
var centerToTopAngle = Vector3.Angle(centerRay.direction, 
       topRay.direction);
var heightToAngle = centerToTopAngle / (centerRayPos.y - topRayPos.y);
var extraLookAngle = heightToAngle * (centerRayPos.y - centerPos.y);
if (extraLookAngle < centerToTopAngle)
{
extraLookAngle = 0;
}
else
{
extraLookAngle = extraLookAngle - centerToTopAngle;
cameraTransform.rotation *= Quaternion.Euler(-extraLookAngle, 0, 0);
}
}
function GetCenterOffset ()
{
return centerOffset;
}
```
- Publicación del Museo Virtual 3D a la Web:

El primer paso para publicar nuestro sitio web es ingresar a nuestro cpanel (hosting) y administrar las bases de datos.

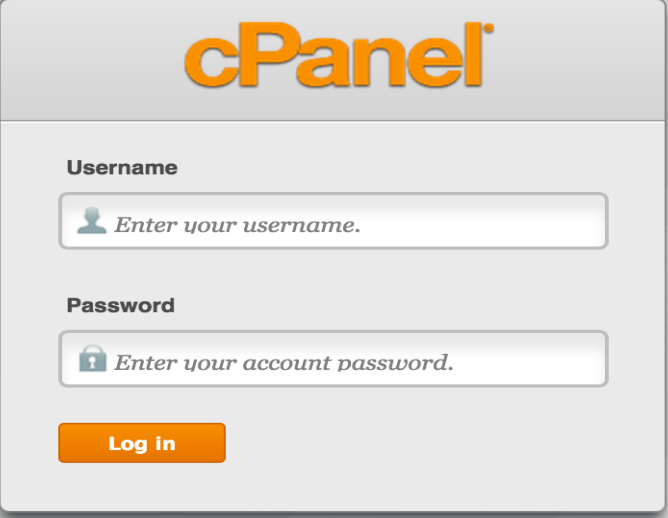

Figura 396: Autentificación para el ingreso de Hosting.

En la imagen anterior se puede observar el formulario de inicio de sesión. Las credenciales necesarias para acceder son proporcionadas por el proveedor de hosting. Una vez que hemos iniciado sesión tenemos que ir a la administración de bases de datos para poder crear la base de datos en el servidor.

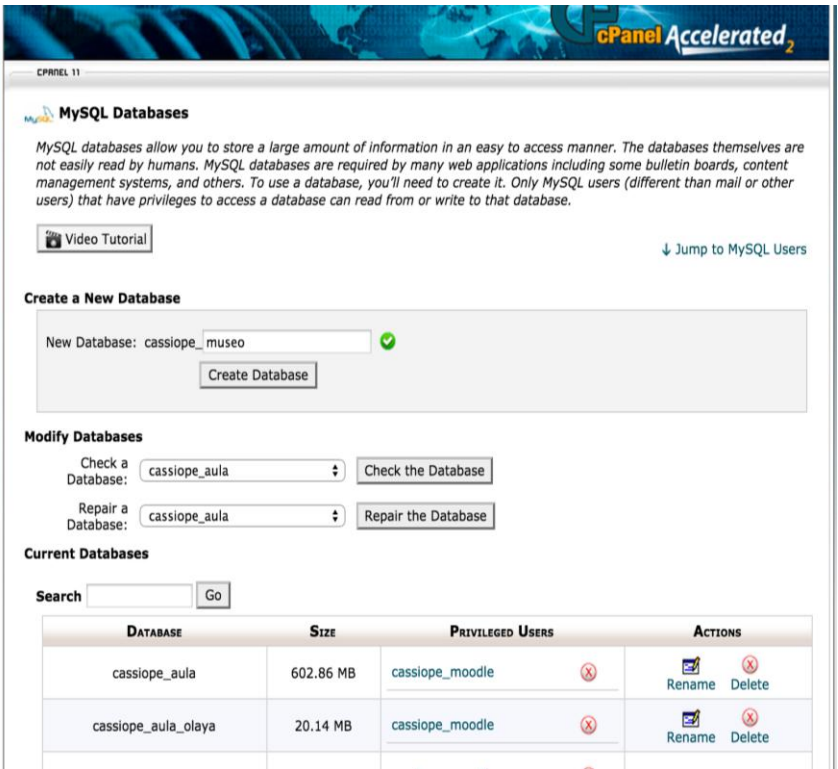

Figura 407: Creación de base de datos.

En la siguiente imagen se muestra la creación de un usuario para nuestra base de datos. El propósito de hacer esto es que nuestra aplicación pueda autenticarse y realizar las consultas correspondientes en el servidor.

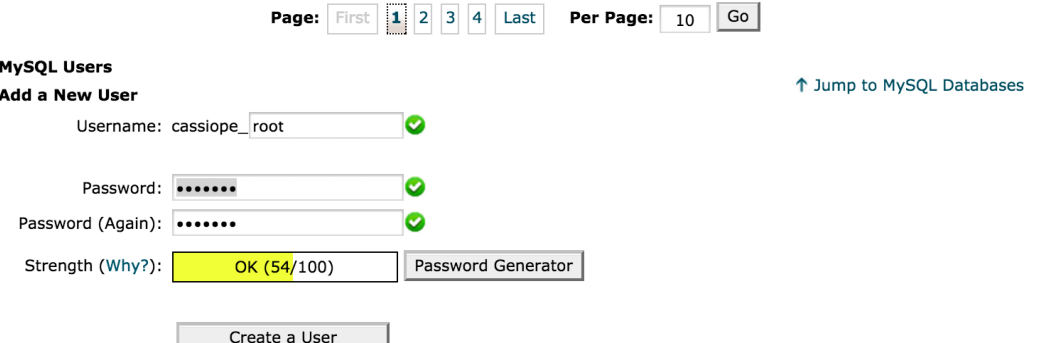

Figura 418: Creación de usuario.

Para finalizar la creación de un Nuevo usuario le damos clic en el botón crear. Posteriormente debemos asociar la base de datos previamente creada con el nuevo usuario.

En la siguiente imagen debemos seleccionar el nivel de permisos que tendrá el usuario sobre la base de datos destino. En nuestro caso queremos tener un control total desde la aplicación es por eso que seleccionamos "Todos los Privilegios". Después de seleccionar los privilegios damos clic en MakeChanges y nos mostrará el siguiente mensaje de éxito.

| <b>MySQL Account Maintenance</b>                |                  |
|-------------------------------------------------|------------------|
| <b>Manage User Privileges</b>                   |                  |
| User: cassiope_root<br>Database: cassiope_museo |                  |
|                                                 |                  |
|                                                 | ALL PRIVILEGES   |
| $\sqrt{\text{ALTER}}$                           | ALTER ROUTINE    |
| $\sqrt{\text{CREATE}}$                          | CREATE ROUTINE   |
| CREATE TEMPORARY TABLES                         | CREATE VIEW      |
| OELETE                                          | OROP             |
| $\sqrt{\phantom{a}}$ EVENT                      | <b>V</b> EXECUTE |
| V INDEX                                         | V INSERT         |
| LOCK TABLES                                     | REFERENCES       |
| $\sqrt{\text{SELECT}}$                          | SHOW VIEW        |
| <b>V</b> TRIGGER                                | V UPDATE         |

Figura 429: Selección de privilegios.

 $\leftarrow$  Go Back

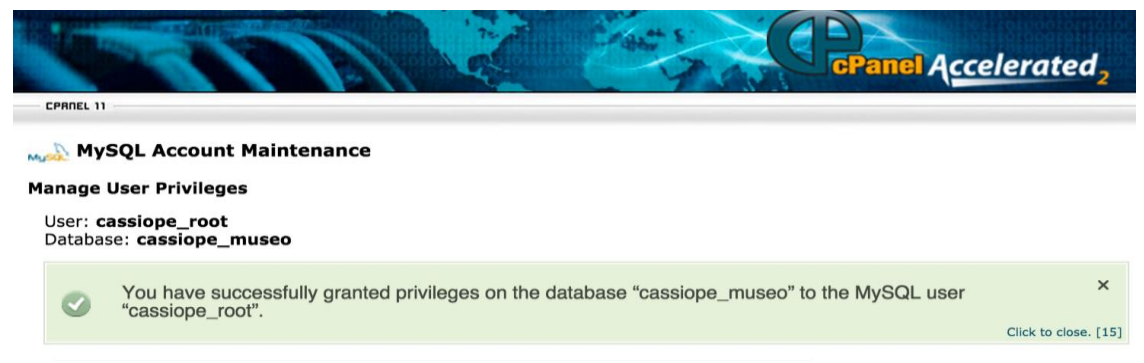

#### Figura 50: Mensaje de confirmación de privilegios.

En la siguiente imagen accedemos a nuestro phpmyadmin para poder administrar la base de datos y crear las tablas que inicialmente teníamos en la maquina de desarrollo.

Dentro de nuestro phpmyadmin ubicamos la base de datos que hemos creado y le damos clic:

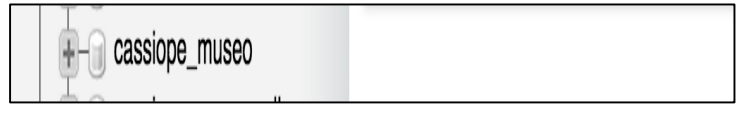

Figura 51: Base de datos.

Luego le damos clic al menu Import (que se encuentra en la parte superior) para poder cargar el script. En la siguiente imagen se muestra la importación del archivo la cual se realizará dando clic en el botón "choose file" y nos pedirá ubicar el archivo correspondiente. Una vez ubicado el archivo procedemos a dar clic al botón GO para terminar la importación:

| Server: localhost » • Database: cassiope museo                                                                                               |            |                                                      |                |                                 |                                                                                                    |  |  |
|----------------------------------------------------------------------------------------------------|------------|------------------------------------------------------|----------------|---------------------------------|----------------------------------------------------------------------------------------------------|--|--|
| <b>M</b> Structure                                                                                                    | <b>SQL</b> | <b>Search</b>                                        | Query<br>i mal | <b>Section</b><br><b>Export</b> | للمستم<br><b>Import</b>                                                                             |  |  |
| Importing into the database "cassiope_museo"                                                                                                 |            |                                                      |                |                                 |                                                                                                    |  |  |
| <b>File to Import:</b>                                                                                                    |            |                                                      |                |                                 |                                                                                                    |  |  |
| File may be compressed (gzip, bzip2, zip) or uncompressed.<br>A compressed file's name must end in .[format].[compression]. Example: sql.zip |            |                                                      |                |                                 |                                                                                                    |  |  |
| Browse your computer:                                                                                                    |            | Choose File   No file chosen                         |                |                                 | (Max:50MiB)                                                                                         |  |  |
| Character set of the file:                                                                                                    |            | $utf - 8$                                            | ÷              |                                 |                                                                                                    |  |  |
| <b>Partial Import:</b><br>$\blacktriangleright$                                                                                              |            | Number of rows to skip, starting from the first row: | $\circ$        |                                 | Allow the interruption of an import in case the script detects it is close to the PHP timeout limit |  |  |
| Format:<br>SOL                                                                                                    |            | $\Rightarrow$                                        |                |                                 |                                                                                                    |  |  |
| <b>Format-Specific Options:</b>                                                                                                    |            |                                                      |                |                                 |                                                                                                    |  |  |
| $\div$<br>SQL compatibility mode: [<br><b>NONE</b><br>O not use AUTO INCREMENT for zero values                                               |            |                                                      |                |                                 |                                                                                                    |  |  |
|                                                                                                    |            |                                                      |                |                                 |                                                                                                    |  |  |
| Go                                                                                                    |            |                                                      |                |                                 |                                                                                                    |  |  |

Figura 432: Importación de la base de datos.

Al término de la importación en nuestra base de datos deberiamos tener las siguientes tablas:

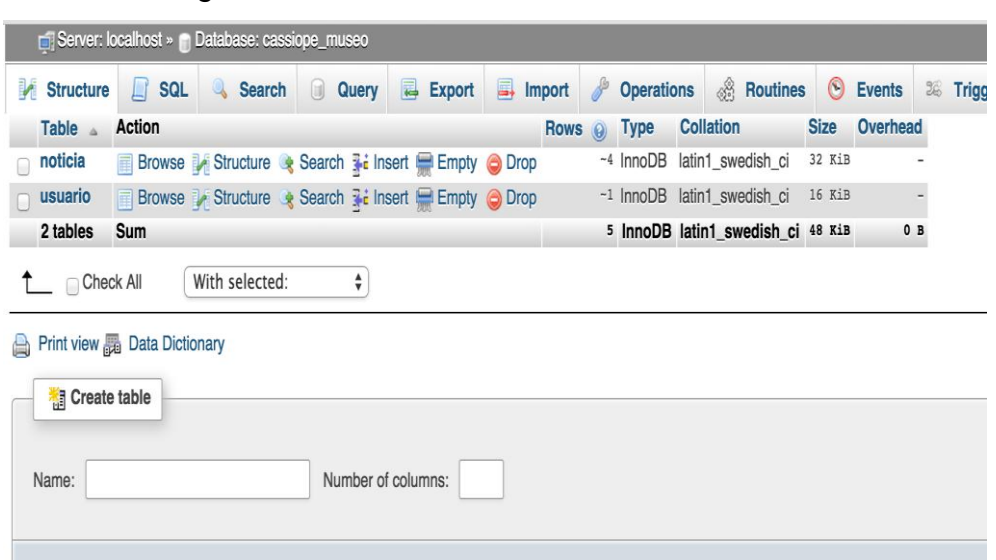

Figura 443: Visualización de tablas.

Con esto ya hemos culminado el proceso de importación de la base de datos en el servidor y ya estamos listos para subir el proyecto vía FileZilla al sistema de archivos del servidor web.

A continuación procedemos a abrir el programa FileZilla:

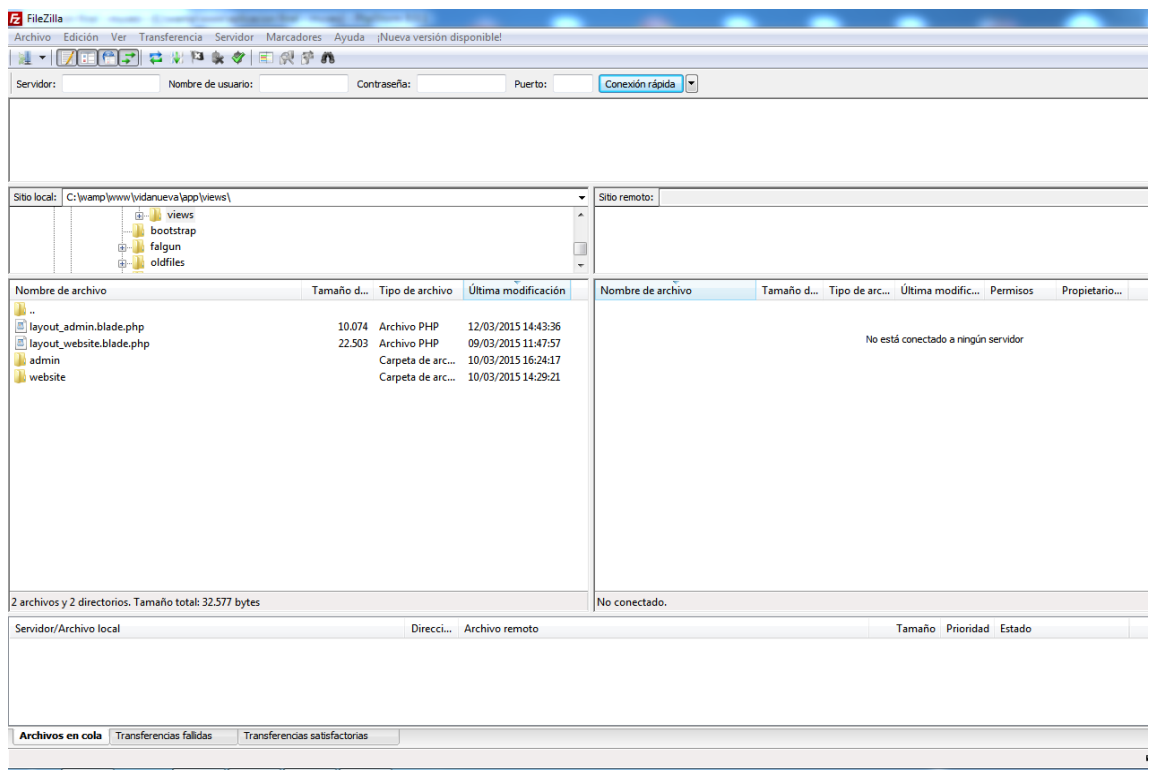

Figura 454: Página principal del programa FileZilla.

A continuación damos clic en Nuevo $\rightarrow$ Gestor de sitios para poder proporcionar las credenciales de acceso FTP.

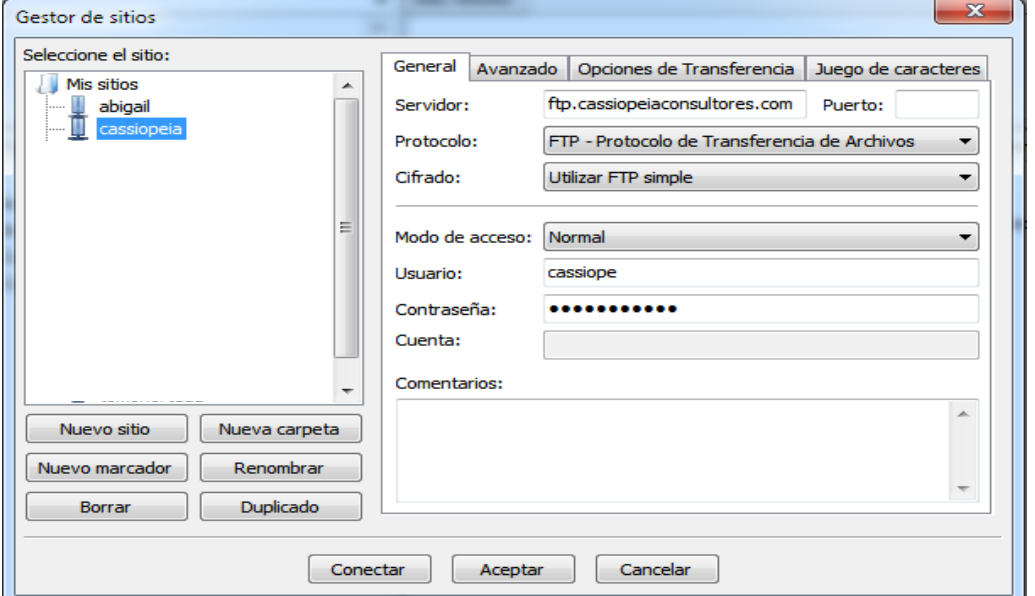

Figura 465: Generación de credenciales de acceso FTP.

En la imagen anterior se muestra los datos de acceso proporcionados por nuestro proveedor de hosting que son insertados de modo que podamos acceder al sistema de archivos del servidor.

Una vez autenticados nos cargará la siguiente pantalla:

| Nombre de archivo      | Tamaño d                                                            |                    | Tipo de arc Ultima modific Permisos |      | Propietaric  |  |  |  |
|------------------------|---------------------------------------------------------------------|--------------------|-------------------------------------|------|--------------|--|--|--|
|                        |                                                                     |                    |                                     |      |              |  |  |  |
| universal-reader.php   | 5.407                                                               | <b>Archivo PHP</b> | 10/10/2011 1:0                      | 0757 | 965 803      |  |  |  |
| tweetboard.xml         | 1.633                                                               | Document           | 07/10/2011 20:                      | 0757 | 965 803      |  |  |  |
| tweetboard.php         | 1.021                                                               | <b>Archivo PHP</b> | 07/10/2011 20:                      | 0757 | 965 803      |  |  |  |
| temarioasp.jpg         | 116.390                                                             | Imagen JPEG        | 07/05/2014 11:                      | 0644 | 965 803      |  |  |  |
| Soporte.html           |                                                                     | Crear directorio   |                                     |      | $\mathbf{x}$ |  |  |  |
| sistemainventario2.zip | 6.7                                                                 |                    |                                     |      |              |  |  |  |
| servidor_correos.php   | Por favor, introduzca el nombre del directorio que debe ser creado: |                    |                                     |      |              |  |  |  |
| servicios.php          | /public_html/museogerardochavez                                     |                    |                                     |      |              |  |  |  |
| services.html          | Cancelar<br>Aceptar                                                 |                    |                                     |      |              |  |  |  |
| root.htm               |                                                                     |                    |                                     |      |              |  |  |  |
| proyectos.php          | 14.762                                                              | <b>Archivo PHP</b> | 22/08/2014 1:0                      | 0644 | 965 803      |  |  |  |
| projects.php           | 14.289                                                              | Archivo PHP        | 30/01/2014 9:5                      | 0757 | 965 803      |  |  |  |
| projects.html          | 9.457                                                               | Chrome H           | 15/10/2011 9:0                      | 0757 | 965 803      |  |  |  |
| products.html          | 6.569                                                               | Chrome H           | 15/10/2011 9:0                      | 0757 | 965 803      |  |  |  |
| palabrasClave.php      | 376                                                                 | <b>Archivo PHP</b> | 10/10/2011 0:3                      | 0757 | 965 803      |  |  |  |
| nosotros.html          | 7.084                                                               | Chrome H           | 15/10/2011 9:2                      | 0757 | 965 803      |  |  |  |

52 archivos y 73 directorios. Tamaño total: 75.107.348 bytes

Figura 476: Creación de directorio del servidor.

La imagen anterior muestra una carpeta que representa la raíz de nuestro servidor. Lo que tenemos que hacer ahora es crear un directorio especial para poner ahí todos los archivos de nuestro proyecto (html, css, javascript, php, etc). En nuestro caso el directorio debe llamarse museogerardochavez como se puede ver en la imagen anterior. Una vez creada la carpeta ubicamos nuestros archivos de proyecto en el panel de la izquierda le damos clic derecho y seleccionamos la opción "Subir".

| Nombre de archivo                                                        |          |                    | Última modificación | ▲ | Nombre            |
|--------------------------------------------------------------------------|----------|--------------------|---------------------|---|-------------------|
|                                                                          | Tamaño d | Tipo de archivo    |                     |   |                   |
| eliminarnoticia.php                                                      | 556      | <b>Archivo PHP</b> | 18/11/2014 0:11:22  |   | в.                |
| editarnoticia.php                                                        | 7.940    | <b>Archivo PHP</b> | 18/11/2014 0:11:16  |   |                   |
| admin.php                                                                | 7.114    | <b>Archivo PHP</b> | 18/11/2014 0:10:52  |   |                   |
| proeditanoticia.php                                                      | 1.463    | <b>Archivo PHP</b> | 18/11/2014 0:09:20  |   |                   |
| procesanoticia.php                                                       | 1.532    | <b>Archivo PHP</b> | 18/11/2014 0:09:20  |   |                   |
| validar_usuario.php                                                      | 1.062    | <b>Archivo PHP</b> | 18/11/2014 0:06:40  |   |                   |
| crearnoticia.php                                                         | 7.157    | <b>Archivo PHP</b> | 30/10/2014 23:11:04 |   |                   |
| login.php                                                                | 759      | <b>Archivo PHP</b> | 30/10/2014 1:59:16  |   |                   |
| .idea                                                                    |          | Carpeta de arc     | 29/01/2015 21:52:19 |   |                   |
| skins                                                                    |          | Carpeta de arc     | 28/01/2015 20:28:34 |   |                   |
| <b>SCSS</b>                                                              |          | Carpeta de arc     | 28/01/2015 20:28:34 |   |                   |
| noticias                                                                 |          | Carpeta de arc     | 28/01/2015 20:28:34 |   |                   |
| nbproject                                                                |          | Carpeta de arc     | 28/01/2015 20:28:34 |   |                   |
| js                                                                       |          | Carpeta de arc     | 28/01/2015 20:28:34 |   |                   |
| img                                                                      |          | Carpeta de arc     | 28/01/2015 20:28:34 |   |                   |
| images                                                                   |          | Carpeta de arc     | 28/01/2015 20:28:33 |   |                   |
| <b>CSS</b>                                                               |          | Carpeta de arc     | 28/01/2015 20:28:33 |   |                   |
| Seleccionado 22 archivos y 9 directorios. Tamaño total: 18.832.945 bytes |          |                    |                     |   | <b>Directoric</b> |
| Servidor/Archivo local                                                   |          | Direcci            | Archivo remoto      |   |                   |

Figura 487: Localización de archivos de la aplicación.

Finalmente esperamos mientras todos los archivos terminan de subir al servidor:

| Nombre de archivo                                                                                                    |                                   | Tamaño d Tipo de archivo | Última modificación                |  | Nombre de archivo                      |       | Tamaño d Tipo de arc |
|----------------------------------------------------------------------------------------------------|-----------------------------------|--------------------------|------------------------------------|--|----------------------------------------|-------|----------------------|
| eliminarnoticia.php                                                                                                    | 556                               | <b>Archivo PHP</b>       | 18/11/2014 0:11:22                 |  | m.                                     |       |                      |
| editarnoticia.php                                                                                                    | 7.940                             | <b>Archivo PHP</b>       | 18/11/2014 0:11:16                 |  | σ<br>portada.php                       |       | 11.502 Archivo PHP   |
| admin.php                                                                                                    | 7.114                             | <b>Archivo PHP</b>       | 18/11/2014 0:10:52                 |  | noticias.php                           | 9.409 | <b>Archivo PHP</b>   |
| proeditanoticia.php                                                                                                    | 1.463                             | <b>Archivo PHP</b>       | 18/11/2014 0:09:20                 |  | noticia.php                            | 9.312 | <b>Archivo PHP</b>   |
| procesanoticia.php                                                                                                    | 1.532                             | <b>Archivo PHP</b>       | 18/11/2014 0:09:20                 |  | nosotros.php                           | 9.162 | <b>Archivo PHP</b>   |
| validar usuario.php                                                                                                    | 1.062                             | <b>Archivo PHP</b>       | 18/11/2014 0:06:40                 |  | contactanos.php                        | 9.867 | <b>Archivo PHP</b>   |
| crearnoticia.php                                                                                                    | 7.157                             | <b>Archivo PHP</b>       | 30/10/2014 23:11:04                |  |                                        |       |                      |
| login.php                                                                                                    | 759                               | <b>Archivo PHP</b>       | 30/10/2014 1:59:16                 |  |                                        |       |                      |
| .idea                                                                                                    |                                   | Carpeta de arc           | 29/01/2015 21:52:19                |  |                                        |       |                      |
| skins                                                                                                    |                                   | Carpeta de arc           | 28/01/2015 20:28:34                |  |                                        |       |                      |
| <b>SCSS</b>                                                                                                    |                                   | Carpeta de arc           | 28/01/2015 20:28:34                |  |                                        |       |                      |
| noticias                                                                                                    |                                   | Carpeta de arc           | 28/01/2015 20:28:34                |  |                                        |       |                      |
| nbproject                                                                                                    |                                   | Carpeta de arc           | 28/01/2015 20:28:34                |  |                                        |       |                      |
| js                                                                                                    |                                   | Carpeta de arc           | 28/01/2015 20:28:34                |  |                                        |       |                      |
| img                                                                                                    |                                   | Carpeta de arc           | 28/01/2015 20:28:34                |  |                                        |       |                      |
| images                                                                                                    |                                   | Carpeta de arc           | 28/01/2015 20:28:33                |  |                                        |       |                      |
| <b>CSS</b>                                                                                                    |                                   |                          | Carpeta de arc 28/01/2015 20:28:33 |  |                                        |       |                      |
| Seleccionado 22 archivos y 9 directorios. Tamaño total: 18.832.945 bytes                                                                 |                                   |                          |                                    |  | 5 archivos. Tamaño total: 49.252 bytes |       |                      |
| Servidor/Archivo local                                                                                                    |                                   | Direcci                  | Archivo remoto                     |  |                                        |       | т.                   |
| cassiope@ftp.cassiopeiaconsultores.com                                                                                                   |                                   |                          |                                    |  |                                        |       |                      |
| C:\wamp\www\aplicacion final - museo\MuseoGerardoChavez\index.php<br>/public_html/museogerardochavez/index.php<br>$-55$                  |                                   |                          |                                    |  |                                        |       |                      |
| 00:00:01 transcurrido<br>100.0%<br>quedan 00:00:01<br>13.217 bytes (13,0 KiB/s)                                                          |                                   |                          |                                    |  |                                        |       |                      |
| C:\wamp\www\aplicacion final - museo\MuseoGerardoChavez\museovirtu<br>/public_html/museogerardochavez/museovirtual.html<br>$\rightarrow$ |                                   |                          |                                    |  |                                        |       |                      |
| <b>Transfiriendo</b>                                                                                                    |                                   |                          |                                    |  |                                        |       |                      |
| Archivos en cola (623)<br><b>Transferencias fallidas</b>                                                                                 | Transferencias satisfactorias (5) |                          |                                    |  |                                        |       |                      |

Figura 498: Upload de archivos.

Una vez terminado el upload de los archivos el sitio web ya esta disponible en la Web:

http://www.cassiopeiaconsultores.com/museogerardochavez/

### **CAPÍTULO V: DISCUSIÓN DE RESULTADOS**

La medición de las variables dependientes: "Número de visitas e Imagen institucional", se realizó basándose en el indicador "Número de visitantes". Para comprobar dicho indicador se compararon las bases de datos (registros) del número de visitantes.

La siguiente tabla, contiene la información sobre el número de visitantes realizadas al Museo de Arte Moderno Gerardo Chávez durante los meses de Setiembre – Noviembre 2014 comparado con los meses Diciembre (2014) – Febrero 2015 donde se dio inicio a la utilización de la Aplicación web 3D

| <b>MESES</b>              | <b>ANTES</b> | <b>MESES</b>                 | <b>DESPUÉS</b> |
|---------------------------|--------------|------------------------------|----------------|
|                           |              |                              |                |
| <b>SEPTIEMBRE -- 2014</b> |              | <b>117 DICIEMBRE -- 2014</b> | 219            |
|                           |              |                              |                |
| <b>OCTUBRE -- 2014</b>    |              | 99 ENERO -- 2015             | 245            |
|                           |              |                              |                |
| <b>NOVIEMBRE -- 2014</b>  |              | 109 FEBRERO -- 2015          | 231            |

Tabla 5: Número de visitas al Museo en el periodo 2014 – 2015

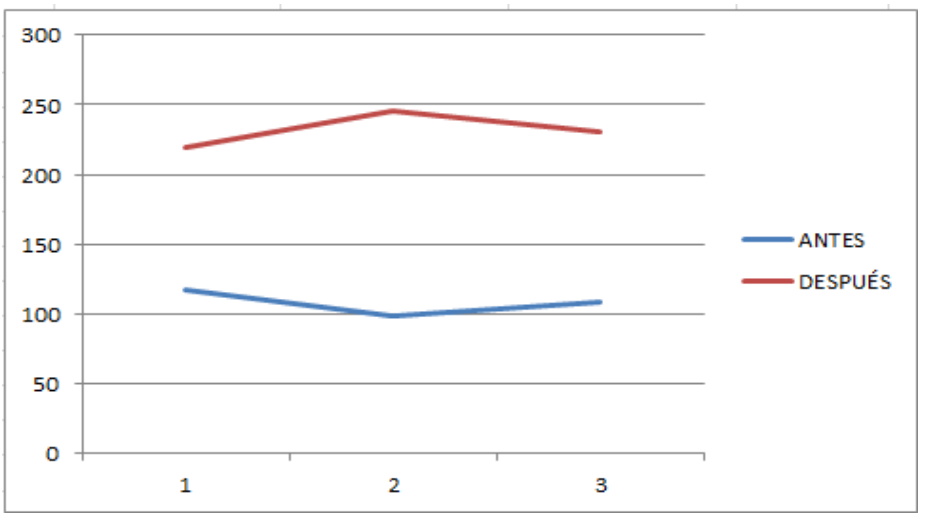

Tabla 6: Número de Visitas antes - después de ejecutada la aplicación web 3D

De manera adicional, se realizó una encuesta para determinar la mejora de la imagen institucional tomándose una muestra de 80 personas de la cual se obtuvieron los siguientes resultados:

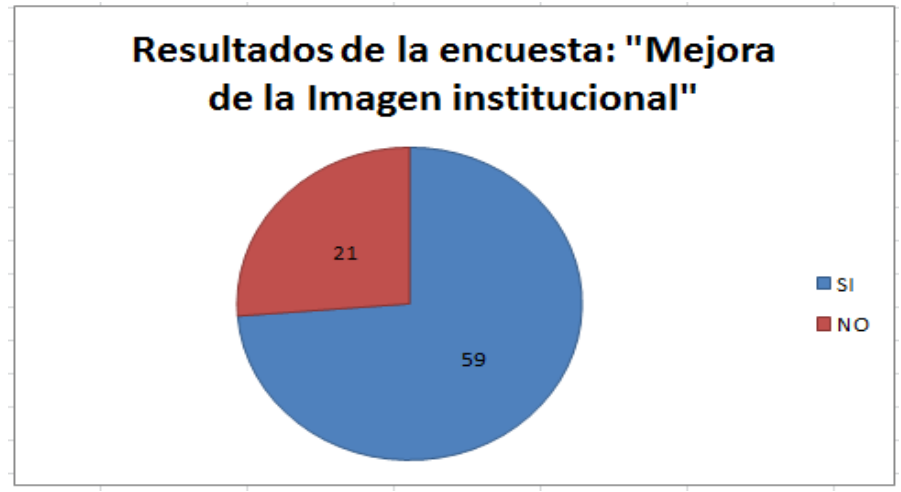

Tabla 7: Resultado de la encuesta "Mejora de la Imagen Institucional"

En el gráfico anterior muestra los resultados obtenidos de la aplicación de la encuesta en donde 21 personas no conocen el Museo y 59 personas si tienen conocimiento de éste.

Como se puede observar en los gráficos anteriores la utilización de una aplicación web 3D ejecutada a partir de Diciembre del 2014, ha permitido incrementar el número de visitas al Museo de Arte Moderno Gerardo Chávez.

Al utilizar la prueba "T-Student" para comparar el número de visitas antes y después de ejecutada la aplicación web 3D, tenemos que el promedio del número de visitas antes de ejecutar la aplicación ha sido de 108 visitas y después de ejecutar la aplicación es de 232 visitas; lo que quiere decir que si hay una diferencia significativa.

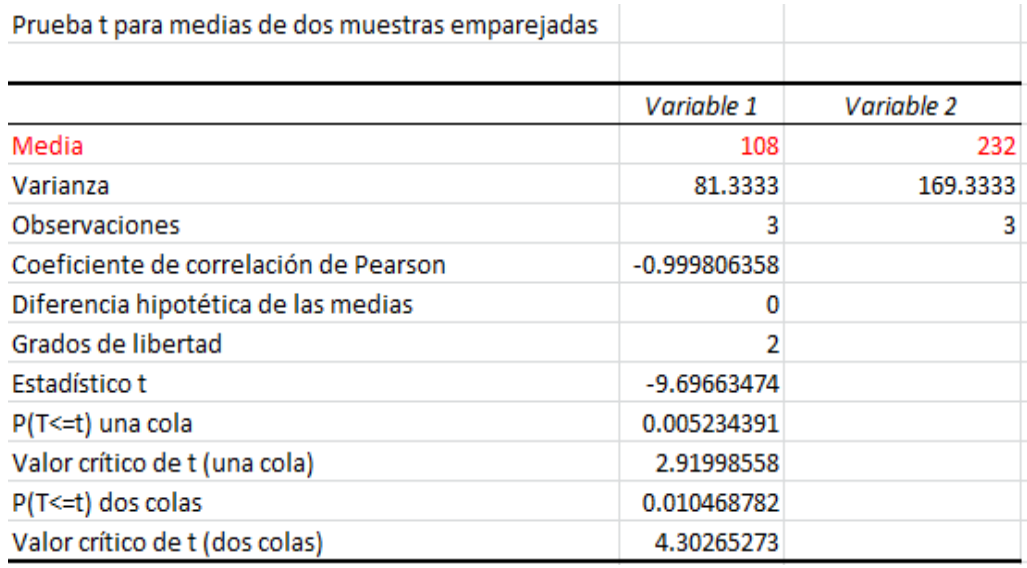

Tabla 8: Ejecución de la Prueba T-Student

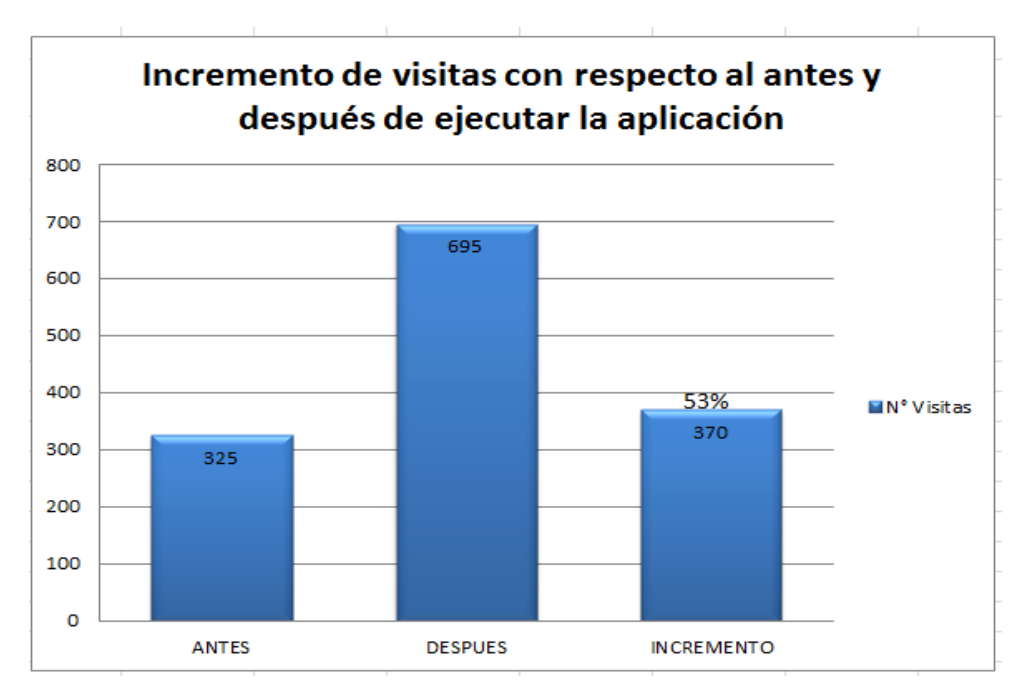

Tabla 9: Incremento de número de visitas al museo.

La medición de la variable solucionadora: "**Aplicación Web 3D**", se realizó basándose en una lista de indicadores. Para el desarrollo de la lista de indicadores se consideró 2 importantes instrumentos creados para verificación de aspectos de calidad del sistema web 3D, los cuales son: el QUIS, (Questionnaire for User Interaction Satisfaction); y el WAMMI (Website Analysis and Measurement Inventory).

**\*** Información de los instrumentos detallada en el Anexo 3.

A continuación se muestra un gráfico del resultado estadístico sobre la evaluación de la calidad de la Aplicación Web 3D:

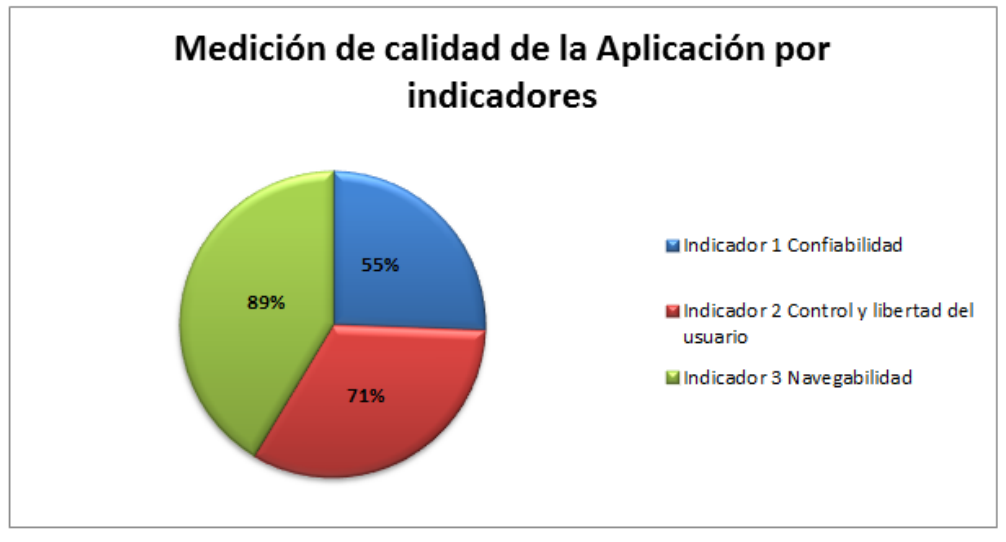

Tabla 10: Medición de calidad de la Aplicación Web 3D.

Los resultados fueron obtenidos a través del procesamiento de los datos de la entrevista aplicada a los usuarios, en donde se puede observar que los tres indicadores (Confiabilidad, Control y libertad del usuario y Navegabilidad) superan el 50%. Esto quiere decir que la Aplicación Web 3D cumple con los indicadores de calidad.

### **CAPÍTULO VI: CONCLUSIONES**

- Según la investigación realizada se puede concluir que en el Perú aún no se han desarrollado aplicaciones web 3D orientadas a museos que permitan el mejoramiento de sus procesos.
- La metodología UP4VED permitió culminar con éxito en cada una de las fases del desarrollo de la aplicación. Este éxito fue logrado debido a que la metodología UP4VED recoge las mejores propuestas planteadas por otras metodologías especializadas en entornos virtuales.
- Debido a la utilización de las herramientas "Unity Technology" y "Maya Autodesk" se logró desarrollar la aplicación web 3D de forma ágil debido a que éstas herramientas proporcionaron un amplio conjunto de librerías de clases específicas y funciones principales, por lo que muchas de las tareas comunes durante desarrollo de la aplicación ya estaban implementadas.
- La Aplicación web 3D del Museo de Arte Moderno Gerardo Chávez fue una gran oportunidad ya que permitió incrementar el número de visitas en un 53% y mostrar, dentro del ámbito nacional e internacional las obras de arte del Artista Plástico Peruano Gerardo Chávez López.

### **CAPÍTULO VII: RECOMENDACIONES**

- El museo virtual 3D de Arte Moderno Gerardo Chávez puede ser complementado con la virtualización de las demás edificaciones tales como el Cafetín, Tesorería y Sala de Espera. Por lo cual se recomienda a futuro una propuesta similar a la expresada en esta tesis.
- El modelo virtual se podría mejorar a futuro adicionándole avatares que simulen las funciones reales tanto del visitante como del personal del Museo.

### **REFERENCIAS BIBLIOGRÁFICAS**

- Aaron E. y Mikoel B. (2005). *Core Web3D*. Nueva Jersey EE.UU: Prentice Hall PTR Upper Saddle River.
- Maldonado C. (2004). *Estudio de mundos virtuales para mejorar el aprendizaje.* Obtenida el 13 de junio del 2014, de: http://catedra.ruv.itesm.mx/bitstream/987654321/566/8/ebook
- R.N.A.S.A (2006). *Intro Unity.* Obtenido el 02 de julio del 2014, de: [http://sabia.tic.udc.es/gc/Contenidos%20adicionales/trabajos/ProgramacionVi](http://sabia.tic.udc.es/gc/Contenidos%20adicionales/trabajos/ProgramacionVideoJuegos/Unity3D/introunity.html) [deoJuegos/Unity3D/introunity.html](http://sabia.tic.udc.es/gc/Contenidos%20adicionales/trabajos/ProgramacionVideoJuegos/Unity3D/introunity.html)
- Rowell .A (2010). *Introducción a la Realidad Virtual.* Obtenido el 02 de julio del 2014, de:<http://www.lsi.upc.edu/~virtual/SGI/guions/ArquitecturaRV.pdf>
- Aukstakalnis S. y Blatner D. (1993). *El espejismo de Silicio: Realidad Virtual.* Barcelona.

- Larijani C. L. (1994). *Realidad Virtual*. Madrid. España: McGraw Hill.

- Cardona J.D, Joyanes L, Castán H. (2011). *Proceso Unificado para el Desarrollo de Entornos Virtuales*. Colombia: U. Autónoma de Occidente.

- González A. (2011). *Realidad Virtual 3D como instrumento de comunicación Multisensorial no inversivo en Instrumentos Pedagógicos*. Argentina: Prensa educativa - Universidad de Palermo.

- Cubillas M. (2010) *Realidad Virtual, Características de la Realidad Virtual*. Obtenido el 23 Junio del 2014 de: http://www.difementes.com/realidadvirtual/caracteristicas.html

- Margarita L. (2011). *Entre el trabajo colaborativo y el aprendizaje colaborativo. Revista Iberoamericana de Educación.* España: Iberoamericana de Educación.

- Blog Informática y Educación (2008). *Ambientes Virtuales Colaborativos.* Obtenido el 23 de Junio del 2014 de:

http://informaticaeducacionperu.blogspot.com/2008/03/ambientes-virtualescolaborativos.html

- Manetta C. y R. Blade (1995). *La Realidad Virtual*. Obtenido el 23 de Junio del 2014 de: <http://prezi.com/dniz9c6we1-z/realidad-virtual/> - Garrigues J. (2014).*Creación de un videojuego en UNITY 3D utilizando RT-DESK*. España: Prensa Educativa - Universidad Politécnica de Valencia.

- Jiménez E. (2004). *Web 3D, Análisis comparativo de VRML, Java3D y X3D.* España: Prensa Educativa – Universidad La Rioja

- Universidad Virtual de San Isidoro. (2013). *Introducción a los museos virtuales*. Obtenido el 25 de Junio del 2014 de: <http://cuvsi.blogspot.com.es/2013/05/introduccion-los-museos-virtuales.html>

- Gutiérrez R. (2013). *Museos nacionales de arte en internet. Viajando por Latinoamérica en un clic*. España: Bellido Gant, María Luisa

# **ANEXOS**

## ANEXO 01: ENTREVISTA: RECOPILACIÓN DE INFORMACIÓN

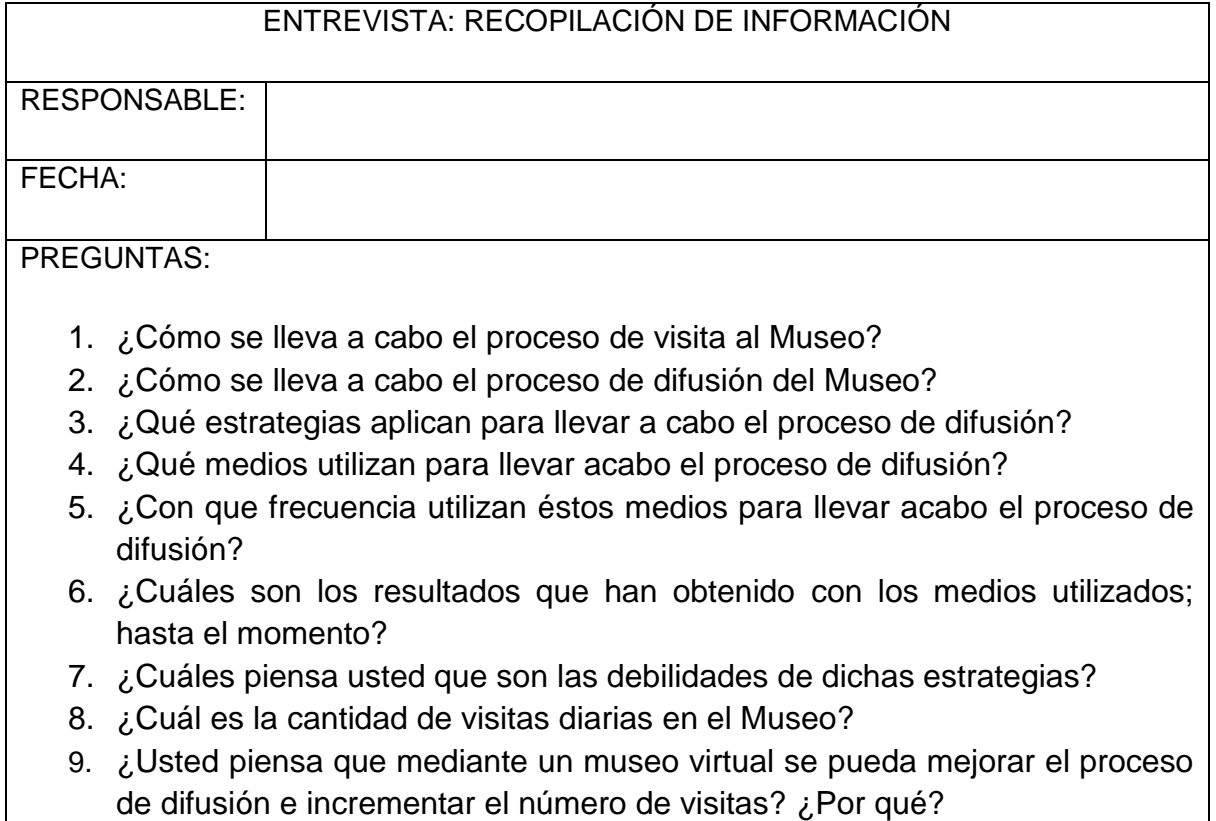

ANEXO 02: ENCUESTA 1: ENCUESTA PARA MEDIR EL NÚMERO DE VISITAS AL MUSEO ANTES DE DESARROLLAR LA APLICACIÓN WEB 3D.

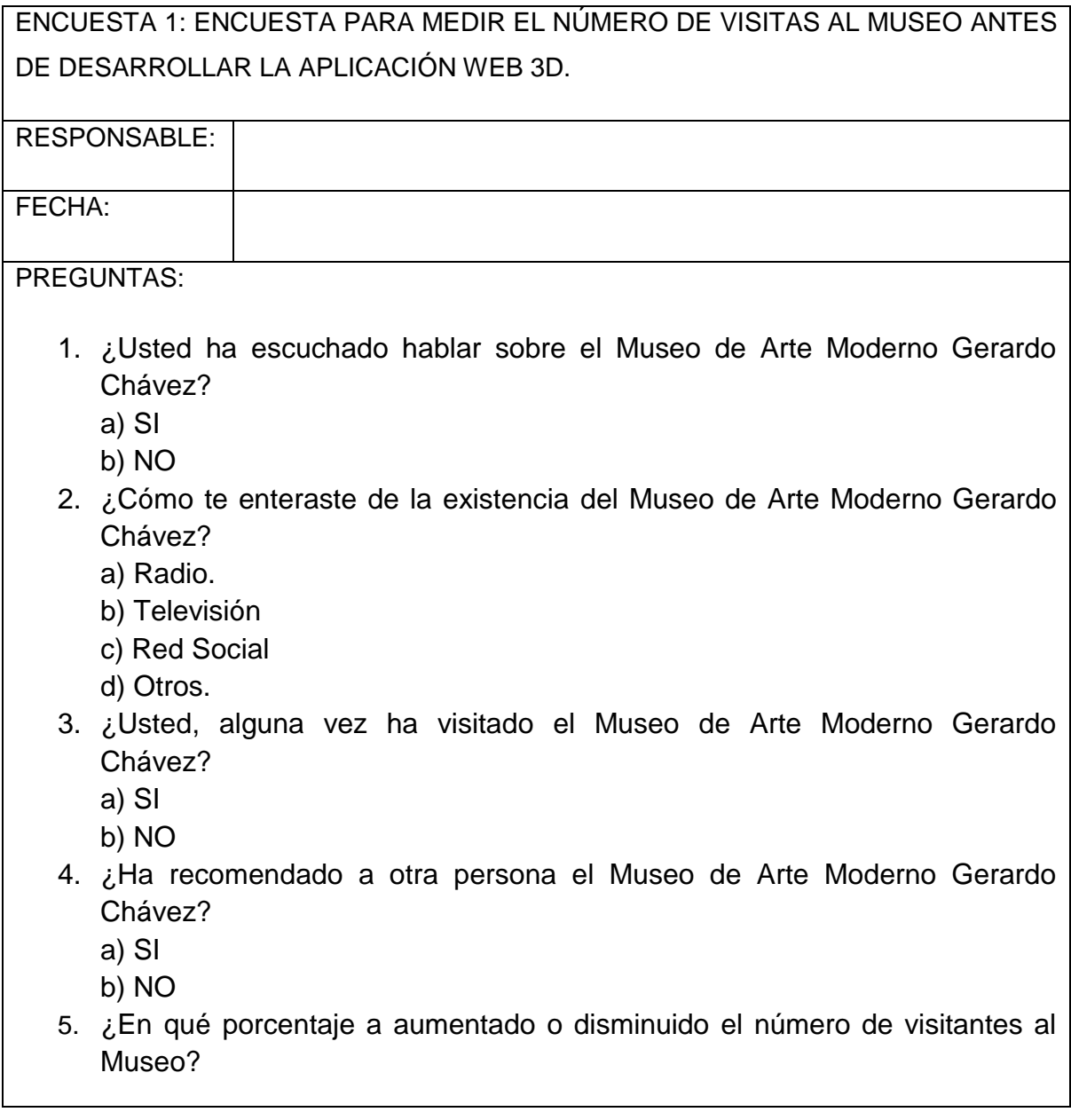

## ANEXO 03: INSTRUMENTOS UTILIZADOS PARA EVALUAR LA CALIDAD DE LA APLICACIÓN WEB:

### **El QUIS:**

Ha sido desarrollado para la evaluación de interfaces de software en general, y consideran diversos aspectos ergonómicos del proceso interactivo. En nuestro caso, observamos la necesidad de un modelo de evaluación que considerase aspectos más específicos y característicos de interfaces de software desarrollada para la Web 3D.

### **El WAMMI:**

Es un instrumento utilizado para la evaluación de sitios web 3D que permite evaluar la facilidad de uso de un sitio a partir de un cuestionario contestado por los usuarios.

Puede ser utilizado en dos modos:

- Predicción: antes del lanzamiento de un nuevo sitio, un test con WAMMI puede dar una orientación sobre la reacción de los visitantes.
- Monitorización: lo que interesa es conocer las razones de ciertos comportamientos, porqué algunos clientes repiten, porqué otros no vuelven nunca.

A continuación se muestra el cuestionario aplicado a los usuarios para evaluar la calidad de la Aplicación Web 3D, basándose en indicadores:

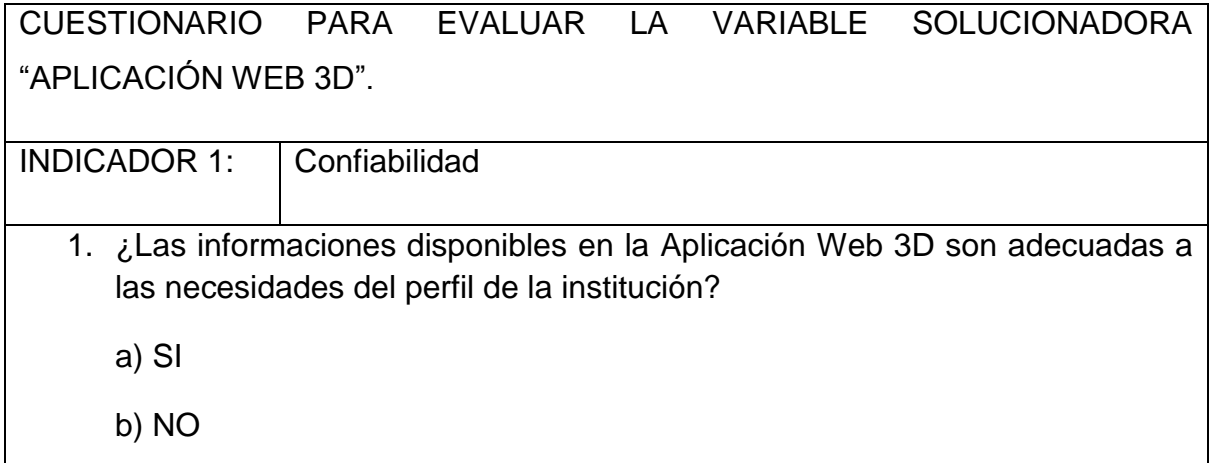

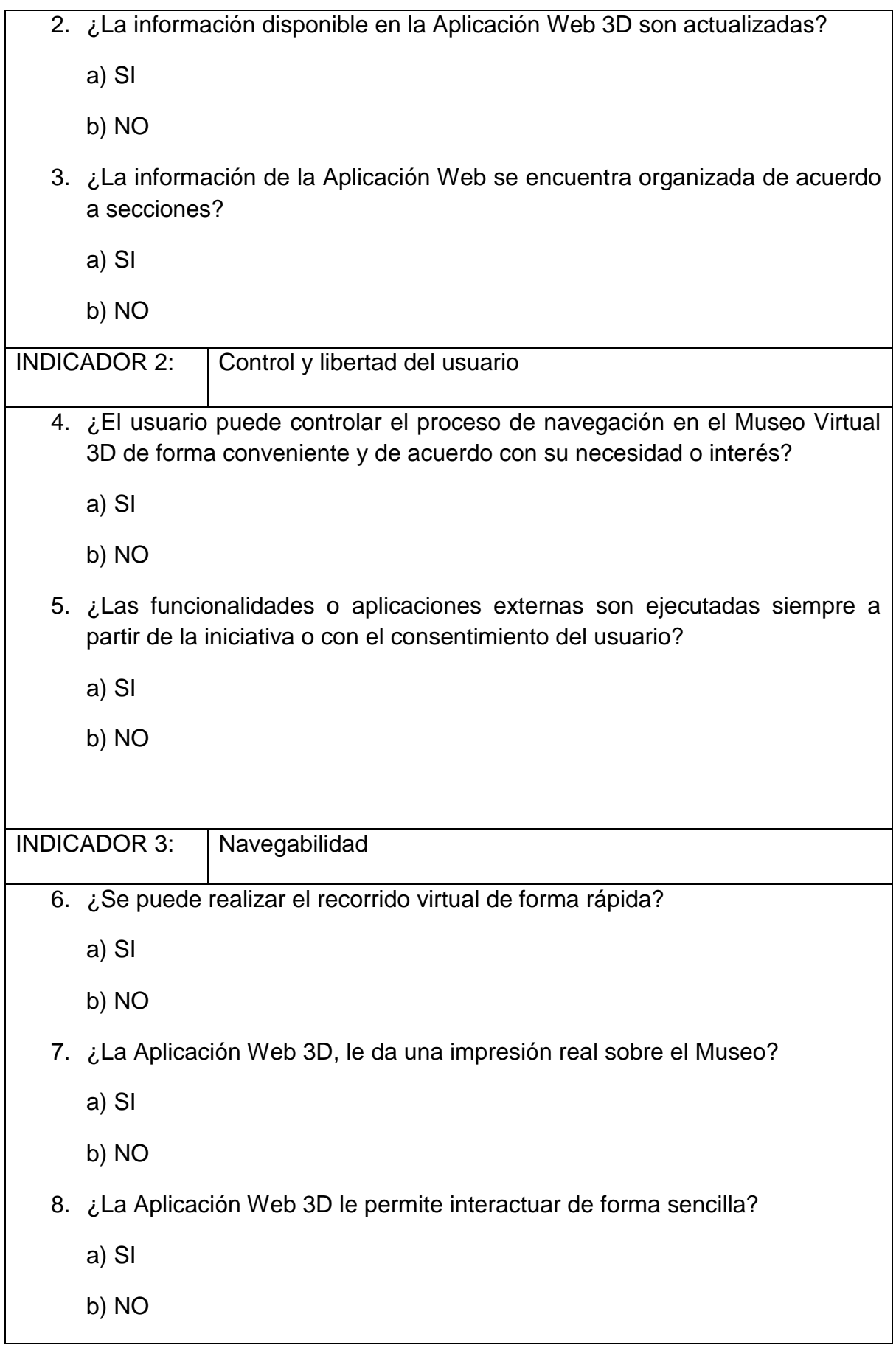